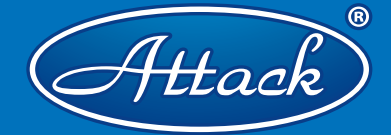

*KOMBINIERTER KESSEL FÜR HOLZ UND HOLZPELLETS*

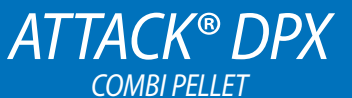

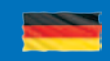

# *BEDIENUNGSANLEITUNG*

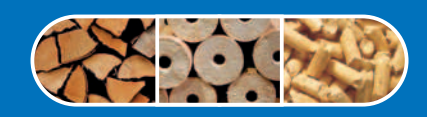

DPY

*W W W . A T T A C K . S K*

# **INHALT**

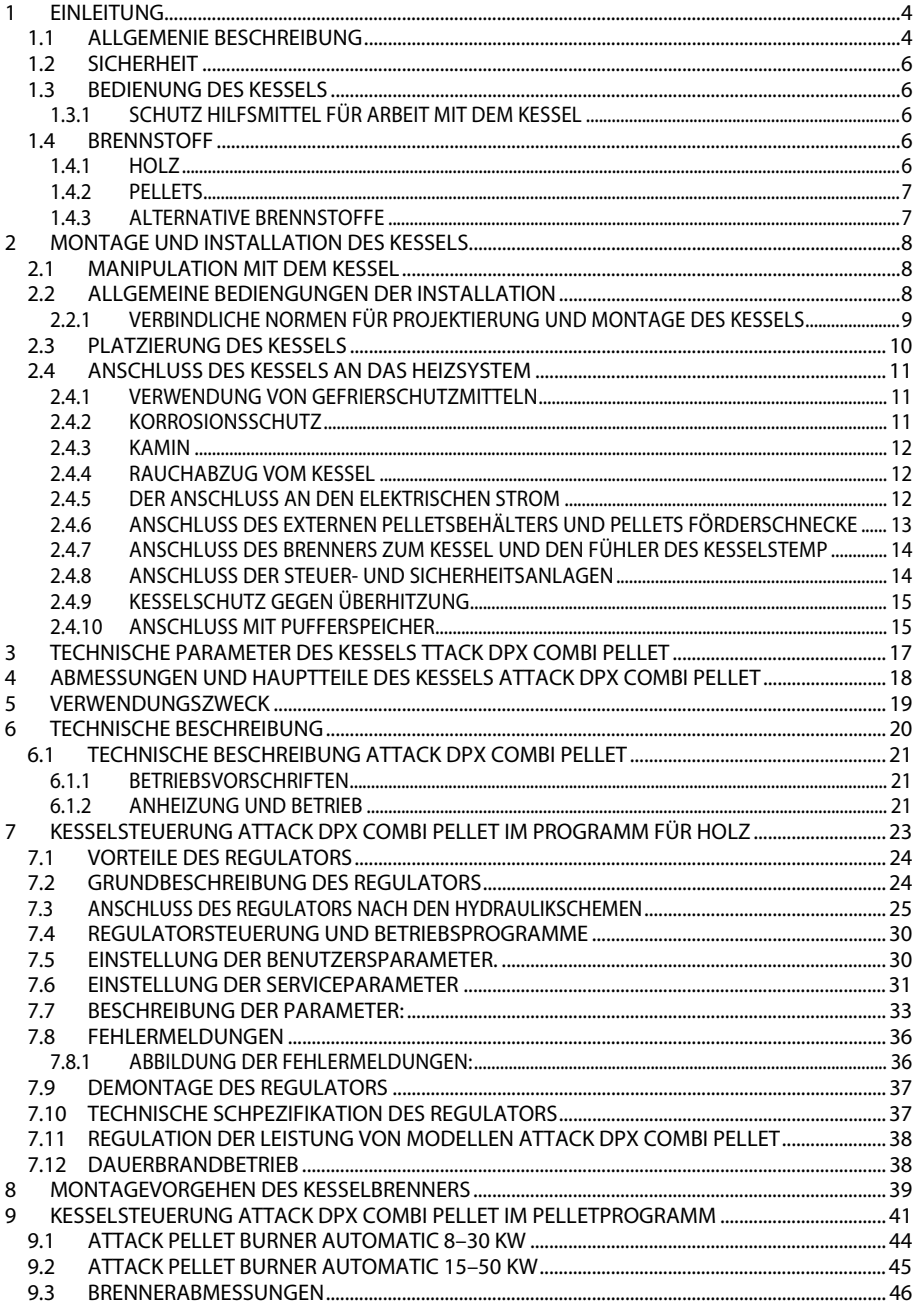

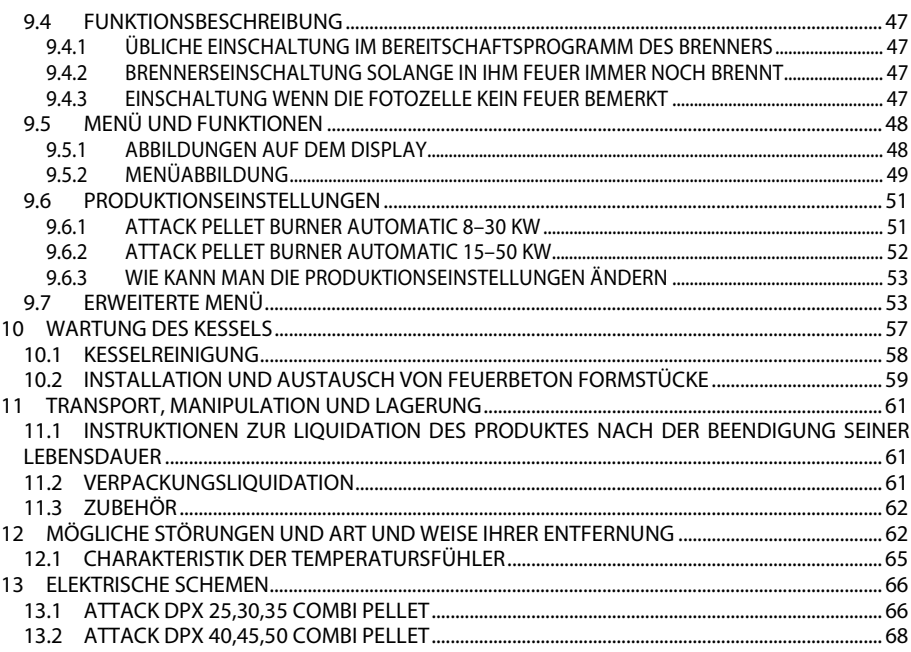

# **1 EINLEITUNG**

### *Sehr geehrter Kunde,*

vielen Dank für das Vertrauen, das Sie uns durch den Erwerb unseres Produktes – dem kombinierten Kessel ATTACK gezeigt haben. Wir wünschen Ihnen einen zuverlässigen und längen Betrieb des Kessels. Wir bitten Sie, dieses Handbuch vor der Inbetriebnahme aufmerksam zu lesen und die Hinweise zum Betrieb zu beachten. Dieses Handbuch enthält alle wichtigen sowie alle notwendigen Informationen für den korrekten, sicheren und wirtschaftlichen Betrieb des Kessels.

### *Ein korrekter Kesselbetrieb wird bedingt durch:*

- Korrekte Wählen von Art und Leistung des Kessels
- korrekte Inbetriebnahme
- korrekten Betrieb
- regelmäßige technische Wartung
- zuverlässigen Service

## **1.1 ALLGEMENIE BESCHREIBUNG**

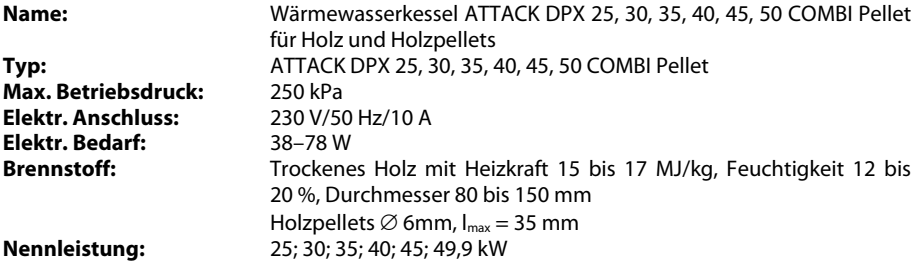

Der Kombikessel ATTACK DPX COMBI Pellet ist zum sparsamen und umweltfreundlichen Heizen der Einfamilienhäuser, Ferienhäuser, kleiner Betriebe, Werke und ähnlicher Objekte geeignet.

## **WICHTIGE INFORMATIONEN**

- Der Kessel darf nur von einer Person installiert werden, die über ein gültiges Befugnis für die Installation und Montage von Heiztechnik verfügt. Installation, Kontrollanheizen und Bedienereinschulung leistet der von dem Hersteller geschulte Montagetechniker, der auch das Installierungsprotokoll ausfüllt.
- Bei der Vergasung entstehen im Brennstoffspeicher Säurekondensate und Teer. Deshalb muss hinter dem Kessel eine Mischeinrichtung installiert werden, um die minimale Temperatur des Kesselrücklaufwassers 65 °C zu behalten. Die Betriebstemperatur des Kesselwassers muss zwischen 80–90°C sein.
- Der Kessel darf nicht bei niedrigerer Leistung als 50 % dauernd im Betrieb sein.
- Bei der Verwendung der Umlaufpumpe muss ihr Gang mit selbstständigem Thermostat so geregelt werden, dass die vorgeschriebene minimale Rücklaufwassertemperatur sichergestellt ist.
- Ökologischer Kesselbetrieb wird bei der Nennleistung gezielt.
- Deshalb empfehlen wir, den Kessel mit Pufferspeichern und einer Mischeinrichtung zu installieren, was die Brennstoffeinsparung 20–30 % und längere Kessel- und Schornsteinlebenskraft mit bequemer Handhabung versichert.
- Weiter empfehlen wir den Kessel in dem Akkumulationsspeicher mit dem Volumen mindestens 25l zu 1Kw der Kesselleistung anzuschließen.
- Beim Betrieb mit niedriger Leistung (Sommerbetrieb und Erwärmung vom Gebrauchswasser) ist die tägliche Anheizung notwendig.
- Ausschließlich den trockenen Brennstoff mit 12–20 % Feuchtigkeit verwenden (mit höherer Feuchtigkeit des Brennstoffs sinkt die Kesselleistung und steigt sein Materialverbrauch.
- Die Wahl der richtigen Kesselgröße, d.h. seinem Heizleistung, ist eine sehr wichtige Bedingung für einen ökonomischen Betrieb und die richtige Funktion des Kessels. Der Kessel muss so gewählt werden, damit seine Nennleistung der Wärmeverluste des beheizten Objekts entspricht.

## **WARNUNG! Beim Kesselbetrieb für Pellets muss die Klappe des Primär- und Sekundärluft geschlossen sein.**

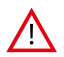

**ACHTUNG:** Der Kessel darf nur für den Zweck verwenden, für den er bestimmt ist und nur wie es in diesem Handbuch beschrieben ist.

### **Die Garantie wird auf den Kessel nicht heraufgezogen:**

- wenn der Kessel nicht mit dem vorgeschriebenen Brennstoff betreibt wird.
- wenn man ins System keine Mischungsanlage Regumat ATTACK-OVENTROP installiert, die die Rückwassertemperatur in der Höhe mindestens 65 °C sicherstellt
- wenn kein funktionsfähiges thermostatisches Ventil (WATTS STS20) am Nachkühlkreis des Kessels installiert und an die Kühlwasserzuleitung angeschlossen ist.

Dieses Produkt ist nicht für das Benutzen von Personen (Kinder inbegriffen) bestimmt, deren physische, sinnliche oder mentale Unfähigkeit oder auch Mangel an Erfahrungen und Kenntnissen das sichere Benutzen verhindern, solange sie nicht unter Aufsicht sind, oder von einer Person, die für ihre Sicherheit verantwortlich ist, über die Benutzung des Produkts nicht geschult wurden. Es ist notwendig auf die Kinder aufzupassen, damit diese mit dem Produkt nicht spielen.

### **Wenn die Netzschnur beschädigt ist, muss sie durch eine spezielle Schnur ausgetauscht werden, die bei Hersteller oder beim Servicetechniker zu bekommen ist.**

 $A$ ttack

# **1.2 SICHERHEIT**

Diese Anleitung benutzt folgende Warnungssymbole für die Illustration der Gewichtigkeit von drohender Gefahr und wichtigen Sicherheitsmaßnahmen.

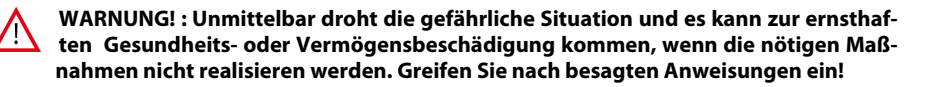

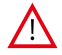

**ACHTUNG! :** Es kann zur gefährlichen Situation kommen und wenn die nötigen Maßnahmen nicht realisieren werden, es kann auch zur ernsthaften Gesundheits- oder Vermögensbeschädigung kommen. Arbeiten Sie mit der Extremvorsichtigkeit!

**HINWEIS:** Es kann zur gefährlichen Situation kommen und wenn die nötigen Maßnahmen nicht realisieren werden, es kann auch zur Verletzung oder Vermögensbeschädigung kommen.

# **1.3 BEDIENUNG DES KESSELS**

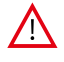

**ACHTUNG:** Wenn die unbefugte Person den Kesselraum eintritt, es kann zur der ernsthaften Gesundheits- oder Vermögensbeschädigung kommen. Der Systembetreiber muss den Kesselraum vor dem Zutritt der unbefugten Personen und vor allem Kindern sicherstellen.

## **1.3.1 SCHUTZ HILFSMITTEL FÜR ARBEIT MIT DEM KESSEL**

Bei der Arbeit mit dem Kessel, ist es notwendig, die Schutz-Hilfsmittel nach den gültigen Vorschriften der Sicherheit bei der Arbeit, zu verwenden. Wir müssen besonders um die Gesundheit bei der Bedienung, Reinigung und Kontrolle des Kessels aufpassen. Es ist notwendig, Handschuhe mit erhöhter Wärmebeständigkeit, geeignete Kleidung und festes Schuhwerk tragen.

# **1.4 BRENNSTOFF**

## **1.4.1 HOLZ**

Im Kessel ATTACK DPX COMBI Pellet ist es möglich sowohl weiches als auch hartes gespaltenes Brennholz mit der Heizkraft von 15 bis 17 MJ/kg, geeignet sind vor allem Buche, Eiche, Tanne, Fichte, Pappel, Erle, Weide, Birke, Hainbuche und Robinie, alle mit der Feuchtigkeit von 12 bis 20 %. Der geeignete Durchmesser von Scheiten ist von 80 bis 150 mm. Maximallänge von Scheiten darf nicht 580 mm überschreiten, sonst es wurde zur Holzverklemmung im Ladekammer gekommen.

#### **Heizkraft der einzelnen Holzarten:**

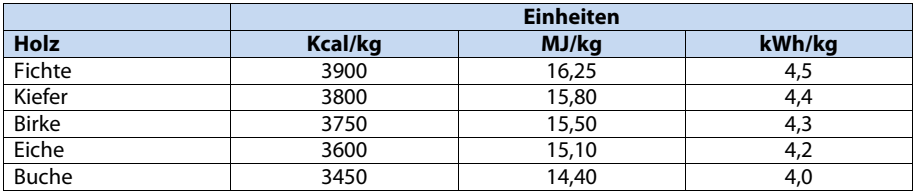

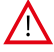

**ACHTUNG:** Ungeeignete Feuchtigkeit oder Größe von Holz kann die Senkung oder Steigerung der Leistung, niedrige oder hohe Abgastemperatur, Überkondensation, der Feuerverlust des Vergaserprozesses oder unkontrollierbare Verbrennung verursachen.

# **Empfohlene Lagerung und Holztrocknung:**

Hartes Holz: 2 Jahre in der trockenen Umgebung gelagert<br>Weiches Holz: 2 Jahr der trockenen Umgebung gelagert 1 Jahr der trockenen Umgebung gelagert

Holz muss während der Lagerung(Trocknung) vor Regen geschützt werden. Der Wirkungsgrad der Holztrocknung kann so effizienter sein, dass Holz mit den möglichst großen Luftspalten gelagert wird, damit die Luft zwischen den einzelnen Holzstücken strömen kann. Bei der Trocknung gibt es Orte, wo der Wind als Vorteile dient und hilft zur schnellsten Holztrocknung. Wenn es möglich ist, lagern Sie Holz mindestens 1 Tag vor der Ladung in den Kessel auf dem warmen Platz wie Kesselraum (Sie wärmen ihm vor und damit Sie seine Wirksamkeit der Verbrennung erhöhen.

## **1.4.2 PELLETS**

Im Kessel darf man nur gepresste Holzpellets ohne zusätzliche Stoffe verwenden und mit folgenden Parameter:

### **Anerkannte Spezifikation der Pellets:**

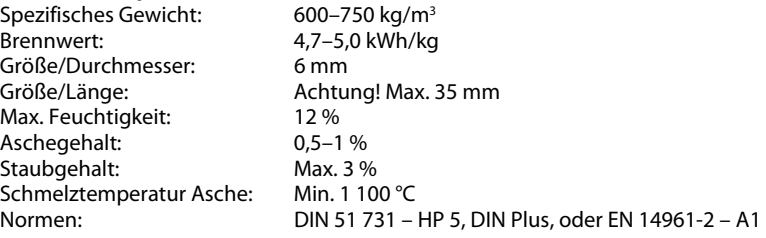

## **1.4.3 ALTERNATIVE BRENNSTOFFE**

Im Kessel kann man auch Holzbriketts mit dem Loch verwenden, die aus Holzsägemehl ohne zusätzliche verbindende Stoffe gepresst werden.

Holzbriketts muss man immer zusammen mit Holz in einem bestimmten Verhältnis so mischen (das Verhältnis hängt von der Größe und der Form der Briketts ab), dass es nicht zur Verstopfung der Düse für Holzvergasung kommt.

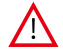

**ACHTUNG:** Unerlaubte Brennstofftypen erhöhen die Ansprüche für Reinigung und führen zur Häufung der aggressiven Sedimentation und Kondensation, was im Endeffekt zu der verminderte Funktionalität, der Beschädigung des Kessels und der ungültigen Garantie führen kann. Die Verwendung von unerlaubten Brennstoffen kann unrichtige und unkontrollierbare Verbrennung verursachen.

# **2 MONTAGE UND INSTALLATION DES KESSELS**

# **2.1 MANIPULATION MIT DEM KESSEL**

(Attack)

Der Kessel wird auf einer Palette geliefert. Nutzen Sie für den Transport des Kessels immer die Palette und laden Sie den Kessel von der Palette erst direkt am Aufstellort ab. Dieses ist möglich mithilfe des Manipulationswagens oder mithilfe des Kranichs und der Hängeöse, die zum Kesselaustauscher anschweißen sind.

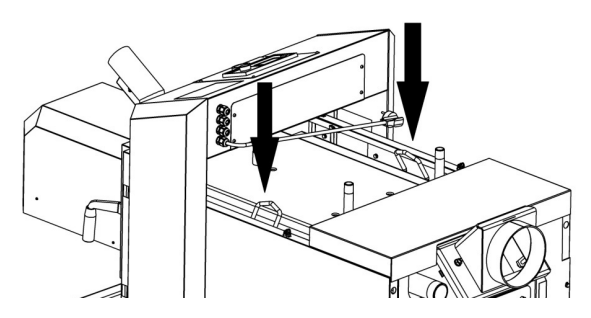

**Art der Kesselmanipulation mithilfe der angeschweißten Ohren** 

# **2.2 ALLGEMEINE BEDIENGUNGEN DER INSTALLATION**

Der Kessel darf nur von einer Person mit gültiger Befugnis für die Installation und Montage der Anlage der Heizungstechnik. Zur Installation muss ein Projekt bearbeitet werden, das den gültigen Vorschriften entspricht. Vor der Installation des Kessels ist ein Montagetechniker verpflichtet zu kontrollieren, ob die Angaben auf dem Herstellungsschild des Kessels mit den Angaben in dem Projekt und die Begleitdokumentation des Kessels zustimmen. Der Kesselanschluss muss den gültigen Normen, Vorschriften, Anordnungen und dieser Betriebsanleitung entsprechen.

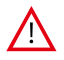

**ACHTUNG: Für die Schäden, die durch fehlerhaften Anschluss, bzw. durch unrichtige Betrieb entstehen, ist der Hersteller nicht verantwortlich!** 

## **2.2.1 VERBINDLICHE NORMEN FÜR PROJEKTIERUNG UND MONTAGE DES KESSELS**

### **Kesselinstallation muss in Übereinstimmung mit den folgenden Normen durchgeführt werden:**

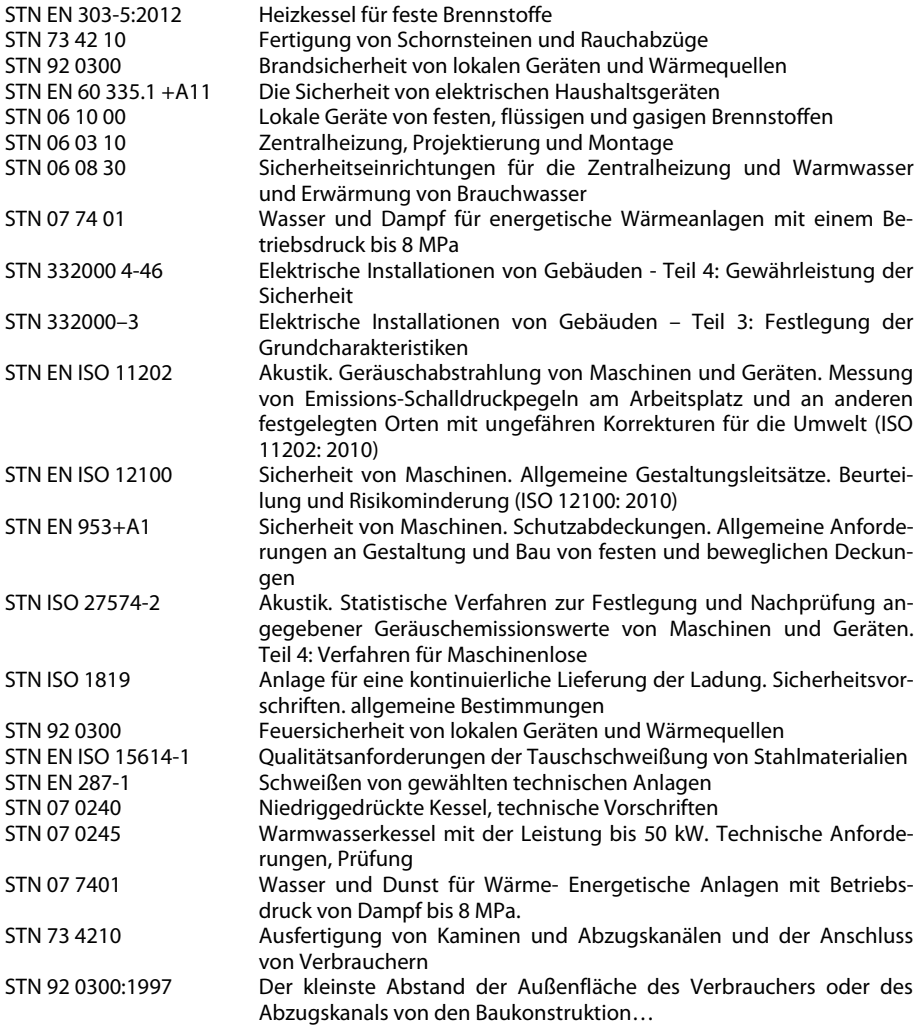

# **2.3 PLATZIERUNG DES KESSELS**

Der Kessel ist für eine Installation und den Betrieb mit ausreichender Luftzuführung und einer Umgebung nach (AA5/AB5) nach der Norm STN 33 2000-3 im Kesselraum vorgesehen.

### **Der Kesselraum muss zusätzlich zu den obengenannten Punkten folgender Bedingungen erfüllen:**

- Im Kesselraum darf es keine potenzielle explosionsgefährdete Umgebung geben, aufgrund der Tatsache, dass der Kessel nicht für die Verwendung in solchen Umgebungen geeignet ist.
- Die Temperatur darf nicht unter den Gefrierpunkt im Kesselraum fallen.
- Der Kessel verfügt über keine Beleuchtung. Der Betreiber muss für eine ausreichende Lichtquelle nach den örtlichen Normen und Vorschriften sorgen.
- Falls der Kessel in einem Gebäude von über 1 800 m über Meeresniveau installiert wird, ist es notwendig für die Installation den Hersteller zu konsultieren.
- Der Kesselraum muss mit ausreichender Belüftungsöffnung, sowie Luftzufuhr/ Verbrennungsluftzufuhr, von der ausreichender Menge von mindestens 200 cm² ausgestattet werden. Die Öffnung sollte so gestaltet werden, dass ein Witterungs-Einfluss auf den laufenden Betrieb (Regen, Schnee, Wind) ausgeschlossen werden kann.

### **Bei der Aufstellung/Installation des Kessels muss ein Sicherheitsabstand seiner Oberflächen, zu brennbaren Stoffen in Zusammenhang, von der Brennklasse eingehalten werden:**

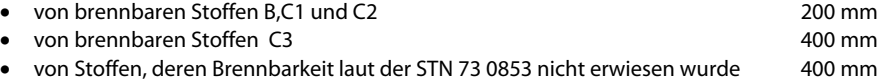

### **Beispiele der Aufteilung für Baustoffe laut deren Einstufung der Brennbarkeit:**

- Stufe der Brennbarkeit A, nicht brennende (Ziegel, Formsteine, keramische Fliesen, Mörtel, Mauerputz)
- Stufe der Brennbarkeit B, zum Teilbrennbare (Heraklit, Lignos, Brett aus Basaltfilz, Plastikröhre)
- Stufe der Brennbarkeit C1, schwer brennbare (Laubholz (Buche, Eiche), Sperrholz, Werzalit, hartes Papier)
- Stuffe der Brennbarkeit C2, mittel brennbare (Nadelholz (Föhre, Fichte), Holzspanwerkstoff, Solodur)
- Stuffe der Brennbarkeit C3, leicht brennbare (Fasserplatte, Polyurethan, PVC, Schaumgummi, Polystyrol)

Die Abschirmplatte, oder der Schutzschirm (des zu schützenden Objektes) muss die Abmessung des Kessels um mindestens 300 mm überschreiten. Mit einer Abschirmplatte, oder einem Schutzschirm müssen auch andere brennbare Objekte ausgestattet sein, die in der Nähe des Kessels platziert sind, wenn es keine Möglichkeit gibt den vorgeschriebenen Abstand einzuhalten. Wenn der Kessel auf einem Boden aus brennbarem Material platziert ist, muss er mit einer nichtbrennbaren, thermisch-isolierenden Matte ausgestattet sein, die den Grundriss auf Seite der Füllungstür und der Aschentüre um mindestens 100 mm überschreiten. Als nichtbrennbare, thermisch-isolierende Matte kann man alle Stoffe verwenden, die der Klasse Brennbarkeit A entsprechen. Der Kessel kann im Heizungsraum so platziert werden, dass vor dem Kessel mindestens 1 m freier Platz besteht, zur Seite mindestens 0,5 m und über dem Kessel ist ein notwendig mindestens 1 m freien Raum zu belassen. Dieser Raum vor dem Kessel ist für einen Betrieb, die Pflege und Servicearbeiten notwendig. Die Platzierung des Kessel in Wohnräumen sowie auch in Fluren ist nicht erlaubt.

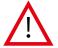

**WARNUNG:** Auf dem Kessel und in nahem Abstand zum Kessel dürfen keine Objekte aus brennbaren Materialien gelagert werden. In den Situationen, wo es zu einer Brand- oder Explosionsgefahr kommen könnte (z.B. bei der Arbeiten mit Lacken, Lösungsmittelhaltigen Anstrichstoffen, Klebestoffen etc.) muss der Kessel außer Betrieb genommen werden.

### **Die Installation des Kessels in Wohnräumen, wie auch in Fluren ist nicht zulässig!**

# **2.4 ANSCHLUSS DES KESSELS AN DAS HEIZSYSTEM**

Der Kessel ATTACK DPX COMBI Pellet muss in einem Heizsystem installieren werden, das den Qualitätsanforderungen für Warmwasser entspricht:

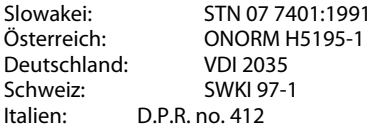

Zur Befüllung oder Nachfüllung des Systems darf nur Wasser benutzt werden, dessen Wert der STN 07 7401: 1992 entspricht. Das Wasser muss klar, farblos, ohne Schwebstoffe, Ölstoffe und chemische aggressive Zusatzstoffen sein und darf nicht sauer sein (pH-Wert muss über 7,2 liegen).

Die Wassershärte darf nicht 1 mmol/l und die Konzentration an Ca<sup>2+</sup> 0,3 mmol/l überschreiten.

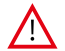

**HINWEIS: Im Falle, dass diese Bedingungen nicht eingehalten werden, erlischt die Hersteller-Garantie für den Kessel!** 

## **2.4.1 VERWENDUNG VON GEFRIERSCHUTZMITTELN**

Im Hinblick auf die Eigenschaften von Gefrierschutzmitteln wird nicht empfohlen diese zum Betrieb des Kessels zu benutzen. Es geht vor allem um die Verringerung der Wärmeübertragung, große Volumenausdehnung, Alterung, Beschädigung der Gummiteile.

 In dringenden Fällen ist es erlaubt, die Gefrierschutzmittel Alicol Termo (Hersteller: Slovnaft Bratislava)zu verwenden – nach den Erfahrungen des Herstellers reduziert sich diese Mittel nicht die Sicherheit der Verwendung und beeinflusst nicht die Arbeit des Kessels. Im Fall der Verwendung von anderen Gefrierschutzmitteln, die vom Hersteller nicht empfohlen wurden, können fehlerhafte Funktionalität oder ungewünschte Eigenschaften hervorbinden, eventuelle daraus resultierende Kesselschaden fallen dann nicht mehr unter die Garantie.

## **2.4.2 KORROSIONSSCHUTZ**

Der Kessel muss an eine Rücklaufanhebung (Garantiebedingung), welche die Rücklauftemperatur steuern kann, angeschlossen werden. Als geeignete Lösung ist die Verwendung der Mischventileinrichtung ATTACK -OVENTROP empfohlen (Bild 3). Diese Lösung ermöglicht einen getrennten Kesselund Heizkreis (Primär- und Sekundär), so wird verhindert das die Kesselrücklauftemperatur unter 65 °C sinkt, und sich Kondensation bildet, sowie Säuren und Teer sich in der Brennkammer ablagern. Die Mischeinrichtung ATTACK-OVENTROP hält eine konstante Rücklauf-Wassertemperatur von 65 °C, bei der Einstellung des Thermostatkopfes auf Stellung 5–6 über 65 °C. Bei der Verwendung eines separaten thermostatischen-Mischungsventils ist es möglich mit der Einstellung der Klappe die Temperatur des Heizwassers zu steuern, unabhängig von der Wassertemperatur im Kessel. Die Kesseltemperatur im Kessel muss in der Skala bei 80–90 °C gehalten werden.

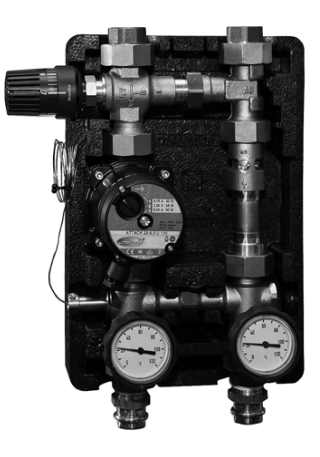

 $44.7$ 

**Die Anlage ATTACK-OVENTROP** 

**HINWEIS:** Sofern im System keine Rücklaufanhebung (Anti-Kondensation) installiert wird, oder das Gerät nicht richtig funktioniert, kann aggressives Kondensat entstehen, das zur Schädigung des Kessels führen kann. Im laufenden Kesselbetrieb muss ein Kondensationsschutz verwenden werden, ansonsten erlischt die Hersteller-Garantie!

### **2.4.3 KAMIN**

Der Anschluss des Kessels an den Schornstein muss immer it der Genehmigung Ihres Kaminkehres durchgeführt werden. Der Schornstein muss immer dem angegebenen Schornsteinzug entsprechen (siehe techn. Daten) um die Abgase zuverlässig in die Außenluft abzuführen, dies gilt für alle praktisch möglichen Betriebsverhältnisse. Für eine konkrete Kesselfunktion ist es notwendig, dass der separate Schornstein ausreichend dimensioniert ist, davon resultierenden Kaminzug die Verbrennung, Leistung sowie die Lebensdauer des Kessels abhängig ist. Der Schornsteinzug ist direkt vom Querschnitt, Höhe und der Oberflächen Beschaffenheit der Innenwände abhängig.

An den Schornstein, woran der Kessel angeschlossen ist, sollte wenn möglich keine andere Anlage angeschlossen sein. Bei Fragen zur Mehrfachbelegung wenden Sie sich an Ihren Kaminkehrer. Der Durchmesser des Schornsteines darf nicht kleiner als der Kesselrauchrohrstutzen sein. Bei Abweichungen kontaktieren Sie bitte Ihren Kaminkehrer. Der Schornsteinzug muss die vorgeschriebenen Werte erfühlen. Er sollte nicht sehr stark nach oben abweichen, damit der Wirkungsgrad des Kessels nicht sinkt und die Verbrennung nicht unterbricht. Im Fall eines zu großen Zuges, installieren Sie in das Rauchrohr zwischen Kessel und Kamin einen Zugbegrenzer.

#### **Vorgeschriebene Maßwerte des Kamindurchschnittes:**

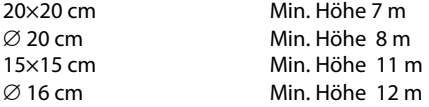

Die genauen Abmessungen des Kamins werden nach STN 73 42 10 bestimmt. Der vorgeschriebene Kaminzug ist in den technischen Angaben angeführt.

## **2.4.4 RAUCHABZUG VOM KESSEL**

Das Rauchrohr (Abzugskanal) muss einen Ausgang in den Kaminschacht haben. Wenn es nicht möglich ist, den Kessel direkt an den Luftkanal des Kamins anzuschließen, sollte der Kaminbau so kurz wie möglich sein und nicht länger als 1 m, ohne eine Aufsatzwärmefläche und er muss in der Richtung zum Kamin ansteigen. Das Abgasrohr zu isolieren, damit man im Kamin eine ausreichende Abgastemperatur erreicht, und so der Kondensation des Kessels vermeiden. Die Kamine müssen mechanisch fest und dicht gegen das Durchdringen der Abgase und innen zu reinigen sein. Der Kamin darf durch keine fremden Wohnungs- oder Nutzungseinheiten verlegt werden. Der innere Querschnitt des Kaminkanals darf sich in der Richtung zum Kamin nicht verkleinern. Die Verwendung von Krümmern wird nicht empfohlen. Der Abzugskanal muss zum Kamin in Form T angeschlossen werden, damit der Kondensat nach unten in den Behälter und nicht in dem Kessel tropft.

## **2.4.5 DER ANSCHLUSS AN DEN ELEKTRISCHEN STROM**

Der Kessel wird an das elektrische Netz 230 V/50 Hz/16 A mittels Netzkabel und Stecker angeschlossen. Der Netzzugang Typ M, und beim Austausch muss er mit demselben Typ durch eine geeignete Fachkraft ersetzt werden. Die Anlage muss so platziert sein, damit der Anschlussstecker in der Reichweite für den Betrieb ist. Der Anschluss des Kessels an den Stromkreis ist mit 16A Sicherung Leitungsschalter, nach gültigen Vorschriften und Normen durchzuführen (laut STN EN 60 335-1 + A11:1997).

## **2.4.6 ANSCHLUSS DES EXTERNEN PELLETSBEHÄLTERS UND PELLETS FÖR-DERSCHNECKE**

Zum Kessel ATTACK DPX COMBI Pellet empfehlen wir den Pelletsbehälter ATTACK im Kombination mit dem Pellets Förderschnecke ATTACK und mir der Länge ungefähr **2 m** zu verwenden**. Der Pelletsbehälter kann auf die rechte Seite bzw. linke Seite (nach dem Bedarf) platziert werden. Für den 30 kW- Brenner wird der Förderschnecke PED 200 und für den 50 kW – Brenner der Förderschnecke PED 210 empfohlen.** Der Höhenunterschied zwischen der Öffnung der Förderschnecke und der Zuleitungsröhre auf dem Brenner sollte mindestens 300 mm sein. In der Horizontalrichtung sollten die Öffnung der Förderschnecke und die Zuleitungsröhre voneinander mindestens 150 mm entfernt (d.h. nicht sind vertikal ausgerichtet). Vor der Einschaltung des Brenners es ist notwendig, die Einstellung der Förderschnecke (Seite 58)auszuführen. Für die Einstellung der Förderschnecke es ist notwendig den Behälter mit ausreichender Menge der Pellets zu erfüllen und ihn ins elektrische Netz so angeschlossen, bis er die Pellets aus dem oberen Loch schütten beginnt. Schalten Sie der Förderschnecke in die Steckdose des Brenners. Nach der richtigen Einstellung der Förderschnecke installieren Sie den Zuleitungsschlauch zwischen der Ausgangsröhre der Förderschnecke und der Zuleitungsröhre des Brenners und stellen Sie die Länge des Schlauchs ein. Der Schlauch sollte weder direkt noch sehr umgebogen sein, damit die Pellets im Inneren nicht sperren und ansammeln.

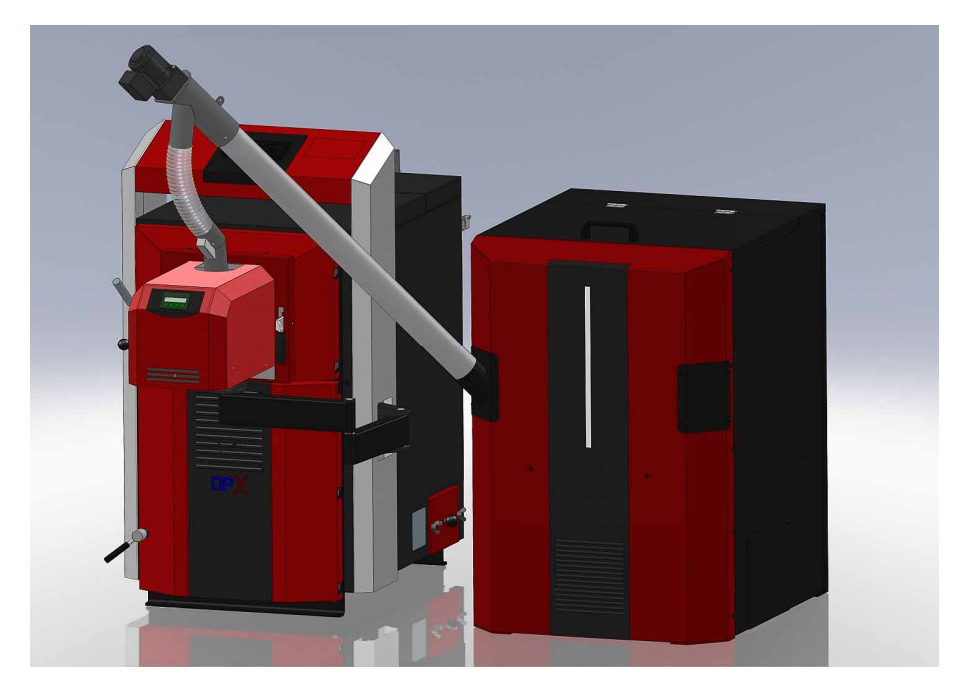

## **2.4.7 ANSCHLUSS DES BRENNERS ZUM KESSEL UND DEN FÜHLER DES KESSELSTEMPERATUR**

Der Brenner wird zum Kessel mithilfe des Kabels mit einem 6 – Polstecker angeschlossen, der von dem Kesselfuß in dem Punkt<br>herauskommt. vonder herauskommt. Pantographenarm befestigt ist. Nach der Montage es ist notwendig, das Kabel zum Pantographenarm mit gelieferten Aufkleberbinden von der Unterseite der Arme in einem richtigen Abstand so anzuheften, dass bei der Manipulation mit dem Brenner zur Anspannung des Kabels oder zu seinem Belastung nicht kommt. Zusammen mit dem Kabel wird auch der Fühler der Kesseltemperatur zu den Armen des Pantographen angeschlossen, der auch von den Fuß heraus-

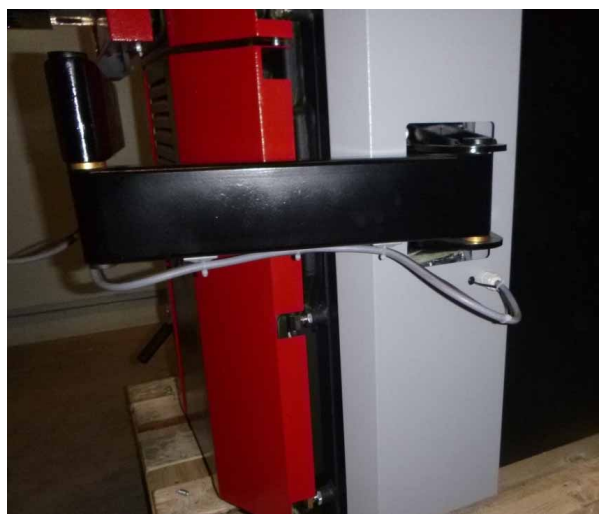

kommt. Der Stecker, mit dem dieser Fühler beendet ist, muss in dem Stecker der Steuerelektronik des Brenners angeschlossen werden, der TS2 bezeichnet ist.

## **2.4.8 ANSCHLUSS DER STEUER- UND SICHERHEITSANLAGEN**

Der Kessel wird mit Standard Regulierungs- und Steuerungselementen geliefert. Zusätzlich ist es aber notwendig den Kessel noch mit folgende Sicherheitsrelevanten Teilen auszustatten: Sicherheitsventil (Bild 4) gegen der Überschreitung des Max. zulässigen Druckes in der Heizungsanlage (vorgeschrieben 2,5 bar), Ventil der Kühlschleife des Kessels, um die überschüssige Wärme aus dem Kessel nach Abfall

abzuführen. Ein Luftventil für einen genauen Kesselbetrieb. Der Ausgleichsbehälter muss über ausreichendes Volumen verfügen, den der Projektant des Heizsystems laut gültigen Richtlinien festlegt. Die elektrische Installation zusammen mit der Ausrüstung des Kessels muss durch einen Fachmann laut geltenden Standards durchgeführt werden.

**ACHTUNG!** Das Heizsystem muss mit einem Sicherheitsventil gegen Überschreiten den max. zulässigen Druck in der Heizungsanlage (vorgeschrieben sind 2,5 bar) ausgestattet werden. Wir empfehlen dieses Ventil im Vorlauf, immer vor dem Schließventil (oder vor Oventrop – Schema 1), zu platzieren. Falls das Sicherheitsventil nicht funktionsgerecht funktioniert, und der Druck im Kessel weiter ansteigt kann es zur Explosion des Kessels kommen.

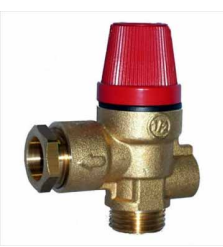

*Sicherheitsventil gegen Überdruck* 

## **2.4.9 KESSELSCHUTZ GEG GEN ÜBERHITZUNG**

Jeder Holzvergaserkessel muss mit einer thermischen Ablaufsicherung ausgestattet werden. Einpassendes Ventil kann als Zubehörteil bestellt werden. Die genaue Installation der thermis chen Ablaufsicherung kann man auf dem Bildrechts.

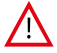

### **ACHTUNG! Die Thermis sche Ablaufsicherung darf laut der EN 303-5 5 für keinen anderen Zweck verwendet werd den als für den Schutz des Kessels gegen Über rhitzung.**

Das Ventil am Durchlauf von Kaltwasser in die Thermische Ablaufsicherung muss da auerhaft geöffnet sein. Die Thermische Ablaufsicherun g muss an eine funktionierende Wasserversorgung (z z.B. an das Kaltwassernetz/Zufluss) mit einer Temperatur von 10–15 °C und einem Betriebsdruck von 2 bis s 6 bar, angeschlossen sein. Das Ventil am Ausgang de er Thermischen Ablaufsicherung, dessen Fühler im Hinterteil des Kessels

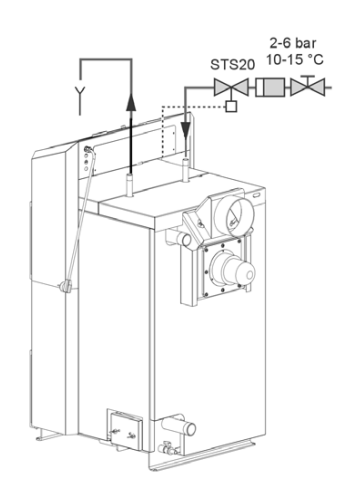

 $44.1$ 

platziert ist, schützt den Kessel vor Überhitzung. Es spült Kaltwasser aus dem Wassernetz in den Kreislauf ein, wenn die Wassertemperatur im Kessel über 95 °C steigt und entlässt die überflüssige Wärme. Für den Fall einer Ke esselüberhitzung und der Öffnung des ther mischen Ventils muss ein permanenter Abfluss des erwärmten Wassers vom Notkühlkreislauf in den Abfluss sichergestellt werden. Die Funktionalität des Kühlkreislaufs und thermostatischen Ventils kann immer manuell übergeprüft werden, mittels manueller Auslöser-Taste des thermischen Ventils.

**ACHTUNG! Wenn bei d der Öffnung des Thermostatischen Ven ntils der Zufluss von Kaltwasser durch die T Thermische Ablaufsicherung nicht siche ergestellt wird, kann der Kessel beschädigt w werden! In diesem Fall erlischt die Garant ie.** 

## **2.4.10 ANSCHLUSS MIT PU UFFERSPEICHER**

Das Regelsystem beruht auf d er Erwärmung der Pufferspeicher, aus de enen die gesammelte Wärme je nach Bedarf abgezogen wird. Während des Betriebs werden die Pufferspeicher durch einige Feuerungen im Kessel mi t voller Leistung auf 80 - 90 °C erwärmt.

Die Heizung mit dem Kessel A ATTACK DPX COMBI Pellet in Verbindung mit Wärmespeichern bringt einige Vorteile. Zu den Hauptvorteilen gehört die verlängerte Kessellebensdauer und die deutliche Ersparnis an Brennstoff, durch ökonomischen Kesselbetrieb bei voller Leistung und optimalem Wirkungsgrad. Einem sauberen Betrieb, minimale Bildung von Säuren und Kondensat, höheren Heizkomfort, reduzierte Gefahr einer Überhitzung des Kessels.

Empfohlene Pufferspeichergröß ße für den Kessel ATTACK DPX COMBI Pellet t ist 50 l/1 kW der Kesselleistung, wobei das Minimalvolumen 20 I/1 kW der Kesselleistung ist. Es ist notwendig, bei der Wahl der Größe der Pufferspeicher im Gedächtnis zu haben, dass man nach der Größe der Pufferspeicher auch den Kessel betreiben muss. Das heißt, dass wir mit der Hinsicht an der Pufferspeichergröße in den Kessel lad en, um der Überheizung des Systems zu ver rmeiden. Darum es ist sehr wichtig zu bedenken, dass man in den Kessel nur so laden soll, damit d der Kessel den Pufferspeicher erwärmt, aber nicht sinnlos durchwärmen. Es kann zur Entfernung der überschüssigen Wärme in den Abfallstoff kommen, was nicht ökonomisch ist und die Aktivierung des Sicherheitselements - Kühlkreislauf verlangt.

Je größer das Volumen des Pufferspeichers wird desto kleines Risiko von der Überhitzung entsteht. Je größer das Volumen des Pufferspeichers wird desto weniger notwendig ist ins Kessel laden.

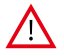

**HINWEIS:** Es ist zu beachten, dass die aufgeführten Informationen nur für den HOLZ-Betriebsmodus Sinn haben. Im PELLETS- Betriebsmodus muss der Kessel nicht zwingend an Pufferspeicher angeschlossen werden. Der Kessel muss dann für immer nur für den PELLETS-BETRIEB installiert und eingestellt bleiben!

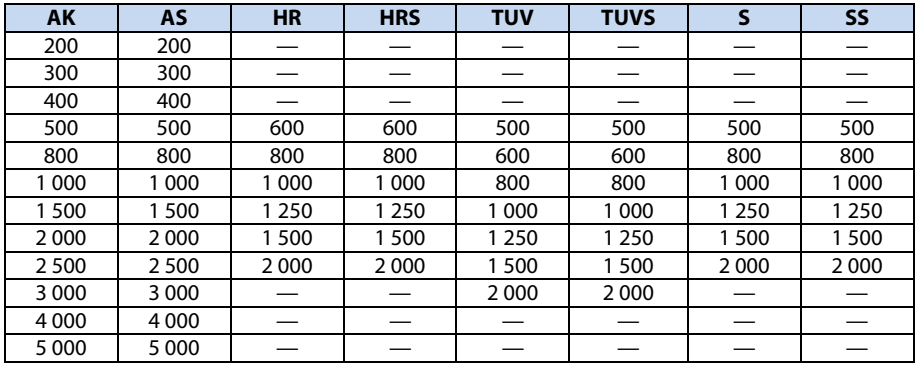

#### **Standardlieferbare Pufferspeicher ATTACK\***

**AK** – Ein Standard Pufferspeicher, der zur Speicherung vom Heizwasser geeignet ist

**AS** – Ein Standard Pufferspeicher, der zur Speicherung vom Heizwasser geeignet ist und dazu mit innerer Stahlspirale für den Anschluss einer Solaranlage ausgestattet ist

**HR** – ein kombinierter Pufferspeicher zur Speicherung vom Heizwasser, wie auch WBW in dem vergrabenen emaillierten Speicher

**HRS** – ein kombinierter Pufferspeicher zur Speicherung vom Heizwasser, wie auch WBW in dem vergrabenen emaillierten Speicher. Der Pufferspeicher ist dazu mit innerer Stahlspirale für den Anschluss einer Solaranlage ausgestattet.

**TUV** – Pufferspeicher, der zur Speicherung vom Heizwasser und der Erwärmung von WBW in der Kupferspirale durch die Durchflussweise

**TUVS** – Pufferspeicher zur Speicherung vom Heizwasser und der Erwärmung von WBW in der Kupferspirale durch die Durchflussweise. Der Pufferspeicher ist dazu mit innerer Stahlspirale für den Anschluss einer Solaranlage ausgestattet.

**S** – Pufferspeicher mit innerer Scheibe und Stratifikationrohr (es kommt aus dem Typ AK heraus), die die Wasserschichtung nach dem Bedarf ermöglichen (Versicherung von verschiedenen Temperaturschichten bei den Eintritten und Ausgängen).

**SS** – Pufferspeicher mit innerer Scheibe und Stratifikationrohr (es kommt aus dem Typ AS und S heraus und ist dazu mit innerer Stahlspirale für den Anschluss einer Solaranlage ausgestattet.

\* Für die Energiespeicherung der erforderlichen Volumen braucht man einen oder auch mehrere Pufferspeicher. Die Pufferspeicher können untereinander verbunden werden, um das gewünschte Wasservolumen zu erreichen. Falls Sie sich für einen Pufferspeicher mit 2 000 l entscheiden, kann entweder ein Pufferspeicher mit 2 000 l oder zwei Pufferspeicher mit 1 000 l eingebaut werden.

# **3 TECHNISCHE PARAMETER DES KESSELS TTACK DPX COMBI PELLET**

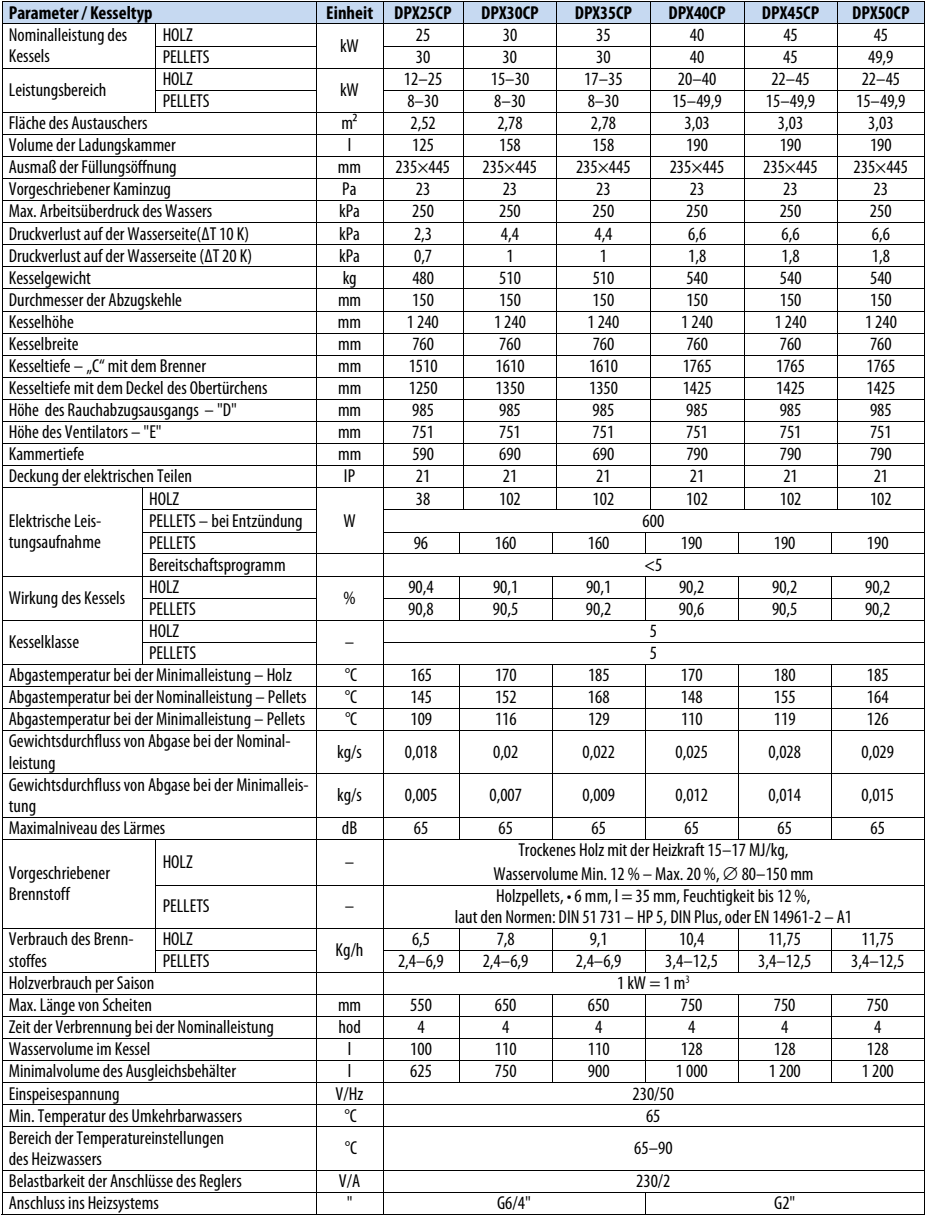

Hersteller ATTACK, s.r.o. behält sich das Recht der technischen Veränderungen an Produkten ohne eine vorige Warnung vor!

 $\widehat{\mathscr{H}}$ ttack) -

# **4 ABMESSUNGEN UND HAUPTTEILE DES KESSELS ATTACK DPX COMBI PELLET**

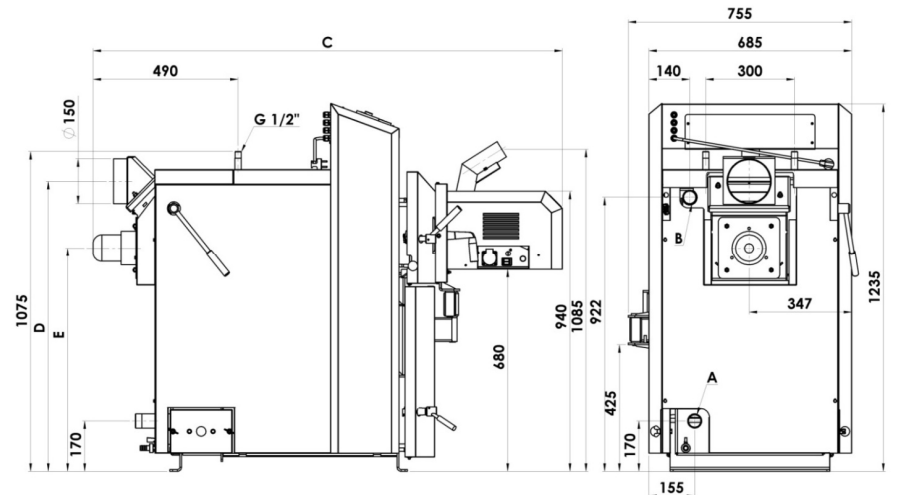

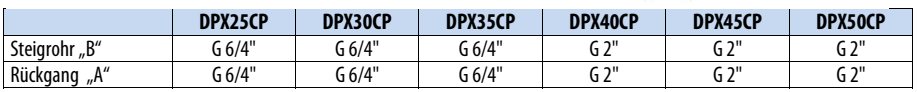

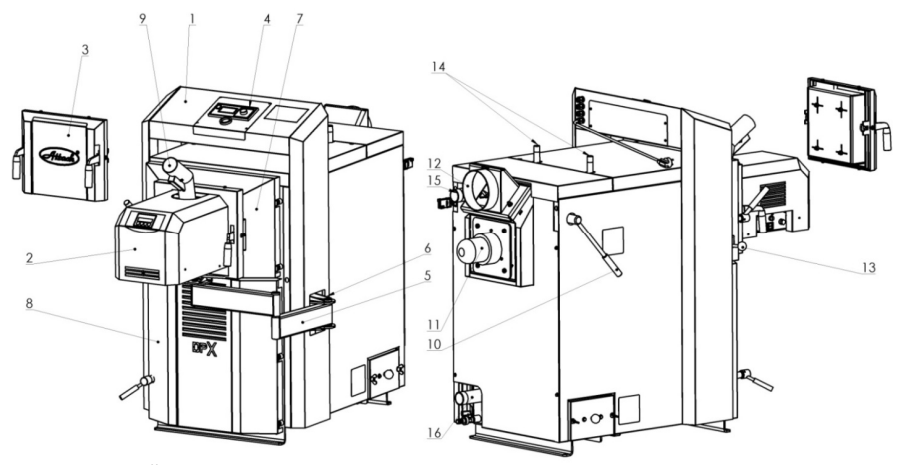

# **ZEICHENERKLÄRUNG DPX COMBI Pellet:**

- 
- 2. Pelletsbrenner 6. Konsole 10. Reinigungshebel der Austauscherröhre 14. Nachkühllauf
	-
- 3. Deckel des Kesseltürchens 7. Obertürchen des Kessels 11. Abzugsventilator 15. Steigrohr 15. Steigrohr 15. Steigrohr 4. Kesselregulierung 15. Steigrohr 16. Rückgang 8. Untertürchen des Kessels 12. Ausgang des Abgasabzugs
- 1. Kesselkörper 19. S. Pantograph 1. Kesselkörper 13. Zugstange der Kaminsklappe<br>19. Pelletsbrenner 14. Konsole 10. Peiniquangshebel der Austauscherröhre 14. Nachkühllauf
	-
	-
	-

Zugstange der Kaminklappe – es dient zum Öffnung und Einschließung der Heizungsklappe (immer bei der Öffnung der Ladungstür). Reinigungshebel des Austauschers – es dient zur Reinigung der Austauscherröhren

# **5 VERWENDUNGSZWECK**

Ökologischer Warmwasserheizkessel ATTACK DPX COMBI Pellet ist für die Heizung von Familienhäuser und anderen ähnlichen Objekten geeignet. Der Kessel ist für die Verbrennung von Holstücke und Holzpellets konstruiert. Zur Verbrennung ist es möglich jedes trockenes Holz, vornehmlich Holzscheiten, zu verwenden. Sie können auch das Holz mit größerem Durchschnitt in der Form der Scheite. Die Nominalleistung wird niedriger, aber die Verbrennungsdauer verlängert sich. Der Kessel ist nicht für die Verbrennung von Sägemehl und winzigen Holzabfall geeignet. Aber Sie können ihn (nur) in kleiner Menge (Max. 10 %) zusammen mit den Holzstücken verbrennen. Mit seiner massiven Schütte des Brennstoffes ersetzt und beseitigt die anspruchsvollste Operation bei der Bearbeitung von Holz und seine Spaltung auf kleinere Teile.

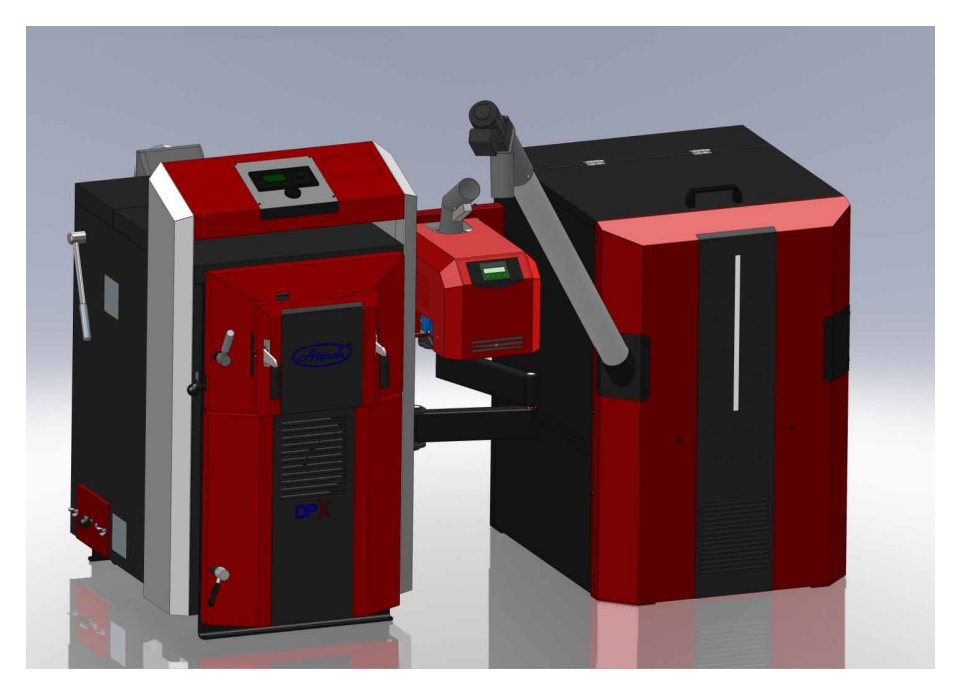

**WARNUNG! Der Kessel darf man nicht auf beiden Brennstoffen gleichzeitig betrieben. Man darf auch niemals mit Holz heizen, wenn der Brenner in die Oberladungstür eingesteckt ist und umgekehrt darf man nicht mit Pellets heizen, wenn es das Holz in der Oberkammerdes Kessels gibt. Gleichfalls es ist nicht erlaubt den Pelletsbrenner für die Entzündung von Holz zu verwenden. Beim Betrieb des Holzkessels ist immer notwendig den Deckel der Obertürchen zu verwenden.**

# **6 TECHNISCHE BESCHREIBUNG**

Der Kessel ist für die Verbrennung von Holz konstruiert. Es funktioniert aufgrund des Prinzips der Holzvergasung mit der Verwendung des Abzugsventilators, der die Abgase aus dem Kessel absaugt. In dem automatischen Programm für Pellets bei dem eingeschoben Brenner in der Obertürchen ist der Kessel für die Verbrennung von Holzpellets geeignet, die in der Verbrennungskammer des Brenners brennen. Die externe Förderschnecke für Brennstoff aus dem externen Speicher sichert die Lieferung von Pellets. Der Kessel ist unmöglich auf beiden Typen von Brennstoff gleichzeitig betrieben.

Die Grundlage des Kessels ist von Wasser gekühltes Kesselkörper, der aus verschweißtem Stahlkesselbleche der Dicke 3–6 mm hergestellt ist und das garantiert dem Kessel eine lange Lebensdauer. Es bildet ihn die Verbrennungsschütte, die das feuerständige Stückform mit der Längsöffnung für den Durchfluss von Abgase und Gase im Unterteil eingesetzt ist. Der feuerständige Aschenbecher ist unter sie im Nachbrennraum. Im Hinterteil des Kesselkörpers der DPX Version ist die Austauscherröhre mit Turbulatoren, die in den Abgassammler mit der Heizungsklappe im Oberteil führt. Gleichzeitig gibt es hier auch die Abzugskehle für Anschluss zum Kamin.

Das Ladungstürchen ist im Oberteil und das Türchen des Aschenbechers ist im Unterteil. In der Mitte, zwischen dem oberen und unteren Türchen der DPX Version ist die Zuleitungsklappe der Primär- und Sekundärluft, die mit dem Vormantel bedeckt ist. In der linken Bordwand auf der Mitteebene des Ladungstürchens ist die Zugstange der Heizungsklappe, die durch das Türchen gesteuert wird und Reinigungshebel des Austauschers. Die Zugstange der Heizungsklappe hat die Version des Kessels DPX im Vorderteil des Oberdeckels platziert.

Der Kesselkörper wird mit dem Mineralfilz thermisch von außen isoliert, der unter den Deckel der Außenmäntel eingelegt wird. Im Oberteil des Kessels gibt es den Steuertaffel mit der Verbrennungsregulierung von Holzstücken. Auf der rechten Seite des Kesselsaustauschers wird der Konsolehalter des Pantographsystems für die Befestigung des Brenners platziert. Auf der Konsole sind mithilfe der Zapfen zwei Pantographsärme mit dem Brennerstürchen und selbständigem Brenner befestigt. Der Brenner ATTACK PELLET BURNER Automatic 8–30 kW oder 15–50 kW arbeiten so, dass die Pellets wegen ihrer Schwerkraft aus der Förderschnecke durch die Zuleitungsröhre und den Zuleitungsschlauch auf dem Rost fallen, wo die Verbrennung verlaufen. Der Brenner hat die elektrische Entzündung, die die auf dem Rost fallenden Pellets automatisch entzündet. Er ist mit dem Selbstreinigungsmechanismus des Rostes ausgestattet.

Der Brenner ATTACK PELLET BURNER Automatic 8–30 kW ist mit der offenen Verbrennungskammer aus dem 3 mm feuerständigen rostfreien Stahl, der Luftkammer und mit dem Ventilator und den Steuerungselementen mit dem Antrieb für die Rostreinigung.

Die Grundlage des Brenners ATTACK PELLET BURNER Automatik 15–50 kW ist die Verbrennungskammer aus dem 4 mm feuerständigen rostfreien Stahl, der Luftkammer für die Verteilung des Lufts, dem Rost für präzise Verbrennung der Pellets, den Steuerungselementen und der Reinigung des Rost des Brenners.

# **6.1 TECHNISCHE BESCHREIBUNG ATTACK DPX COMBI PELLET**

## **6.1.1 BETRIEBSVORSCHRIFTEN**

### **Die Kesselvorbereitung für den Betrieb**

Vor der Einführung des Kessels in den Betrieb überzeugen Sie sich, ob das System mit dem Wasser vollfüllt und entlüftet wird und ob zur Senkung des Druckes von Heizwasser nicht kommen wird. Kontrollieren Sie ob die Fühler des Kessels-, Sicherheitsthermostates und Manometers in den Hüllen auf die obere Seite des Kessels platziert werden. Prüfen Sie auch die Dichtung und die Zusammensetzung des Rauchabzuges nach. Der Holzkessel muss im Einklang mit den in dieser Anleitung angeführten Anweisungen so bedient, dass die Qualitätsfunktion erreichen wurde. Bei der Installation stützen Sie das Hinterteil um 10 mm, damit der Kessel sich besser durchspült und entlüftet wurde. Die Bedienung darf nur durch erwachsene und geschulte Person mit der beendeten Bildung durchführen

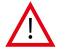

**HINWEIS:** Bei der ersten Heizung kann es zur Kondensation und dem Ausfluss des Kondensates kommen – es geht nicht um den Fehler. Nach der längeren Heizung die Kondensation verschwindet. Bei der Verbrennung von dem winzigen Holzabfall ist es notwendig, die Abgastemperatur zu kontrollieren. Sie darf nicht 320 °C überschreiten. In diesem Fall wird es zur Ventilatorsbeschädigung kommen. Die Bildung von Teer und Kondensaten in der Schütte ist die Begleiterscheinung bei der Holzvergasung.

 Falls war der Kessel für eine längere Zeit außer Betrieb (ausgeschaltet, in der Störung), es ist notwendig, bei seiner Wiedereinschaltung in den Betrieb erhöhter Vorsichtigkeit zu achten. In dem abgeschalteten Kessel kann zum Blockieren der Pumpe, zum Wasserauslauf aus dem System oder in der Winterzeit zum Einfrieren des Kessels.

## **6.1.2 ANHEIZUNG UND BETRIEB**

Vor der Entzündung des Brennstoffes öffnen Sie die Ladungstür und pressen Sie die vorgesetzte Zugstange der Heizungsklappe zurück in der Grundposition hinein, bis die Raste einhakt (wie bei der geschlossenen Tür, sehe das Bild).

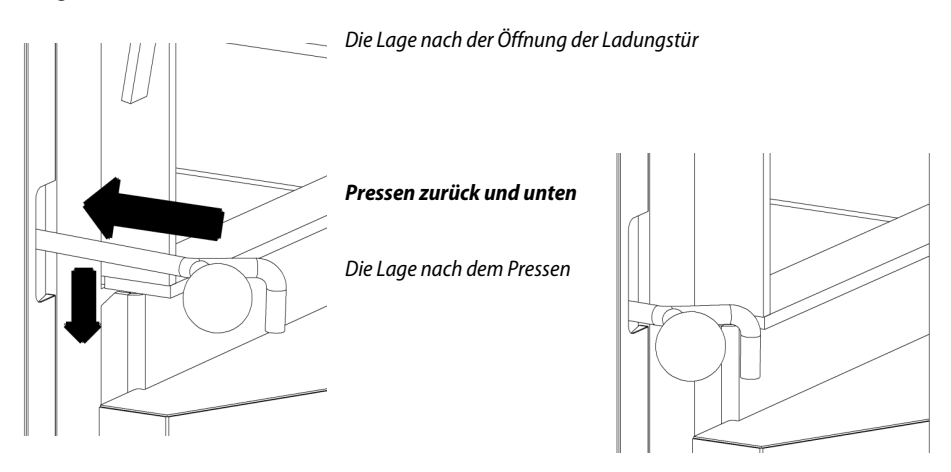

### **HINWEIS: Beim Betrieb muss die Zugstange der Heizungsklappe bei der Tür in die geschlossene Lage gedruckt, sonst kommt es zur Beschädigung des Ventilators!**

Wenn der Kessel wie Vergaserkessel arbeiten soll, muss man in den Betrieb die Reduktionszone behalten (die Schicht von Holzkohle auf dem keramischen Formstein in der Schütte). Dieser Zustand wird durch die Verbrennung von trockenem Holz der passenden Größe erreicht. Bei der Verbrennung von feuchtem Holz arbeitet der Kessel nicht wie Vergaserkessel, der Holzverbrauch steigt wesentlich, er reicht nicht die erwünschte Leistung und die Lebensdauer des Kessels und auch der Kamine verkürzt sich. Bei dem vorgeschrieben Kaminzug arbeitet der Kessel bis 70 % der Leistung auch ohne den Ventilator.

### **Nachfüllung des Brennstoffes**

Bei der Nachfüllung des Brennstoffes öffnen Sie die Ladungstür langsam, wobei die Heizungsklappe öffnet sich auch. Den Ventilator schalten Sie nicht aus. Währen der Heizung halten Sie die Schütte immer voll. Für die Verhinderung des Rauchauslaufs in den Kesselraum beladen Sie nicht den nächsten Brennstoff früher als die ursprüngliche Füllung mindestens auf 1/3 der Füllungsinhalt verbrannt wird. Dann überdecken Sie die heißen Kohlenstoffe mit breitem Scheit und dann füllen Sie die Ladungskammer normal. Den Brennstoff dürfen Sie nicht über die Düse anpressen, weil es zur Verstopfung der Düse und Verschlechterung der Verbrennungsparameter kommen könnte.

# **7 KESSELSTEUERUNG ATTACK DPX COMBI PELLET IM PRO-GRAMM FÜR HOLZ**

Die Regulation des Kessels im Programm für Holz bietet einen großen Komfort der Bedienung, die Möglichkeit der Steuerungs- und Regulationselementen an. Die Kesseltemperatur wird auf dem Niveau, das von dem Betreiber eingestellt ist, durch die Steuerung der Drehungen des Abgasventilators gehalten. Der Regulator der Kessel ATTACK übt immer die Messung der Wassertemperatur im Kessel aus und seinen Wert bildet auf dem Display mit verbesserter Regulation der Steuerung der Abgastemperatur mithilfe PID ab. Aufgrund dieses Werts beherrscht der Regulator die Drehungen des Ventilators und die Pumpe der Zentralheizung.

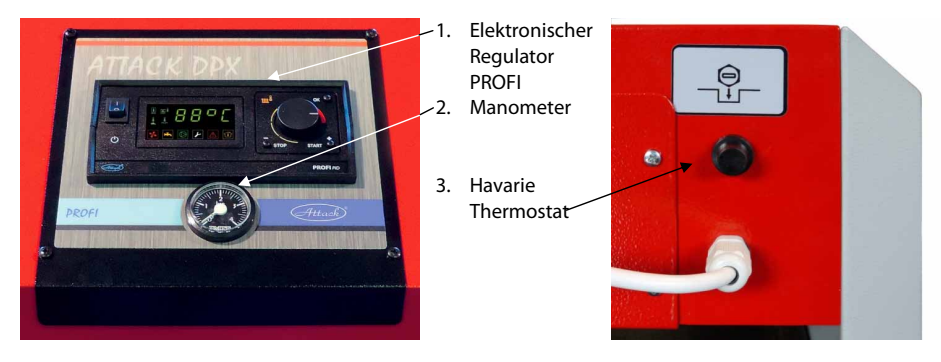

*Havarie Thermostat wird aus der Hinterseite des Steuerschranks platziert.* 

### **Anschluss**

Vor der Einschaltung der Anlage mit dem Hauptschalter anschließen Sie den Regulator, die Kreislaufpumpe und die Einspeiseschnüre in passenden Steckdosen im Hinterteil der Anlage. Der Füller der Kesseltemperatur muss in der Hülle platziert werden.

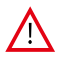

### **WARNUNG! Vor dem Anschluss im elektrischen Netz prüfen Sie ab, ob der Regler ordentlich geerdet wird und die Schrauben des Klemmbretts ordentlich geschraubt werden.**

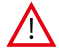

**HINWEIS:** Maximale Gesamtleistung der Anlagen, die zum Regulator angeschlossen werden, darf nicht höher als 700 W sein.

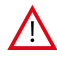

**HINWEIS:** Für die verbreitete Funktion des Regulators ist möglich das Modul UM-1angeschlossen, das die Einschaltung den anderen Automatikkessel steuern ermöglicht.

 $44.7$ 

# **7.1 VORTEILE DES REGULATORS**

### **Regulator kann steuern:**

- 1. Drehungen des Abzugsventilators
- 2. Kreislaufpumpe der Heizungskreise

3. Pumpe der Aufladung der WBW oder die Pumpe der Aufladung der Pufferspeicher (immer nur eine)

4. Einschaltung der anderen, automatischen Kessel im Fall, dass der Brennstoff im Kessel ausgebrannt hat.

### **Regulator kann einlesen:**

- 1. Kesseltemperatur
- 2. Abgastemperatur
- 3. Temperatur im Speicher der WBW oder im Pufferspeicher (immer nur eine)

4. Raumthermostat und aufgrund seiner Einschaltung die Kreislaufpumpe zu steuern.

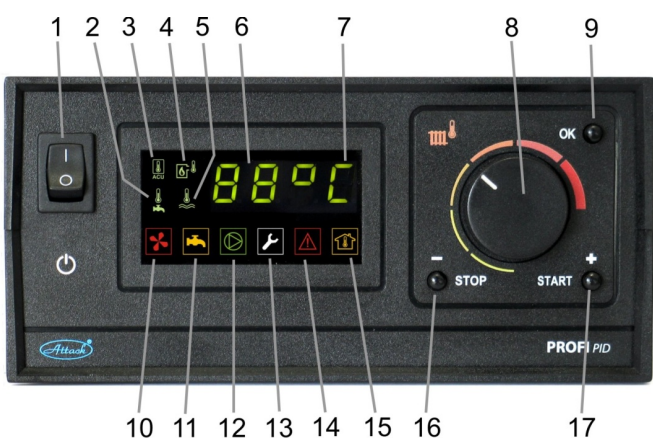

## **7.2 GRUNDBESCHREIBUNG DES REGULATORS**

- 1. Hauptschalter
- 2. Symbol, das die Abbildung der WBW Temperatur indiziert
- 3. Symbol, das die Abbildung der Temperatur des Pufferspeichers indiziert
- 4. Symbol, das die Abbildung der Abgastemperatur indiziert
- 5. Symbol, das die Abbildung der aktuellen Kesseltemperatur indiziert
- 6. Die aktuelle Kesseltemperatur (oder WBW, Abgase usw.)
- 7. Symbol, das über den Betriebszustand des Kessels informiert
- 8. Die Einstellung der Kesseltemperatur
- 9. Die Taste des Zutritts ins Informationsmenü, Servicemenü und die Bestätigung der Parameter
- 10. Symbol, das den Ventilatorsbetrieb abbildet
- 11. Das Betrieb der Pumpe der WBW oder der Aufladungspumpe der Pufferspeicher
- 12. Symbol, das das Betrieb der Kreislaufpumpe abbildet
- 13. Symbol, das den Eintritt ins Servicemenü abbildet
- 14. Symbol, das die Überhitzung oder die Beschädigung der Füller abbildet
- 15. Symbol, das den Raumthermostat eingeschaltet abbildet
- 16. Taste der Kesselabschaltung und der Bewegung im Menü in der Richtung zurück
- 17. Taste des Einschaltung des Kessels und der Bewegung in der Richtung nach vorne

# **7.3 ANSCHLUSS DES REGULATORS NACH DEN HYDRAULIKSCHEMEN**

Mit dem Regulator ist es möglich ein paar Typen der hydraulischen Schemen zu steuern. Laut dem Typ des hydraulischen Schemas, es ist notwendig, die richtigen Parameter im Servicemenü einzuwählen.

\* Die Schemen bilden die Einschaltung der Pumpen und der Füller ab. Auf den Schemen werden nicht die Anschluss des Ventilators und die Anschluss ins elektrische Netz abgebildet.

## **Schema A: Vergaserkessel + Heizungskreis**

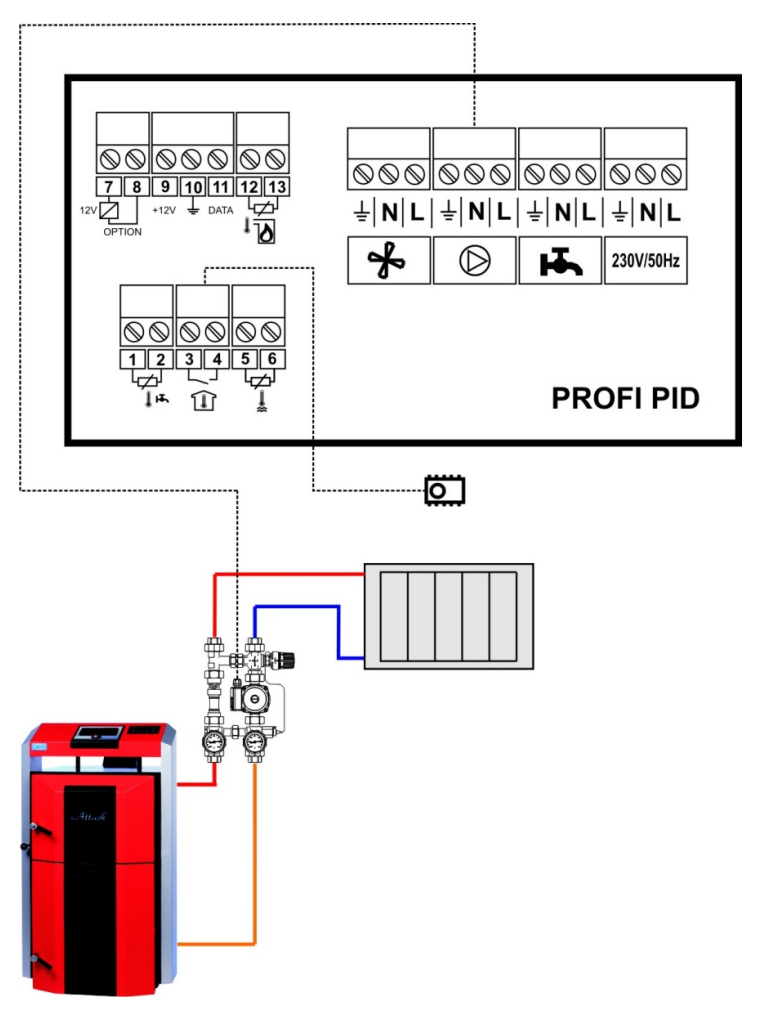

**Die Einstellungen der Parameter für die hydraulische Schema A:**   $ur = ur0$ 

```
- (Attack)
```
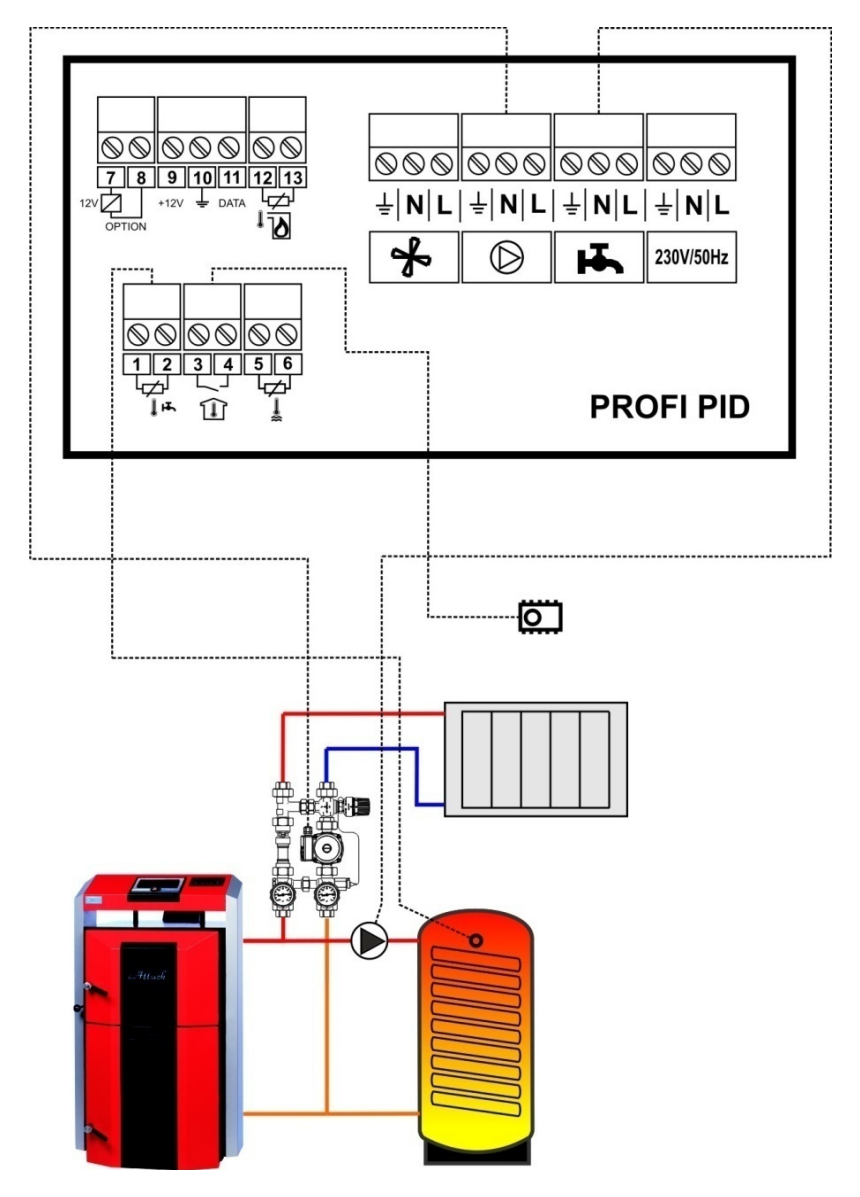

## **Schema B: Vergaserkessel + Heizungskreis + Aufladung der WBW**

## **Die Einstellungen der Parameter für die hydraulische Schema B:**

ur = ur1 – für Prioritätsaufladung des Speichers der WBW ur = ur2 – für die parallele Ladung der Speicher der WBW

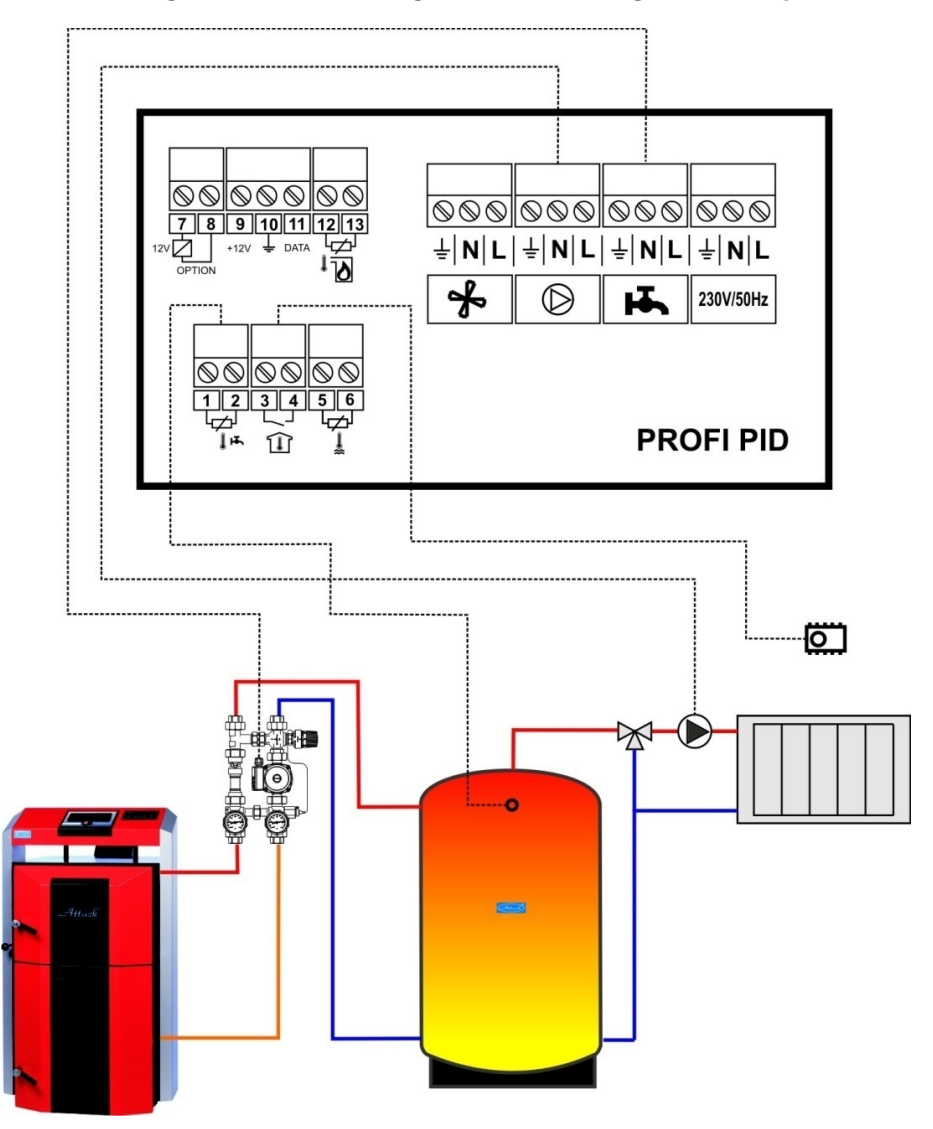

## **Schema C: Vergaserkessel + Heizungskreis + Aufladung des Pufferspeichers**

**Die Einstellungen der Parameter für die hydraulische Schema C:**   $ur = ur4$ 

 $-$  (Attack)

## **Schema D: Vergaserkessel + Heizungskreis + Aufladung des Pufferspeichers in der Serienschaltung**

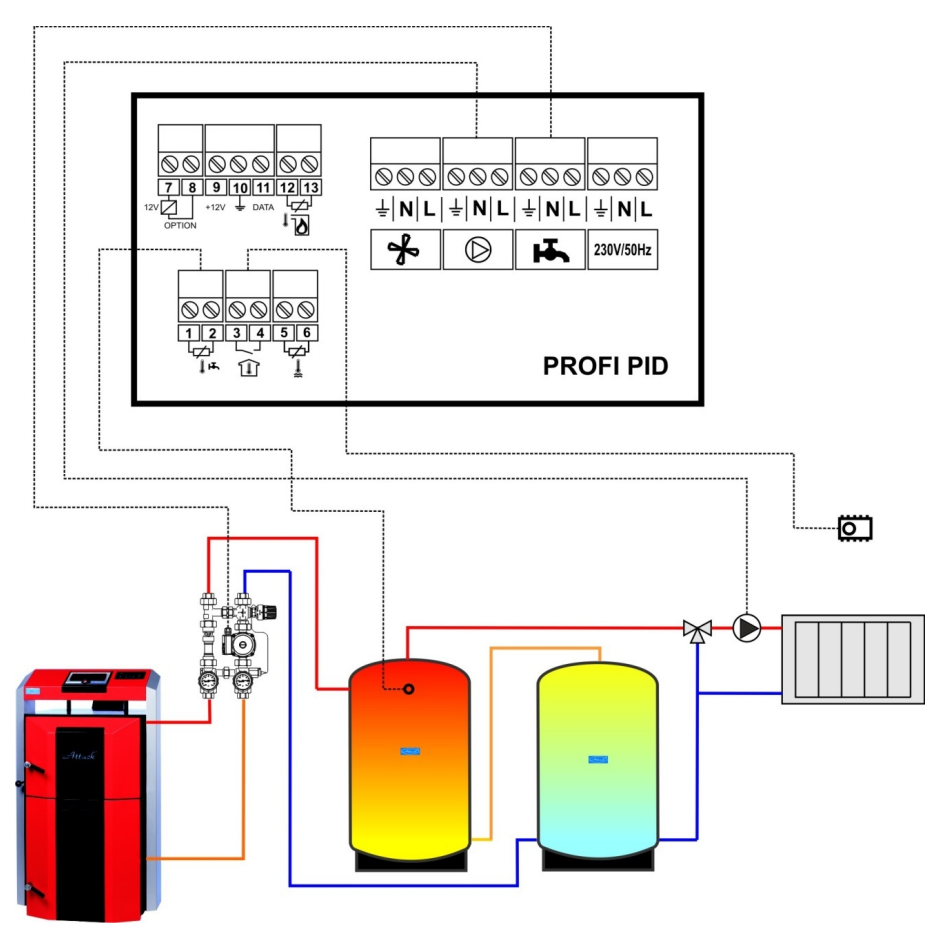

**Die Einstellungen der Parameter für die hydraulische Schema D:**   $ur = ur4$ 

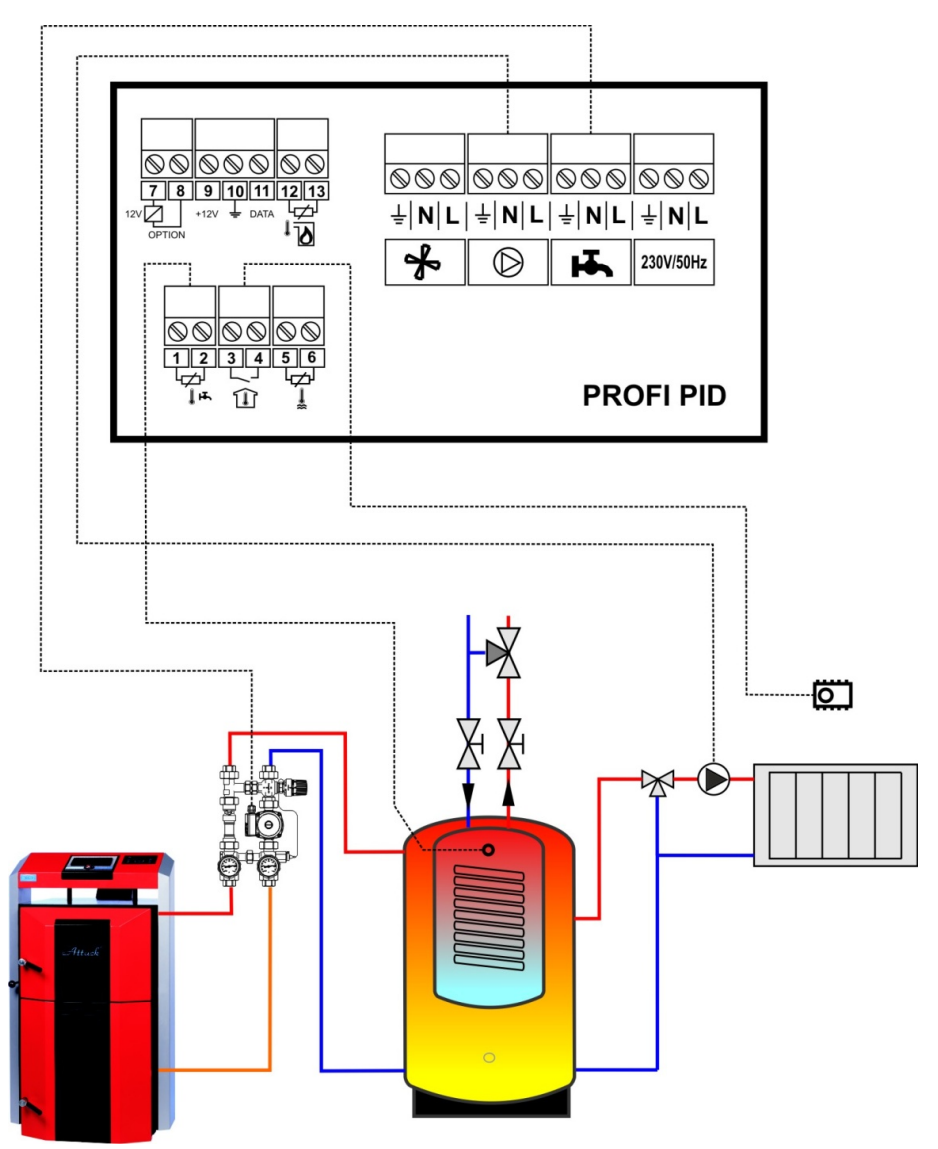

## **Schema E: Vergaserkessel + Heizungskreis + Aufladung des kombinierten Pufferspeichers**

**Die Einstellungen der Parameter für die hydraulische Schema E:**   $ur = ur4$ 

## **7.4 REGULATORSTEUERUNG UND BETRIEBSPROGRAMME**

Mit der Einschaltung des Hauptschalters leuchtet sich alle Kontrolllampe für die zuverlässige Kontrolle ihrer Funktionalität. Falls der Regulator wird plötzlich aus dem elektrischen Netz abgeschaltet (z.B. beim Stromausfall), der Regulator wird ins letzte Program zurückgekommen, in dem zum Stromausfall der elektrischen Energie gekommen ist. Der Regulator speichert alle eingegebenen Einstellungen auch nach dem Stromausfall.

Die Grundsteuerung des Regulators besteht in der Einstellung der Kesseltemperatur mit dem Drehknopf. Die anderen Funktionen werden aufgrund der Serviceparameter im Servicemenü gesteuert.

Die Einschaltung des Kessels in den Betrieb steht im Pressen der Taste START (17), der den Betrieb des Abzugsventilators einschaltet. Die Taste STOP (16) dient zum Abschaltung des Kessels aus dem Betrieb und die Abschaltung des Abzugsventilators.

### **Das Zeichen, das sich hinter der numerischen Abbildung (7) der Temperatur abgebildet wird, indiziert das aktuelle Programm des Regulators PID:**

[50°-] – indiziert Bereitschaftsprogramm

[50 °C] – indiziert Arbeitswinterprogramm

[50 °C] – indiziert Arbeitswinterprogramm, wenn die Kesseltemperatur erreicht wird

[50°U] – indiziert Arbeitssommerprogramm, der nur für die Erwärmung der WBW bestimmt ist

[50°u] – indiziert Arbeitssommerprogramm, wenn je die Kesseltemperatur erreicht wird

[70°d] – indiziert das Programm der Bakterieelimination Legionella, wenn die Wassertemperatur WBW auf 75 °C aufgesteigt wird

[50°P] – indiziert, dass der Regulator mit dem Brenner für Pellets des Kessels COMBI Pellet blockiert wird

Der Vorteil des Regulators PID ist die Steuerung der Abgastemperatur auf den eingegebenen, geforderten Wert. Der Regulator bemüht sich zuerst die eingestellte Abgastemperatur erreichen und nach ihrer Erreichung schaltet sich ins Programm für die Erreichung der gewünschten Kesseltemperatur um. Und so kommt es zur effektivsten Verwendung des Brennstoffes und zur hohen Wirksamkeit.

## **7.5 EINSTELLUNG DER BENUTZERSPARAMETER.**

Mit dem kurzen Pressen der Taste OK macht der Regler das Menü der Abbildung und Einstellungen der Benutzerparameter zugänglich. Für die Auflistung zwischen eigenen Einstellungen und Parameter werden die Tasten "+" und "−" benutzt. Nach der Wahl des ansprechenden Parameters, es ist möglich mit dem Pressen der Taste OK in ihn einzutreten. Der erfolgreiche Eintritt wird mit dem Blinken dieses Parameters signalisiert. Mit den Tasten "+" und "−" ist es möglich die Einstellungen des ansprechenden Parameters zu verändern. Für die Bestätigung der Einstellung des Parameters drücken Sie die Taste OK. Manche von Parameter haben nur den Informationscharakter und sie können nicht verändert werden. Für den Ausgang aus dem Menü finden Sie die Abbildung [End] und bestätigen Sie ihn mit dem Pressen der Taste OK. Der Regulator schaltet sich auf die Grundabbildung zurück, auch danach, wenn er mehr als eine Minute ohne den Eingriff ins Benutzermenü ist.

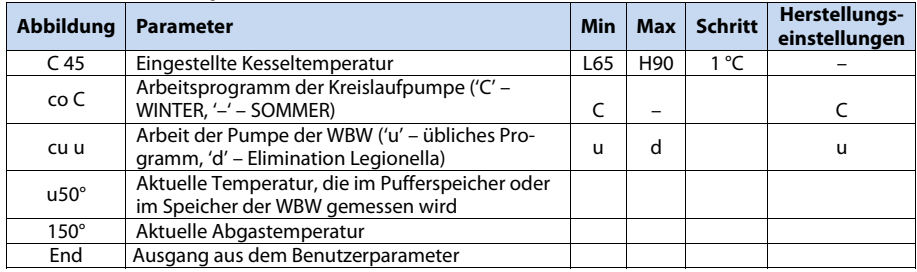

#### **Tabelle 2. Benutzersparameter:**

**[C 45**] **– Eingestellte Kesseltemperatur** – ist der Wert der Wassertemperatur im Kessel, den der Kessel im Arbeitsprogramm erreichen soll. Es wird mit der Drehung des Knopfes (8) eingestellt und wird es auf dem Display abgebildet (6).

**[co C] – WINTER/SOMMER Programm** – Winterprogramm wird mit dem Symbol 'C' indiziert. In diesem Programm wird die Kreislaufpumpe durch den Raumthermostat gesteuert und distribuiert die Wärme in den Heizungskreis. Sommerprogram wird mit dem Symbol '–' indiziert. Im Sommerprogram wird die Kreislaufpumpe aus dem Betrieb abgeschaltet und die Wärme, die im Kessel generiert wurde, wird nur zum Ladung des WBW Speichers benutzt. Falls es den Speicher für WBW im System nicht gibt (der Zusatzfühler wird nicht angeschlossen), man kann nicht WIN-TER/SOMMER Programm ändern.

**[cu u]** – **Betriebsprogramm des Aufladung des WBW Speichers** – der Regulator ermöglicht die übliche Aufladung des "u" Speichers für WBW oder das Programm mit der Bakterieelimiination Legionella "d". Nach der Wahl des "d" Programms, wird die Temperatur 75 °C in dem WBW Speicher erreichen. Sobald diese Temperatur erreicht wird, der Regulator schaltet sich ins Programm der üblichen Aufladung für WBW "u" um. Falls der Zusatzausgang und der Fühler nicht wie die Aufladung der WBW eingestellt werden, wird nicht das Angebot der Einstellung der Elimination Legionerlla verfügbar.

**ACHTUNG!** Um sicherzustellen, dass der Nutzer keine Verbrühungen erleidet, wird empfohlen, dieses Programm einzuschalten, wenn es zur Abnahme des WBW Speichers gekommen wird (z.B. in der Nacht).

**[u50°] Temperatur des Zusatzfühlers** – dieser Wert darstellt die aktuelle Temperatur der WBW Speichers oder die Temperatur des Pufferspeichers im Anheizungssystem. Im Fall, dass dieses Zusatzvorgehen nicht verwendet wird, wird es nicht diese Temperatur im Benutzermenü abgebildet.

**[150**°**]** Abgastemperatur – dieser Wert darstellt die aktuelle Abgastemperatur, falls das Steuerungsparameter der Abgastemperatur in den Serviceparameter eingegeben wird.

## **7.6 EINSTELLUNG DER SERVICEPARAMETER**

Den Zutritt ins Servicemenü zur Einstellungen der Parameter üben Sie mit dem Halten der Taste OK aus. Für die Auflistung zwischen eigenen Einstellungen und Parameter werden die Tasten "+" und "−" benutzt. Nach der Wahl des ansprechenden Parameters, es ist möglich mit dem Pressen der Taste OK in ihn einzutreten. Der erfolgreiche Eintritt wird mit dem Blinken dieses Parameters signalisiert. Mit den Tasten "+" und "−" ist es möglich die Einstellungen des ansprechenden Parameters zu verändern. Für die Bestätigung der Einstellung des Parameters drücken Sie die Taste OK. Für den Ausgang aus dem Menü finden Sie die Abbildung [End] und bestätigen Sie ihn mit dem Pressen der Taste OK. Der Regulator schaltet sich auf die Grundabbildung zurück, auch danach, wenn er mehr als eine Minute ohne den Eingriff ins Benutzermenü ist.

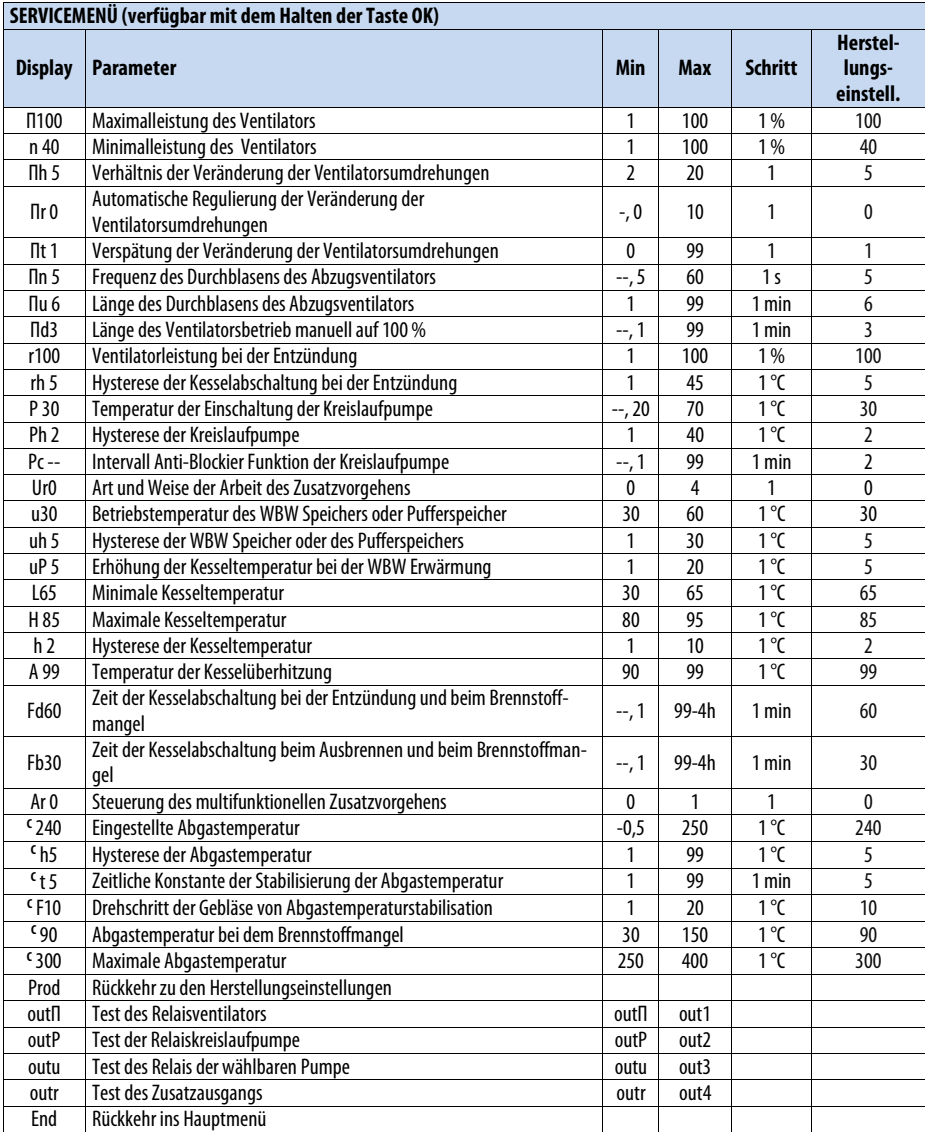

#### **Tabelle 3. Serviceparameter:**

## **7.7 BESCHREIBUNG DER PARAMETER:**

### **[Π100] Maximale Ventilatorsleistung** – ist die höchste erlaubte Leistung des Ventilators

**[n 40] Minimale Ventilatorsleistung** – ist die niedrigste erlaubte Leistung des Ventilators

**[Πh 5] Verhältnis der Veränderung der Ventilatorsumdrehungen** – dieser Parameter beeinflusst die Senkung der Ventilatorsumdrehungen zu dieser Zeit, wenn es zur Erreichung der Kesseltemperatur in der nahen Zeit kommt. Für das Beispiel die Einstellung des Wertes 4 wird bedeutet, dass der Ventilator auf der maximalen Leistung des Ventilators (falls der Regulator keine aktive Funktion der Steuerung der Abgastemperatur hat), bis 4 Grad vor der Erreichung der eingestellten Kesseltemperatur gearbeitet wird. Jede Erhöhung der Kesseltemperatur um 1 °C wird graduelle Senkung der Ventilatorsumdrehungen bedeuten, schrittweise bis zur Minimalleistung des Ventilators [n 40].

**[Πr 0] Automatikregulierung der Veränderung der Ventilatorsumdrehungen** – mit der Einstellung diesen Parameter zwischen 0–10 wird die Senkung/Erhöhung der Ventilatorsumdrehungen so gesichert, dass die eingestellte Kesseltemperatur erreicht wurde. Wenn diesen Parameter auf "- - "aufgestellt wird, ist die Regulierung von Umdrehungen nicht aktiv und der Ventilator immer auf die volle Leistung nach dem Parameter [Π100] gearbeitet wird. Die Einstellung des Parameters zwischen 0 bis 10 bedeutet den zeitlichen Abschnitt (in Minuten), während dessen graduelle Erhöhung der Umdrehungen aus dem Parameter der Minimalleistung des Ventilators [n 40] auf dem Parameter [r 100] erreicht wird. Dies wird die fließende Anheizung des Kessels gesichert.

**[Πn 5] Frequenz des Durchblasens des Abzugsventilators** – ist die Frequenz, die definiert, wie oft soll der Ventilator in den Betrieb auf volle Leistung [Π100] einschalten werden, für den Zweck der Abführung der generierten Abgase im Kessel, wenn der Ventilator aus dem Grund der Erreichung der Kesseltemperatur abgeschaltet wurde.

**[Πu 6] Länge des Durchblasens des Abzugsventilators** – ist die Länge der Zeit, während der der Ventilator die generierten Abgase laut des Parameters [Πn 5] extrahieren soll.

**[r 100] Leistung des Ventilators bei der Entzündung** – ist der Parameter, der die Ventilatorsleistung bei der Anheizung des Kessels definiert. Wenn der Parameter " Πr " auf [Πr 0] eingestellt wird, dann kommt dieser Parameter nicht in die Frage.

**[rh 5] Hysterese der Abschaltung des Kessels bei der Entzündung** – definiert wie viele Grade vor der Erreichung der eingestellten Kesseltemperatur wird die Anheizungsphase deaktiviert oder (wenn der Fühler der Abgastemperatur wird angeschlossen) wie viele Grade vor der Erreichung der eingestellten Abgastemperatur wird sie deaktiviert. Die Deaktivierung der Anheizungsphase hat zur Folge den Durchgang ins übliche Betriebsprogramm.

**[P 30] Einschaltungstemperatur der Kreislaufpumpe** – wenn das Anheizungssystem nicht mit dem WBW Speicher [ur 0] ausgestattet wird oder es im Programm [ur 2] gibt, definiert es die Kesseltemperatur, bei der die Kreislaufpumpe der Anaheizungssystem eingeschaltet werden kann. Wenn der Parameter auf '--' eingestellt wird, dann die zu niedrige Temperatur hat keinen Einfluss auf die Beschränkung des Betriebs der Kreislaufpumpe. Obgleich, die Pumpe schaltet sich immer ein, wenn die Kesseltemperatur den Parameter [H 85] der maximalen Kesseltemperatur überschreitet.

Wenn das Anheizungssystem mit dem Pufferspeicher (Parameter [ur 4] ausgestattet wird, dann definiert der Parameter die gemessene Temperatur im Pufferspeicher, bei der die Kreislaufpumpe der Anheizungssysteme eingeschaltet wird.

**[Ph 2] Hysterese der Kreislaufpumpe** – definiert den Temperaturunterschied, unter dem die Kesseltemperatur oder die Temperatur im Pufferspeicher gegen die vom Parameter **[P 30]** definierte Temperatur, damit es zur Abschaltung der Kreislaufpumpe kommt.

**[Pc --] Intervall Anti-Blockier Funktion der Kreislaufpumpe** – wenn der Regulator im Bereitschaftsprogramm ist oder der Raumthermostat abgekuppelt ist, die Kreislaufpumpe wird für 30 Sekunden jede [Pc --] Minuten eingeschaltet, damit es zur Blockierung der Pumpe aus dem Grund, dass die Pumpe nicht verwendet wird, kommt. Die Einstellung [Pc --] bedeutet, dass die Anti-Blockier Funktion der Pumpe deaktiviert wird.

**[ur 0] Art und Weise der Arbeit des Zusatzvorgehens** – dieser Parameter definiert das Arbeitsprogramm des Zusatzausgangs (der Aufladungspumpe der WBW oder des Pufferspeichers).

**[ur 0] Zusatzausgang ohne Funktion** – definiert, dass der Zusatzfühler und die Pumpenicht geschlossen werden und der Zusatzausgang in diesem Fall nicht verwendet wird.

**[ur 1] Prioritätsaufladung des WBW Speichers** – diese Einstellung bedeutet, dass die Pumpe der WBW Aufladung auf den Zusatzausgang und der Fühler dieses Pufferspeichers auf den Zusatzeintritt angeschlossen wird. Wenn die Temperatur bei dieser Einstellung im WBW Speicher unter den Wert der Hysterese [uh 5] vom eingestellten Wert [u 60] senkt, wird die Pumpe des WBW Ladungspeichers in den Betrieb eingeschaltet. Wenn die Temperatur im WBW Speicher die eingestellte Temperatur [u 60] erreicht, wird die Pumpe aus dem Betrieb abgeschaltet. Gleichfalls kommt es zur Abschaltung der Pumpe auch zu dieser Zeit, wenn die Temperatur im Kessel niedriger als die Temperatur im WBW Speicher ist. Das Programm [ur 1] bedeutet, dass die Vorbereitung der WBW im Prioritätsprogramm passiert, also die Kreislaufpumpe des Heizkreises wird erst nach der Aufladung der WBW Speicher eingeschaltet.

**[ur 2] Parallelaufladung der WBW Speicher** – arbeitet ähnlich wie die Einstellung [ur 1], mit dem Unterschied, dass WBW im Parallelprogramm des gemeinsamen Betriebs mit der Kreislaufpumpe des Heizkreises vorbereitet wird.

### **[ur 3] Wird nicht verwendet**

**[ur 4] Aufladung des Pufferspeichers** – diese Einstellung definiert, das der Zusatzausgang wie die Pumpe der Aufladung des Pufferspeichers dient und der Zusatzfühler zur Ablesung seiner Temperatur zuordnet wird. wenn die Temperatur im Kessel die Hysterese [uh 5]über die aktuelle Temperatur des Pufferspeichers überschreitet, wird die Pumpe der Aufladung in den Betrieb eingeschaltet. Die Pumpe schaltete sich aus, wenn die Temperatur im Kessel gleich oder niedriger als die Temperatur im Pufferspeicher ist oder wenn die Temperatur im Kessel unter die Minimaltemperatur des Kessels, die durch den Parameter [L 65]. definiert ist, senkt.

 **[u 30] Betriebstemperatur des WBW Speichers oder des Pufferspeichers** – ist die Temperatur der Steuerung des Zusatzausgangs [ur].

**[uh 5] Hysterese der WBW oder des Pufferspeichers** – dieser Parameter definiert die Hysterese des Zusatzausgangs [ur].

**[uP 5] Erhöhung der Kesseltemperatur bei der Erwärmung der WBW** – dieser Parameter kommt in der Frage dann, wenn der Zusatzausgang im Programm der Aufladung der WBW Speicher arbeitet. Dieser Parameter definiert um wie viele Grade wird die eingestellte Temperatur des Kessels größer als der Parameter [u 50] während der Aufladung der WBW Speicher.

**[L 65] Minimale Kesseltemperatur** – definiert die Minimale Kesseltemperatur, die durch den Drehknopf eingestellt kann.

**[H 85] Maximale Kesseltemperatur** – definiert die Maximale Kesseltemperatur, die durch den Drehknopf eingestellt kann.

**[h 2] Hysterese der Kesseltemperatur** – definiert der Unterschied zwischen der eingestellte und momentane Kesseltemperatur, o dem die Kesseltemperatur absinken muss, damit der Regulator wieder nach der Erreichung der eingestellten Temperatur ins Arbeitsprogramm eingeschaltet wurde.

**[A 99] Temperatur der Kesselüberhitzung** – definiert den Wert der Kesseltemperatur, nach der der Regulator den Alarm nach der Überhitzung des Kessels aktiviert.

**[Fd60] Zeit der Kesselabschaltung beim Entzündung und beim Brennstoffmangel** – dieser Parameter definiert die maximale Länge der Zeit nach der Einschaltung des Regulators durch die Taste START in den Betrieb und durch die Erreichung der Arbeitsprogrammes des Regulators (durch die Erreichung der Abgastemperatur [° 90]). Falls die Temperatur [° 90] während der Anheizung nicht erreicht wird, wird der Ventilator aus dem Betrieb abgeschaltet und auf dem Display wird Alarm FUEL (der Brennstoffes mangel) abgebildet.

**[Fb30] Zeit der Kesselabschaltung beim Ausbrennen und beim Brennstoffmangel** – die Prüfen der Mangelfülle wird im Arbeitsprogramm aktiviert, wenn die Abgastemperatur unter den Parameter [£ 90] absinkt oder (wenn der Abgasfühler nicht abgeschlossen wird) die Kesseltemperatur sinkt unter die Einstellung des Parameters [L 45]. Falls die Temperatur über die erforderliche Grenze währen dieser Zeit nicht steigert, bildet der Regulator Alarm FUEL auf dem Display ab.

**[Ar 0] Steuerung des multifunktionellen Zusatzvorgehens** – der Regulator wird mit dem multifunktionellen Zusatzausgang ausgestattet, der mit den unter angegebenen Möglichkeiten kompatibel ist (zur Steuerung dieser Möglichkeiten ist notwendig das Zusatzmodull zu verwenden UM-1).

- **Parameter [Ar 0]** indiziert die Einschaltung des Automatikkessels (z.B. Gaskessel oder Pelletkessel). Nachdem der Regulator in den Betrieb eingeschaltet wird und der Vergaserkessel die Wärme generiert, wird der Automatikkessel aus dem Betrieb abgeschaltet. Falls der Regulator im Arbeitsprogramm ist, blockiert er den Betrieb des Automatikkessels. Und falls der Brennstoff im Kessel ausgeht und der Regulator den Alarm FUEL abbildet, schaltet der Regulator den Automatikkessel in den Betrieb ein.
- **Parameter [Ar 1]** indiziert, dass der multifunktionelle Zusatzausgang für die Signalisierung der Fehlermeldungen (wie z.B. die Störung des Kesselsfühlers, die Überhitzung oder der Brennstoffesmangel) verwenden wird.

**[** c  **240] Eingestellte Abgastemperatur** – ist die Abgastemperatur, die der Regulator erreichen und behalten versuchen wird. Falls dieser Parameter auf "---" eingestellt wird, wird der Fühler der Abgastemperatur abgeschaltet.

**[** c  **h5] Hysterese der Abgastemperatur** – definiert der Unterschied, um den die Abgastemperatur absinken muss, damit die Ventilatorsumdrehungen erhöht werden.

**[** c  **t 5] Zeitliche Konstante der Stabilisierung der Abgastemperatur** – definiert die Zeit der Regulierung der Ventilatorsumdrehungen während der Stabilisierung der Abgastemperatur. Wenn die Abgastemperatur den Wert, der durch den Parameter [c 240] definiert ist, überschreitet, der Regulator beginnt die Ventilatorsumdrehungen bis dann graduell absinken, bis die Abgastemperatur auf den eingestellten Wert abgesunken wird. Wenn die Abgastemperatur bis zu den Wert der Hysterese der Abgastemperatur absinkt, beginnt der Regulator die Umdrehungen graduell erhöhen.

**[** c  **F10] Drehschritt der Gebläse von Abgastemperaturstabilisation** – definiert die Werte von Drehschritt der Gebläse, die den Regler des Gebläsedreh ändern geworden, zur Zweck das Erreichen der eingestellte Abgastemperatur.

**[** c  **90] Abgastemperatur bei dem Brennstoffmangel** – definiert den Wert, unter den wenn die Abgastemperatur absinkt, wird der Zustand des Brennstoffmangels FUEL ausgewertet.

### **Prüfen der Regulatorsausgänge:**

Für die Überprüfung der richtigen Funktionsfähigkeit des Regulators und der Anlagen, die in ihn angeschlossen werden, es ist möglich den Test auszuführen. Durch die Wahl von **[outΠ]** auf dem Display und das behalten der Taste "OK" überprüfen Sie die richtige Funktionsfähigkeit des Ventilators. Durch die Wahl von **[outP]** überprüfen Sie die richtige Funktionsfähigkeit der Kreislaufpumpe. Durch **[outu]** schalten Sie den Zusatzausgang ein und durch **[outr]** den multifunktionellen Zusatzausgang.

### **Die Einleitung des Regulators in die ursprünglichen Herstellungseinstellungen:**

Der Regulator ermöglicht die Einstellungen in den ursprünglichen Herstellungseinstellungen ändern. Durch die Wahl von **[Prod]** im Servicemenü und das Pressen der Taste "OK" üben Sie den Neustart des Regulators aus. Nachdem der Neustart ausgeübt wird, führt sich der Regulator in den Einstellungen laut der Tabelle ein.

#### **Der Ausgang aus dem Servicemenü:**

Für den Ausgang aus dem Servicemenü wählen Sie auf dem Display **[End]** aus und pressen Sie die Taste "OK".

## **7.8 FEHLERMELDUNGEN**

Der Anschluss von allen Fühlern des Regulators wird ständig kontrolliert. Falls der Regulator feststellt, dass irgendwelcher von den Fühlern nicht angeschlossen wird, werden die Fehlermeldungen auf dem Display abgebildet. Auf dem Display werden auch die Meldungen über die Kesselüberhitzung oder Brennstoffmangel abgebildet.

## **7.8.1 ABBILDUNG DER FEHLERMELDUNGEN:**

**[FUEL]** – erscheint immer wenn die ausreichende Brennstoffmenge im Kessel nicht gibt. Die ausreichende Menge von Brennstoff wird durch den Parameter <90 definiert, wo 90 die eingestellte Temperatur 90 °C bedeutet. Wenn die Abgastemperatur unter diesen eingestellten Wert während der Zeit Fb30 (die Zeit der Kesselabschaltung beim Brennstoffmangel) absinkt, bildet der Regulator die Meldung [FUEL] auf dem Display ab. Wenn Sie den Kessel wieder ins Betriebsprogramm einschalten wollen, es ist notwendig diese Meldung mit der Taste STOP zu löschen und dann den Kessel in den Betrieb mit der Taste Start einzuschalten.

**[HOT]** – erscheint, wenn die Abgastemperatur die maximale erlaubte Abgastemperatur, die laut den Parameter c300 (was bedeutet 300 °C) eingestellt wird, überschreitet. In diesem Fall kommt
es zur Abschaltung des Ventilators. Der Ventilator wird wieder in den Betrieb eingeschaltet, erst nach der Senkung der Temperatur auf die eingestellte Abgastemperatur.

**[E 1]** – erscheint, wenn es zur Störung des Fühlers der Kesseltemperatur kommt oder der Fühler nicht angeschlossen wird. In diesem Fall macht der Regulator die Maßnahmen für die Kesselsicherung und das so, dass er den Ventilator aus dem Betrieb abgeschaltet (ob er gerade eingeschaltete ist) und schaltet die Kreislaufpumpe für die eventuelle sichere Kühlung des Kessels ein. Falls die Ursache der Störung entfernt wird, ist es möglich die Fehlermeldung mit der Taste STOP aufzulösen.

**[E 2]** – erscheint, wenn es zur Überschreitung der Kesseltemperatur über die Temperatur der Kesselüberhitzung A99 kommt. In diesem Fall schaltet der Regulator den Abzugsventilator aus und schaltet die Kreislaufpumpe ein. Die Fehlermeldung ist möglich mit der Taste STOP zu löschen, nachdem die Kesseltemperatur auf den sicheren Wert absinkt.

**[E 8]** – erscheint, wenn es zur Störung des Zusatzfühlers (des WBW oder des Pufferspeichers) kommt. Wenn dieser Fühler wie der Fühler für das WBW Speicher arbeitet, wird die Aufladung blockieren. Falls dieser Fühler wie der Fühler des Pufferspeichers arbeitet, wird die Pumpe permanent einschalten. Diese Fehlermeldung ist es nicht notwendig mithilfe der Taste STOP zu löschen. Sie wird nach dem Entfernung der Fühlerstörung automatisch löschen.

**[E128]** – erscheint im Fall der Fühlerstörung der Abgastemperatur. Im Fall, dass zu dieser Störung kommt, schaltet sich der Regulator ins Programm der Kesselsteuerung nach der Kesseltemperatur ein. Wenn es zur Entfernung der Störung auf dem Fühler der Abgastemperatur kommt, wird die Fehlermeldung automatisch gelöscht.

[**E 3**] Im Fall, dass zu den mehreren Störungen gleichzeitig kommt, wird ihre Summe auf dem Display abgebildet. In diesem Fall ist es notwendig die Funktionsfähigkeit aller Fühler zu kontrollieren.

### **7.9 DEMONTAGE DES REGULATORS**

#### **Falls die Demontage des Regulators notwendig ist, gehen Sie folgendermaßen vor:**

- schalten Sie den Hauptschalter aus
- schalten Sie den Kessel aus dem elektrischen Netz
- demontieren Sie den Regulator
- demontieren Sie die Verbindungstecker aus dem Regulator

### **7.10 TECHNISCHE SCHPEZIFIKATION DES REGULATORS**

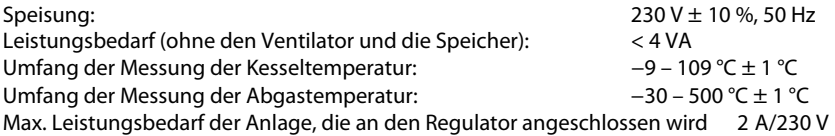

### **7.11 REGULATION DER LEISTUNG VON MODELLEN ATTACK DPX COMBI PELLET**

#### **Einstellung der Kesselverbrennung**

Die Einstellung der Verbrennung wird durch die Regulierklappen der Primär- und Sekundärluft durchgeführt. Die Kessel werden auf die optimalsten Bedingungen der Verbrennung aus der Hinsicht von Emissionen und Abgastemperatur aus dem Betrieb eingestellt. Die Einstellung darf nur von Hersteller geschultes Service.

#### **Optimale Einstellung der Regulierklappen für die Holzverbrennung (Primär/Sekundär:**

DPX25CP – 50/40 DPX30CP – 50/25 DPX35CP – 50/50 DPX40CP – 100/60 DPX45CP – 100/60

 $\sqrt{4\mu_{\alpha\alpha}}$ 

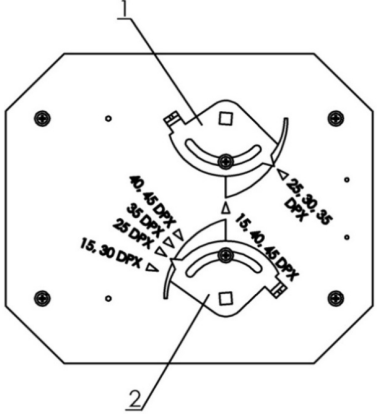

### **7.12 DAUERBRANDBETRIEB**

Im Kessel ist es möglich mit der Dauerbrandweise zu heizen, d.h. bei dem Behalten des Feuers durch die Nacht ohne die Notwendigkeit der Tageanheizung, aber nur im Winterzeit. Aber diese Art des Kesselbetriebs erniedrigt seine Lebensdauer.

#### **Für den Dauerbrandbetrieb bereiten Sie den Kessel folgendermaßen vor:**

- auf die glühende Schicht des Brennstoffes legen Sie ein paar Stücke (4–6) größerer Scheiten an,
- lehnen Sie das Mischventil an. Nach dem Anlehnen des Ventils steigert die Wassertemperatur im Kessel auf 80–90 °C,
- Regulierklappe, die durch den Thermoregulator gesteuert wird, wird automatisch geschlossen und der Ventilator schaltet sich aus.

**Im so vorbereiteten Kessel wird das Brennen mehr als 12 Stunden behalten. Der Kessel muss auch beim Dauerbrandbetrieb die Wassertemperatur 80–90 °C haben.** 

Bei dem Kesselbetrieb DPX Combi Pellet im Holzprogramm wird an dem Obertürchen der Verschlußstopfen anmontiert – der Deckel des Oberladungstürchens. Falls Sie auf die automatische Pelletsverbrennung übergehen wollen, müssen Sie diesen Verschlußstopfen demontieren und zwar mit der einfachen Entsicherung von zwei Klinken in der Richtung nach oben und legen ihn außer dem Kessel weg. Auf dem Kessel ist es notwendig den Pantograph, die Brennertür und den Brenner folgend zu montieren.

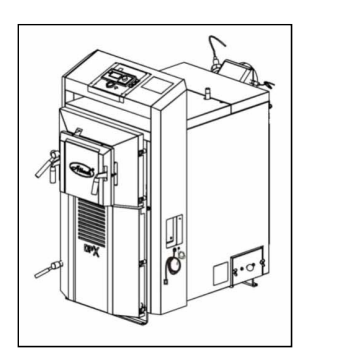

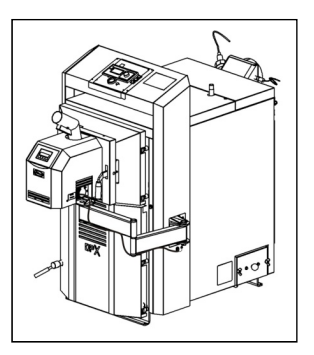

*Das Vorgehen der Brennermontage in den Kessel ist folgend:* 

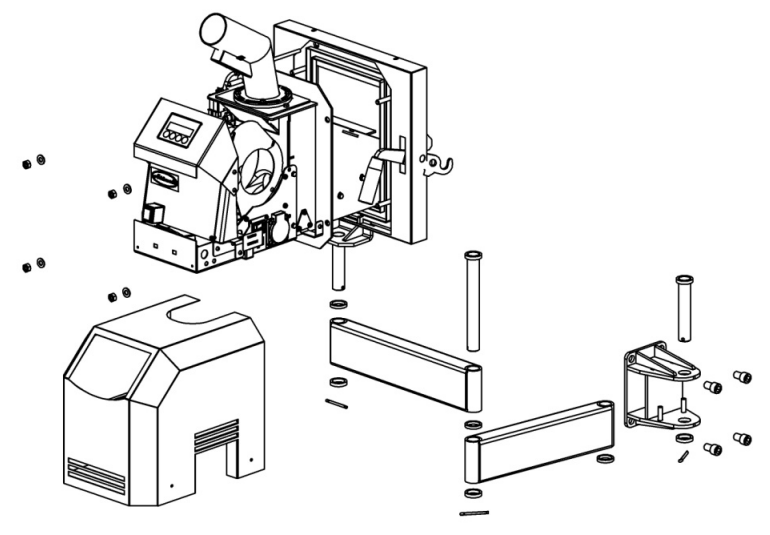

1. Für die Versicherung der einfachen Manipulation und der Bedienung während des Betriebs wird der Brenner zusammen mit der Brennertür auf den beweglichen Armen des Pantographen platzieren. Um sie dort platzieren, es ist notwendig die Konsole des Pantographen in die Öffnung im rechten Bein des Kessels zu montieren. Die Konsole befestigen wir mit 4 Schrauben M12x20 mit dem walzenförmigen Kopf und dem inneren sechskantigen Inbusschraube.

- 2. Dann ist es möglich die Arme des Pantographen mithilfe der Zapfen, der Splinte und der Unterlagen einfach zusammenzusetzen. Bei der Montage des kurzen Armes des Pantographen ist es notwendig zwischen den Boden des Armes und die Konsole die Bronzeunterlage zu legen, in gleicher Weise auch von Unterseite der Konsole die Blechunterlage und der Zapfen mit dem Splint folgend zu sichern.
- 3. Gleich gehen Sie auch bei der Montage des langen Armes des Pantographen weiter gleich vor, wo Sie die Bronzeunterlage zwischen den kurzen und langen Arm des Pantographen legen. Die Blechunterlage legen Sie von Unten des kurzen Armes des Pantographen und der Zapfen versichern Sie wieder mit dem Splint.
- 4. Das Brennertür wird fest verbindet mit der Konsole und dem Zapfen für ihre einfache Montage auf dem Arm des Pantographen geliefert. Zwischen die Konsole mit dem Zapfen und den langen Arm des Pantographen legen Sie wieder die Bronzeunterlage und die Blechunterlage auf der Unterseite und der Zapfen versichern Sie wieder mit dem Splint.
- 5. Brennertür auf dem beweglichen Arm versichern Sie zur oberen Tür des Kessels mit der einfachen Bewegung von zwei Klinken, wie es im Fall der Demontage des Verschlußstopfens war.
- 6. Der Brenner mit dem Flansch stecken Sie auf die verschweißenden Schrauben in der Brennertür ein und versichern Sie ihn mit den flachen Unterlagen 8,4 und den Muttern M8.
- 7. Das hängende Kabel für den Anschluss des Brenners zum Kessel gleich wie der Fühler der Kesseltemperatur befestigen Sie zum Pantograph mit den angehefteten Bindern von der Unterseite der Armen des Pantographen. Folgend setzen Sie an dem Brenner seinen Mantel auf.

### **9 KESSELSTEUERUNG ATTACK DPX COMBI PELLET IM PELLETPROGRAMM**

Die Pelletbrenner ATTACK PELLET BURNER Automatic 8–30 kW und 15–50 kW, die in den Kesselmodellen ATTACK DPX COMBI Pellet 25, 30, 35, 40, 45 und 50 eingebildet sind, sind Modebrenner, die mit seiner Technologie der Verbrennung die Umwelt schonen, wobei dem Nutzer die Vorteile der niedrigen Betriebskosten anbieten und den Komfort mit den Gaskesseln bei der automatischen Pelletverbrennung vergleichbar.

Für den Betrieb des Pelletkessels ist es notwendig den Deckel des oberen Ladungstürchens durch die Entsicherung von zwei Klinken zu entnehmen und ihn außer dem Kessel wegzulegen. Mithilfe des Pantographen einfach den Brenner zu dem oberen Ladungstürchen zu nähern, ihn durch die Öffnung ins Türchen in den Kessel hineinzupressen und ihn mithilfe 2 Klinken zu versichern. Bei der Versicherung des Brenners ins Kesseltürchen ist es notwendig auf den Brenner den milden Druck in der horizontalen Richtung zu entwickeln, damit das Brennertürchen auf das Kesseltürchen dicht schließen.

Durch das Einschieben und Versichern des Brenners im Kesseltürchen ist der Brenner auf den Betrieb vorbereitet. In der Zeit, wenn der Brenner außer dem Kesseltürchen ist, ist es nicht möglich ihn zu betreiben oder die Einstellungen im Menü zu ändern.

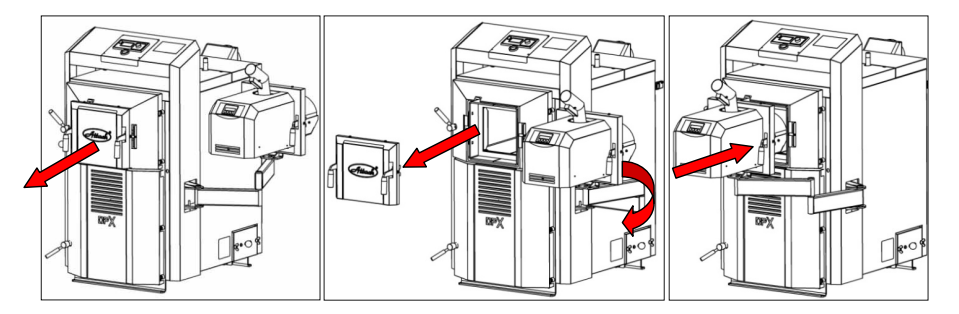

**ACHTUNG! Nach dem Einschieben des Brenners in den Kessel DPX ist es immer notwendig die Klappen des Primär- und Sekundärluft zu verschließen. Im Gegenfall können die Abgasen, die durch den Brenner produziert wird, gehen durch die Öffnungen der Primär- und Sekundärluft weiter und damit das Feuer verursachen!** 

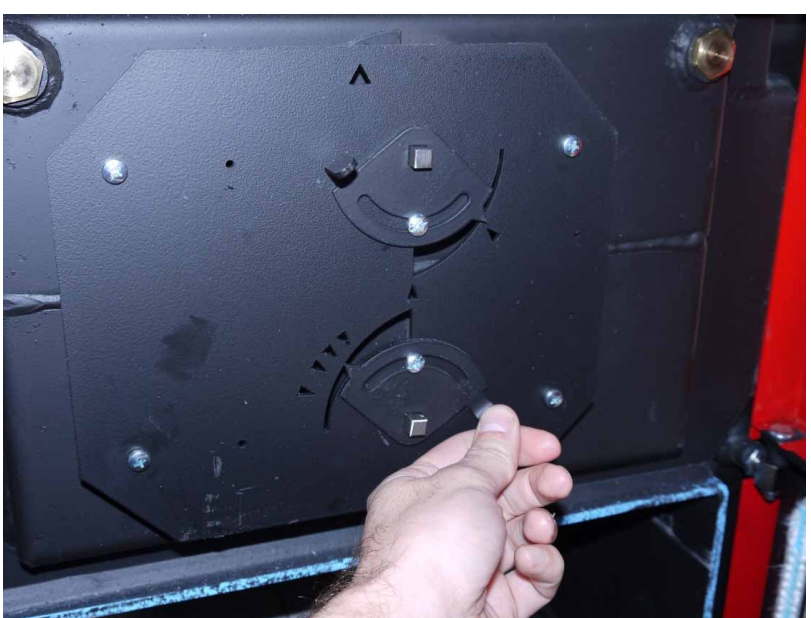

*Die Einstellung des Kessels DPX für die Verbrennung von Holz (Primär- und Sekundärklappe - geöffnet).* 

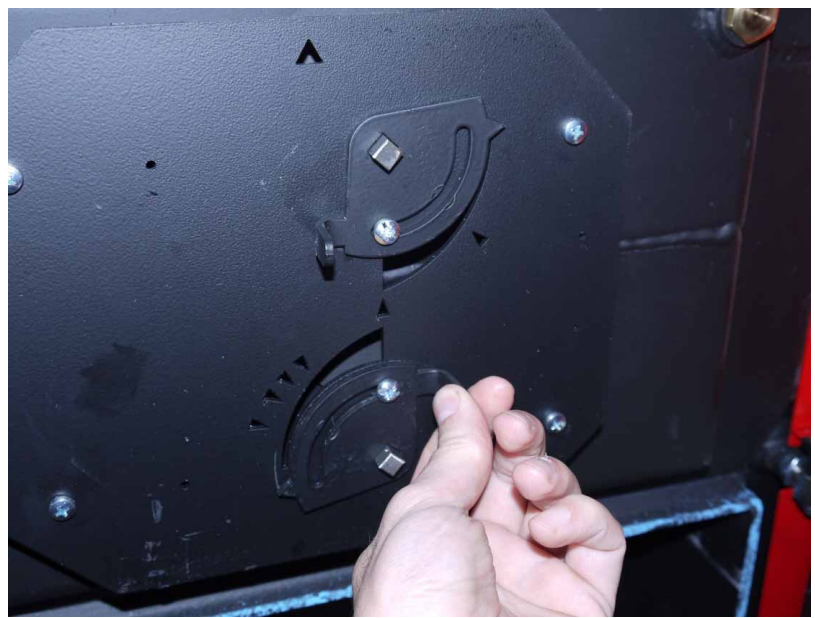

*Die Einstellung des Kessels DPX für die Verbrennung von Pellets (Primär- und Sekundärklappe - geschlossen).* 

 $\widehat{\mathscr{H}}$ ttask)

Die Brenner **ATTACK PELLET BURNER Automatic** arbeiten aufgrund der Lieferung des Brennstoffes durch das Prinzip des Fallens, bei dem die Pellets durch die Schwerkraft aus der Förderschnecke durch den Zuleitungsschlauch und die Zuleitungsröhre auf den Rost fallen, wo die Verbrennung gelaufen wird. Die Brenner haben die elektrische Entzündung, die die Pellets, die auf den Rost fallen, automatisch entzündet.

Die Einschaltung des Brenners wird durch die Brennereinstellung und die Kesseltemperatur oder den Raumthermostat, falls er angeschlossen wird, gesteuert. Die Temperatur der Einschaltung und Ausschaltung ist mithilfe der Tasten auf dem Steuerpaneel im Menü des Brenners einstellbar. Die Information über die aktuellen Betriebsangaben wird auf dem Display abgebildet. Beide Brenner werden mit Selbstreinigungsmechanismus des Rostes ausgestattet. Wenn der Thermostat die eingestellte Temperatur der Ausschaltung erreicht, beginnt der Zyklus des Ausbrennens, nach dem der Rost ausgefahren wird, wobei er durch das Abschaben gereinigt wird. Dies ermöglicht die längere Zeit der Verwendung, während deren es nicht notwendig den Kessel herausgenommen wird. Konventionsteilen des Brenners muss man in regelmäßigen Intervallen reinigen, damit die hohe Verbrennungswirksamkeit behalten wurde.

#### **Im Kessel kann man nur die gepressten Holzpellets ohne Zusatzmaterialen und mit folgendem Parameter verwenden:**

#### **Anerkannte Pelletspezifikation:**  Messgewicht:  $600-750 \text{ kg/m}^3$ <br>Heizkraft:  $47-5.0 \text{ kWh/km}$ 4,7–5,0 kWh/kg<br>6 mm Größe/Durchmesser: Größe/Länge: Achtung! Max. 35 mm Feuchtigkeit max.: 12 %<br>Ascheinhalt: 6.5-1 % Ascheinhalt: 0,5–1 % Staubinhalt (drol): Temperatur des Ascheschmelzens: min. 1100 °C Normen : DIN 51 731 – HP 5, DIN Plus, oder EN 14961-2 – A1

#### **Regulierung der Pelletration**

Vor der Einführung des Brenners in den Betrieb ist es notwendig die Zuleitung der Pellets durch den Parameter "die Einstellung der Förderschnecke" im erweiterten Menü zu bestimmen. Während der Einstellung darf der Thermostat nicht die Heizung einschalten.

Zuerst stellen Sie den Parameter "Heizkraft" auf den Wert, den ihr Lieferant der Pellets angibt, ein. Wenn der Lieferant 4,8 kWh/kg angibt, stellen Sie den Parameter auf 48 usw. Jetzt befestigen Sie die Plastiktüte um die Öffnung der Förderschnecke. Dann bestätigen Sie es mit der Taste "S" und behalten Die die Instruktionen. Wiegen Sie die Pellets, die in die Plastiktüte gefallen sind, ab, geben Sie ihr Gewicht mithilfe der Tasten "+/−" im Gramme an und drücken Sie "S" für die Speicherung von den Werten. Diese Einstellung muss innerhalb 15 Minuten machen werden, wenn nicht, der Brenner auf das Bereitschaftsprogramm übergeht. Wiegen Sie die Pellets sehr genau ab! Nach der Einstellung dieser Parameter, das Steuersystem stellt automatisch alle Parameter, die mit der Lieferung der Pellets zusammenhängen, ein.

### **9.1 ATTACK PELLET BURNER AUTOMATIC 8–30 KW**

Der Brenner hat aus der Fertigung das voreingestellte Ausmaß der Leistung 14–30 kW und drei Stufen der Leistung: 1 (14 kW), 2 (22 kW) a 3 (30 kW). Die gewählte Stufe wird während des Betriebs auf dem Display abgebildet. Die Leistung ist möglich durch das Menü des Brenners und die Informationen, die auf dem Display abgebildet wird.

Das Ausmaß der Leistung ist es möglich in zwei Stufen zu ändern – 8 bis 12 kW und 14 bis 30 kW und nach dem dann drei Stufen der Leistung im Ausmaß 8 bis 12 kW oder 14 bis 30 kW im erweiterten Menü.

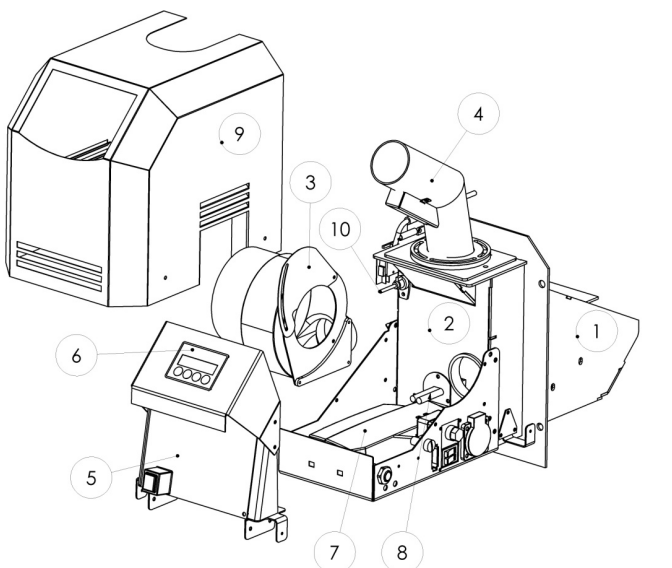

#### **Grundbeschreibung des Brenners**

- 1 Verbrennungskammer
- 2 Luftkammer
- 3 Ventilator
- 4 Röhre der Brennstoffzuleitung
- 5 Hauptelektronik
- 6 Display
	- mit Steuerpanel
- 7 Antrieb der Rostreinigung
- 8 Elektrische Entzündungsspirale
- 9 Ummantelung
- 10 Fotozelle

Aus der Konstruktionshinsicht wird der Brenner mit dem Verbrennungskammer der Pellets, Luftkammer mit dem Ventilator und den Steuerelementen mit dem Antrieb der Rostreinigung ausgestattet. Der Brenner ist mit größter Rücksicht auf den Kundenkomfort, die Reinigung und Gesamtzeit, die man beim Kessel verbringt, entworfen. Das Fundament des Brenners ist die Verbrennungskammer, deren Schweißteil aus dem hochwertigen rostfreien Stahl mit der Dicke 3 mm hergestellt ist, was ihr die lange Lebensdauer garantiert.

Das Design macht die Ummantelung mit der Oberflächenbearbeitung, die durch die Pulvertechnologie realisiert wird, komplett.

Der Brenner wird für bessere Stabilität in der Pappenschachtel mit den Polystyroleinfüllungen geliefert. Wenn die Schachtel geschädigt ist, kontrollieren Sie den Brenner wegen der möglichen Beschädigung während des Transports. Die Reklamation der Beschädigung während des Transports muss von dem Lieferant registriert werden.

#### **Die Pappenschachtel muss diese Teile enthalten:**

- 1 Stück der Brenner ATTACK PELLET BURNER Automatic 8–30 kW
- 1 Stück Verschlußstopfen des oberen Ladungstürchen
- 1 Stück Zuleitungsröhre mit dem Havarie Thermostat der Rückwertsverbrennung
- 1 Stück Pantograph
- 1 Stück Brennerstürchen

**Aufzeichnung**: Der Fühler der Kesseltemperatur für den Brenner wird schon von der Herstellung im Kessel installiert. Nach der Installation des Brenners reicht diesen Fühler in den Bindestecker der Brennerelektronik als TS2 bezeichnet, anzuschließen.

### **9.2 ATTACK PELLET BURNER AUTOMATIC 15–50 KW**

Der Brenner hat von der Fertigung 3 voreingestellte Stufen der Leistung: 1 (15 kW), 2 (32 kW) und 3 (50 kW), die nach dem Bedarf im Ausmaß 15–50 kW im Menü des Brenners einzustellen möglich ist. Die gewählte Stufe wird während des Betriebs auf dem Display abgebildet.

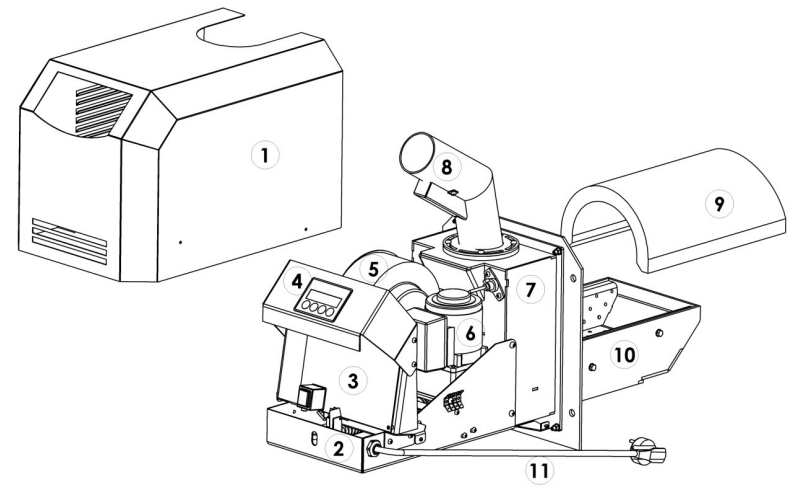

#### **Grundschreibung des Brenners**

**1** – Ummmantelung, **2** – Korb des Brenners, **3** – Hauptelektronik, **4** – Steuerpaneel mit dem Display, **5** – Ventilator, **6** – Antrieb der Rostreinigung, **7** – Luftkammer, **8** – Röhre der Pelletszuleitung mit der Havarie Sicherung gegen die Rückwertsverbrennung, **9** – Das Feuerbetongewölbe, **10** – Verbrennungskammer, **11**– Zuleitungsschnur

Aus der Konstruktionshinsicht wird der Brenner mit der Verbrennungskammer der Pellets mit dem Feuerbetongewölbe, der Luftkammer mit dem Ventilator und den Steuerelementen mit dem Antrieb der Rostreinigung ausgestattet. Der Brenner wird mit größter Rücksicht auf den Kundenkomfort, die Reinigung und Gesamtzeit, die man beim Kessel verbringt, entworfen. Das Fundament des Brenners ist die Verbrennungskammer, deren die Schweiße aus dem hochwertigen rostfreien Stahl mit der Dicke 4 mm hergestellt ist, was ihr die lange Lebensdauer garantiert.

Das Design macht die Ummantelung mit der Oberflächenbearbeitung, die durch die Pulvertechnologie realisiert wird, komplett.

Der Brenner wird für bessere Stabilität in der Pappenschachtel mit den Polystyrolseinfüllungen geliefert. Wenn die Schachtel geschädigt ist, kontrollieren Sie den Brenner wegen der möglichen

 $44.7$ 

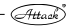

Beschädigung während des Transports. Die Reklamation der Beschädigung während des Transports muss von dem Lieferant registriert werden.

#### **Die Pappenschachtel muss diese Teile enthalten:**

- 1 Stück Brenner ATTACK PELLET BURNER Automatic 15–50 kW
- 1 Stück Verschlußstopfen des oberen Ladungstürchen
- 1 Stück Zuleitungsröhre mit dem Havarie Thermostat der Rückwertsverbrennung
- 1 Stück Pantograph
- 1 Stück Feuerbetongewölbe
- 1 Stück Brennertürchen

**Aufzeichnung**: Der Fühler der Kesseltemperatur für den Brenner wird schon von der Herstellung im Kessel installiert. Nach der Installation des Brenners reicht diesen Fühler in den Bindestecker der Brennerelektronik als TS2 bezeichnet, anzuschließen.

### **9.3 BRENNERABMESSUNGEN**

#### **ATTACK PELLET BURNER Automatic 8–30 kW**

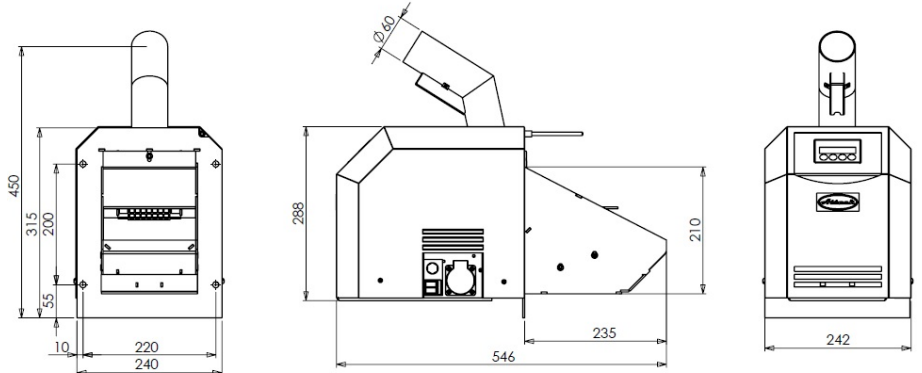

#### **ATTACK PELLET BURNER Automatic 15–50 kW**

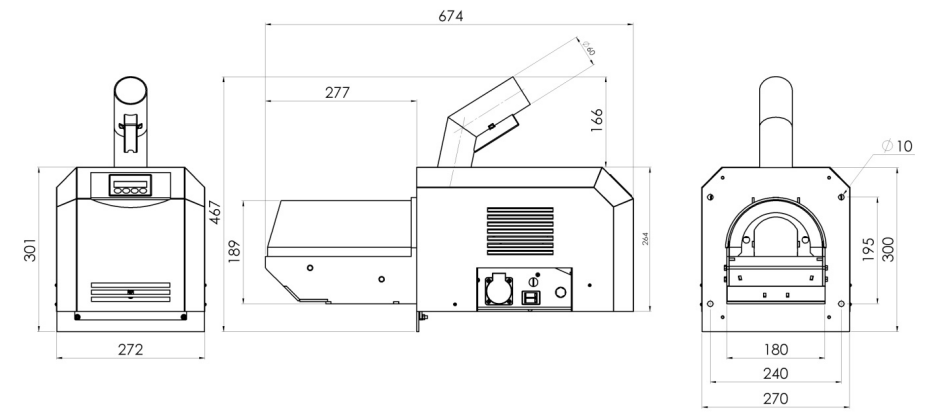

### **9.4 FUNKTIONSBESCHREIBUNG**

**HINWEIS:** Der Brenner wird aufgrund des Fühlers der Kesseltemperatur (in Menuprogramm des Brenners muss eingestellt in Untermenü der fortgeschrittene Einstellung THERMOSTAT auf "Kombiniert") oder des Raumthermostats gesteuert, wenn er in den Klemmen TP nach dem elektrischen Schema angeschlossen wird. Im Menü des Brenners ist es möglich die Kesseltemperatur zu wählen, die der Brenner erreichen versucht und die Hysterese, nach der zu seiner Einschaltung kommen wird.

### **9.4.1 ÜBLICHE EINSCHALTUNG IM BEREITSCHAFTSPROGRAMM DES BRENNERS**

Im Fall der Anforderung an die Wärme, die der Fühler aufnimmt, schaltet sich der Brenner in das Programm der Entzündung um. Dadurch wird die Folge der Schritte aktiviert, die zum üblichen Betrieb des Brenners führen. Falls die Rostreinigung auch vor der Entzündung eingestellt wird, wird es als erstens durchgeführt. Folgend wird das Kontrolldurchblasen des Brenners ausgeführt, die auch den Reinigungscharakter der Verbrennungskammer hat (die Dauer des Durchblasens ist einstellbar). Dann beginnen die Pellets während der Zeit, die dafür durch das Steuersystem bestimmt ist, in den Brenner zu fallen. Später wird die Entzündung aktiviert – Die Heizung der elektrischen Spirale. Wenn die Phase der Lieferung des Brennstoffes für die Entzündung beendet wird, wartet das Steuersystem auf die Signalisierung der Existenz des Feuers von der Fotozelle. Wenn die Fotozelle die Existenz des Feuers aufnimmt, geht der Brenner in die Übergangphase über, während deren kleine Menge der Pellets für das sukzessive Aufflammen in die Verbrennungskammer fallen. Die Länge dieser Phase hängt von der Stufe der Leistung, die auf dem Brenner eingestellt wird, ab. Die Zuleitung der Pellets wird schrittweise erhöht, bis die Lieferung der Brennstoffmenge für die geforderte Leistung nicht erreicht wird. Diese Menge wird weiter in den Brenner geliefert, bis der Betriebsthermostat das Signal für den Stopp nicht gibt.

Dieses Signal stoppt die Zuleitung der Pellets, der Ventilator geht in der Luftlieferung während der Phase des Ausbrennens in den Brenner weiter. Wenn die Fotozelle das Brennstoffausbrennen aufnimmt, beginnt das Durchblasen des Brenners. Durch die eingestellte Verzögerung, nach dem Ausbrennen des Brennstoffes folgt die Reinigung des Brenners – der Rost des Brenners wird gegen den Kratzer herausgezogen und die Asche mit den nicht gebrannten Teilen fällt durch die vorne Kante des Brennerbodens in den Aschenbecher aus. Nach dem Einschieben des Rostes wartet der Brenner im Bereitschaftsprogramm auf das neue Signal von dem Thermostat.

**WARNUNG:** Die Einheit für den Antrieb des Rostes ist sehr kraftvoll und sie kann die Verletzung verursachen. Niemals legen Sie nicht die Körperteile oder andere fremde Objekte in den Brenner, solange er eingeschaltet ist.

#### **9.4.2 BRENNERSEINSCHALTUNG SOLANGE IN IHM FEUER IMMER NOCH BRENNT**

Wenn die Fotozelle das Feuer während der Anfangsphase bemerkt (z.B. nach dem kurzzeitigen Stromausfall), übergeht das Kontrollsystem gleich in die Übergangsphase. Dann geht die Pelletbrenner wie bei der üblichen Einschaltung in den Betrieb weiter (sieh oben).

### **9.4.3 EINSCHALTUNG WENN DIE FOTOZELLE KEIN FEUER BEMERKT**

Einschaltungsprozess geht weiter auch wenn das Steuersystem bekommt kein Signal von der Fotozelle über die Existenz des Feuers. Kurz danach beginnt das System den wiederholten Entzündungsprozess, in dem die Menge der Entzündungsdosis in der Verbrennungskammer erhöht und das Durchglühen der Spirale geht weiter, bis die Fotozelle das Feuerexistenz bemerken wird. Die Parameter der Entzündung, der Dauer der Übergangsphase, der Übergangsdosis und andere Sachen ist es möglich im Servicemenü bearbeiten, was nur die geschulte Person durchführen darf. Im Fall, dass auch der zweite Versuch versagt, alle Funktionen wird ausgeschaltet und die Information über die Störung wird auf dem Display erschienen.

### **9.5 MENÜ UND FUNKTIONEN**

Durch die Tasten des Menüs unter dem Display werden die Funktionen des Brenners eingestellt. (sieh auch die Möglichkeiten der Einstellungen unter die **Herstellungseinstellungen,** unten).

#### **Wie man die Einstellungen des Pelletbrenners ändern kann:**

- "S" Menü/Enter: Für die Aktivierung der anderen Listen und der Zugriff/Speicherung der Änderungen.
- "-" Für die Rückkehr im Menü und das Wegnehmen des wählbaren Werten.
- "+" Für das Fortkommen im Menü und für das Zugeben des wählbaren Wertes.
- "ESC" Exit/Escape: Für den Ausgang aus dem Menü ohne die Speicherung des neuen Wertes.

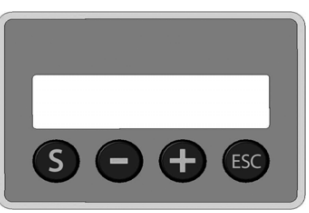

#### **Werte, die der Nutzer einstellen kann, sind in der folgene Tabelle abgebildet:**

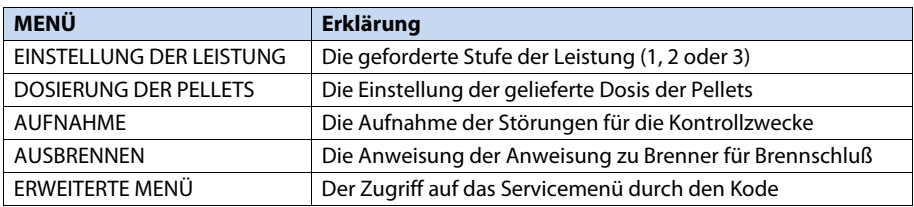

### **9.5.1 ABBILDUNGEN AUF DEM DISPLAY**

Bereitschaftsprogramm

```
PAUSE 
OFF FC: 0 %
```
Grundabbildung des Brennersdisplays im Bereitschaftsprogramm.

Der Temperatursfühler oder Thermostat schaltet ein.

Schritt 1 Prüfungsdurchblasen

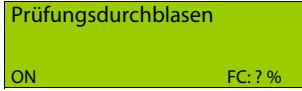

Der Ventilator beginnt den Betrieb und schaltet die Reinigung ein. Falls die Fotozelle den eingestellten Wert nicht bemerkt (in %), geht das Programm weiter.

#### Schritt 2: Die Heizungsdosis des Brennstoffes

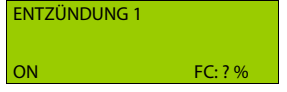

Die Heizungsdosis des Brennstoffes wird in den Brenner geliefert und das Programm wartet für das Signal der Anwesenheit des Feuers von der Fotozelle.

#### Schritt 3: Übergangsphase

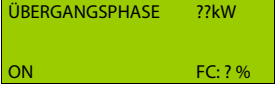

 Die Übergangsphase beginnt, wenn die Fotozelle und das Kontrollsystem das Feueranwesenheit bemerkt. Kleine, schrittweise wachsende Menge der Pellets wird in den Brenner geliefert, bis die geforderte Menge der Pellets nicht erreicht wird.

Schritt 4: Verbrennung

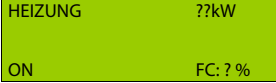

Die Verbrennungsphase verläuft, bis der Thermostat sie nicht unterbricht.

#### Schritt 5: Ausbrennen

**AUSBRENNEN**  $\overline{OFE}$  FC:  $2\%$ 

Thermostat unterbricht die Verbrennungsphase und der Brenner beginnt die Phase des Ausbrennens.

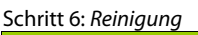

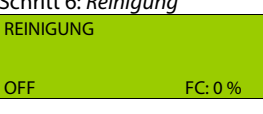

Der Rost zieht sich heraus. Wenn er sich völlig herauszieht, der Ventilator läuft voll, bis der Rost sich zurück herauszieht.

Schritt 7: Rückkehr ins Bereitschaftsprogramm.

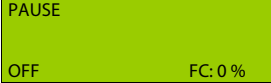

### **9.5.2 MENÜABBILDUNG**

### **PAUSE** OFF  $FC: 0 %$

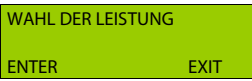

Der Brenner ist im Bereitschaftsprogramm. Drücken Sie die Taste"S".

Drücken Sie die Taste"+"

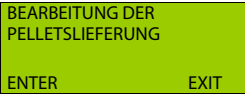

Hier können Sie die Leistung des Brenners ändern. Stufe 1 = 15 kW, 2 = 32 kW, 3 = 50 kW. Stufen der Leistung sind im erweiterten Menü einstellbar.

Hier können Sie die gelieferte Menge der Pellets einstellen. Diesen Wert ist es nicht notwendig zu ändern, wenn das richtige Gewicht der Pellets bei der Einstellung der Förderschnecke im Servicemenü gewählt wurde.

Drücken Sie die Taste"+" **AUSBRENNEN** 

ENTER FXIT

Wenn Sie den Brenner reinigen wollen oder den Betrieb aus den anderen Gründen unterbrechen, drücken Sie die Taste "S" und das Programm des Ausbrennens beginnt. Für den Neustart des Bren-

ners nach der Entfernung drücken Sie die Taste "S".

#### Drücken Sie die Taste"+"

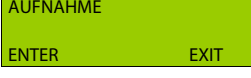

Die Aufnahme der Störungen des Brenners ist der Vorteil bei der Identifikation des Problems beim Betrieb des Brenners. Die Aufnahme enthält immer die letzten 10 Kodes der Störungen, zu denen es kommt. Für mehr Informationen über die Kodes der Störungen schauen Sie "Entfernung des Problems" an.

#### Drücken Sie die Taste"+".

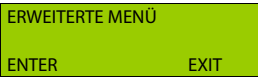

Für den Zugriff auf das erweiterte Menü, ist das Passwort (der Kode) notwendig. Außerdem es ist notwendig sich mit den Programmsfunktionen des Brenners vertraut zu machen.

### **9.6 PRODUKTIONSEINSTELLUNGEN**

### **9.6.1 ATTACK PELLET BURNER AUTOMATIC 8–30 KW**

#### **Grundmenü:**

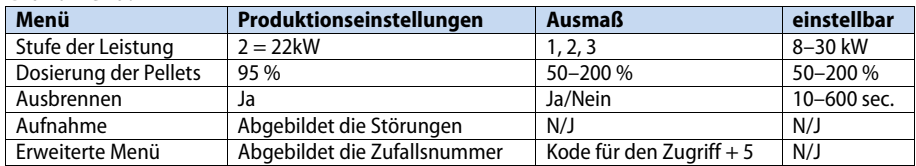

#### **Erweitertes Menü:**

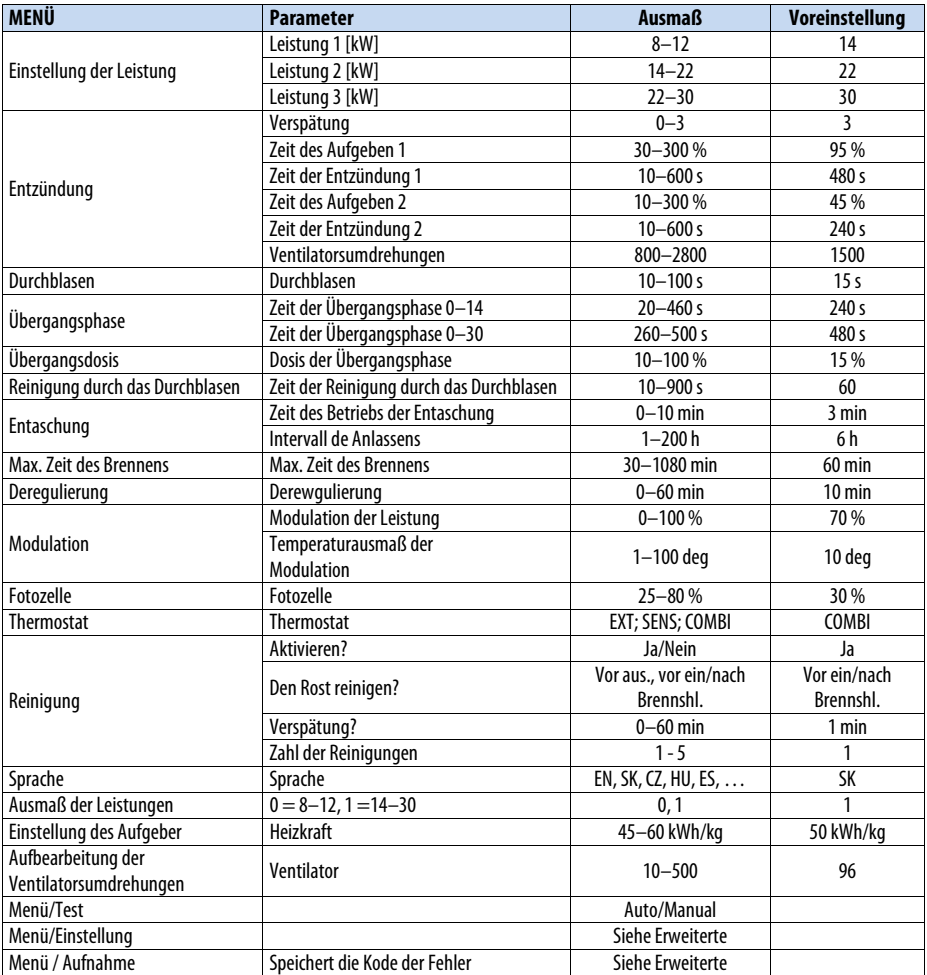

 $\overline{\phantom{a}}$ 

### **9.6.2 ATTACK PELLET BURNER AUTOMATIC 15–50 KW**

#### **Grundmenü:**

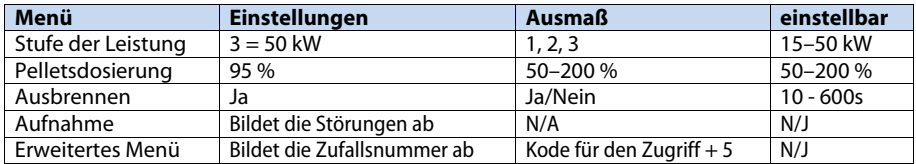

#### **Erweitertes Menü**

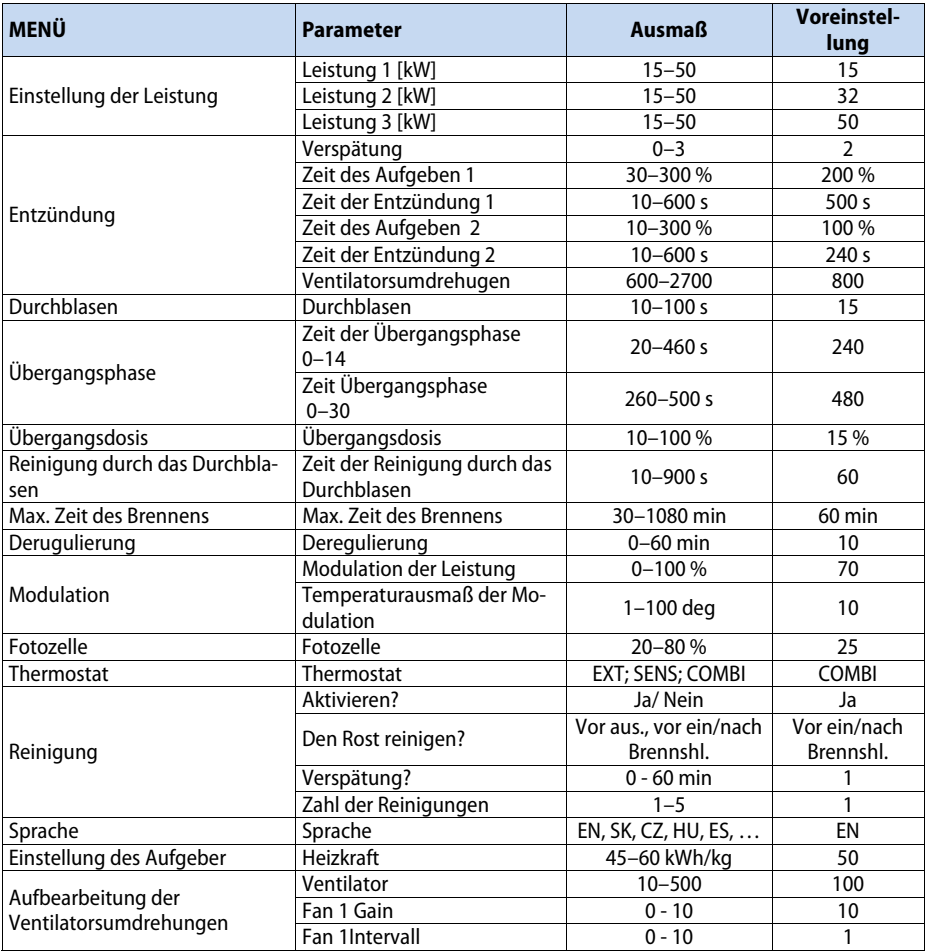

\*) Sprache: Slowakisch, Tschechisch, Englisch, Deutsch, Griechisch, Ungarisch, Italienisch, Polnisch, Französisch, Spanisch

### **9.6.3 WIE KANN MAN DIE PRODUKTIONSEINSTELLUNGEN ÄNDERN**

Für die Änderung der Einstellungen wählen Sie den geforderten Menü/Parameter aus. Das Pressen der Taste "+" ändert die aktuellen Werte. O:… zeigt den aktuellen Wert, N:… kann auf den neuen Wert ändern. Die Werte ist möglich durch die Taste "+" hinzufügen und durch die Taste "−" wegzunehmen. Die Taste "S" bestätigt und speichert die Änderung. Wenn Sie die Änderungen nicht speichern wünschen, drücken Sie die Taste "ESC" (Exit/Escape).

#### *Wir empfehlen keine Änderungen in den Einstellungen ausüben, solange Sie dieses Manual nicht vorsichtig durchgelesen haben.*

Das Beispiel: WAHL DER LEISTUNG  $O: 1$  N: 2

#### **Rückkehr zu den Herstellungeinstellungen**

Für die Wiedereinstellung der Herstellungseinstellungen wählen Sie das erweiterte Menü aus und geben Sie das Passwort ein (Codenummer nach "O" +5). Dann wählen Sie das Menü/die Einstellung aus und drücken Sie die Taste "S". Jetzt gehen Sie auf "Rückkehr zu der Herstellungseinstellungen" und wieder drücken Sie die Taste "S". Dies lässt die Wiedereinstellung der Herstellungseinstellungen an.

Hier können Sie auch ihre eigene Einstellungen folgend speichern: drücken Sie die Taste "+" und gehen Sie auf "Speichern die Einstellungen?" und speichern Sie ihre Einstellungen mit der Taste "S". Durch die Taste "ESC" verlassen Sie das Menü.

### **9.7 ERWEITERTE MENÜ**

#### **Folgende Angaben/Parameter sind nur von qualifizierter Person wählbar.**

Alle Punkte des erweiterten Menüs sind durch das Drücken der Taste "S" zur Verfügung. Aktuelle Einstellung wird immer in der linken Ecke hinter "O": (Zeit/Wert) abgebildet, während der neue Wert wird in der rechten Ecke hinter "N": (Zeit/Wert).

Für die Zufügung und das Wegnehmen der Zeit oder der Werte drücken Sie die Tasten "+" und "−". Für die Bestätigung und Speicherung der neuen Werte drücken Sie "S". Für das Abmelden ohne die Speicherung drücken Sie "ESC".

Beim Zutrit ins erweiterte Menü fügen Sie 5 zu der abgebildeten Zufallsnummer. Zum Beispiel: kann sein "18" auf beiden nach "O:" und "N:". Jetzt drücken Sie "+". Falls "N:18" sich nicht auf "N:23" ändert, drücken Sie dann "S". Dies ermöglicht den Zugriff auf das erweiterte Menü.

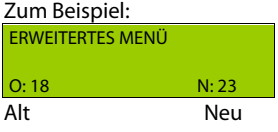

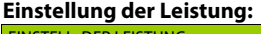

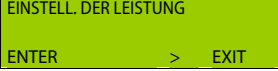

Hier wählen Sie 3 benutzte Leistungen wie AUSGANGSLEISTUN-GEN im allgemeinen Zugriffsmenü.

Nach dem Drücken der Taste "S" bei der abgebildeten "EINSTELL. DER LEISTUNG" wird in der oberen linken Ecke "LEISTUNG 1 (kW)" abgebildet. In der unteren linken Ecke wird "O:16" (d.h. aktueller Wert der Ausgangsleistung in kW).

Für die Änderung der Ausgangsleistung drücken Sie die Taste "+", bis in der unteren rechten Ecke den geforderten Wert nicht abbildet, z.B. "N:18".

Wenn Sie "S" jetzt drücken, wird dieser neue Wert (18 kW) für die Stufe der Leistung 1 gespeichert. Nach diesem wird die Stufe der Leistung 2 ("LEISTUNG 2") abgebildet und kann auf den geforderten Wert eingestellt sein. Wenn es nicht ändern wird, drücken Sie "S", was den auf dem Display abgebildeten Wert speichert, z.B. "N:22", also die Stufe der Leistung (Leistung 2) wird 22 kW.

Wenn Sie das Display ohne die Veränderungen lassen wollen, drücken Sie "ESC".

#### **Einstellung der Entzündung:**

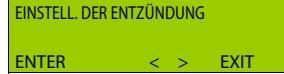

Hier bearbeiten Sie die Entzündungsdosis des Brennstoffes in %; diese war automatisch aufgrund des Gewichts, das in den Einstellungen der Förderschnecke – die Menge eingegeben, gerechnet.

Durch das Drucken der Taste "S" wird "Entzündungsdosis 1" in der oberen linken Ecke abgebildet. Die Änderungen werden in % gemacht, die Anfangsdosis wurde auf 170 g voreingestellt. Wenn Sie diese Menge auf 110 % erhöhen, die Anfangsdosis wird auf 187 g geändert.

Wenn der erste Versuch der Brennersentzündung versagt, wird die Entzündungsdosis 2 aktiviert, die von der Fertigung auf 45 % aus 170 g, d.h. 76,5 s vorgestellt wird.

#### **Einstellung der Zeit des Prüfblasens**

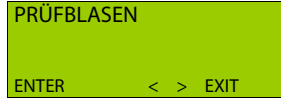

Die Zeit des Prüfblasens definiert die Zeit, während der der Kessel und der Kamin vom Anfang der Verbrennung (10-100 Sekunden) gelüftet werden. Für die Kessel, in denen der eigene Zug schwer erreicht wird, ist geeignet, die Zeit des Prüfblasens zu erhöhen.

Die Voreinstellung von der Fertigung ist auf 15 Sek.

#### **Einstellung der Übergangsphase:**

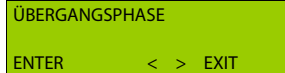

Hier wählen Sie die Länge der Zeit von der ersten Aufnahme des Feuers bis nach des Aufgeben der vollen Dosen der Pellets, die von der Ausgangsleistung gewählt werden.

Es gibt 2 Parameter der Übergangsphase: erster für 14 kW und zweiter für 30 kW. Der Zeit, der durch den ersten Parameter eingestellt wird, bestimmt wie lange wird das Erreichen 14 kW dauern. Die Zeit des zweiten Parameters bestimmt die Zeit des Erreichens 30 kW von der Aufnahme des Feuers. Je niedriger die geforderte Leistung ist, desto kürzer ist die Zeit, die für ihre Erreichung erforderlich ist.

#### **Einstellung der Lieferung während der Übergangsphase:**

ÜBERGANGSFÜLLUNG ENTER < > EXIT Hier können Sie die Dosen des Brennstoffes, die während der Übergangsphase geliefert werden, einstellen. Die Übergangsphase dauert von der Aufnahme des Feuers bis der Brenner die

Leistung 14 kW nicht erreicht.

Nach der Aufnahme des Feuers stellen Sie die geforderte Dosis, die in den Brenner geliefert wird, ein. Die gelieferte Menge wird mit jeder Dosis während der eingestellten Zeit schrittweise vergrößern. Die Voreinstellung von der Fertigung ist 15 % aus der ganzen Dosis auf 14 kW.

#### **Einstellung der Zeit der Reinigung durch das Durchblasen:**

REINIG. DURCH DAS DURCHRLASEN ENTER < > EXIT Reinigung durch das Durchblasen wird aktiviert, wenn der Thermostat sich ausschaltet und der Wert, den die Fotozelle aufnimmt, unter 12 % sinkt.

#### **Einstellung der maximalen Verbrennungszeit:**

Durch diesen Parameter ist es möglich die maximale Zeit des unaufhörlichen Betriebs des Brenners einzustellen. LÄNGE DES BRENNENS ENTER < > EXIT

#### **Einstellung der Minimallänge der Pause zwischen dem Ausbrennen und der Entzündung:**  MIN. ZEIT DER PAUSE

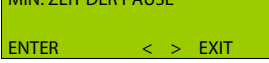

Dieser Parameter versichert, dass es nicht zur nächsten Entzündung des Brenners sofort nach dem Ausbrennen kommt, aber erst nach der bestimmten eingestellten Zeit.

#### **Einstellung derZeit der Reinigung durch das Durchblasen:**

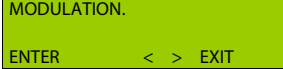

Bei dem eingestellten Wert ∆T vor der Erreichung der geforderten Kesseltemperatur sinkt die Leistung des Kessels auf das voreingestellte Niveau automatisch.

#### **Einstellung der Sensibilität der Fotozelle:**

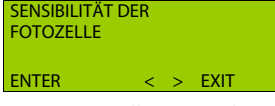

Hier stellen Sie die Sensibilität der Fotozelle ein, d.h. den Wert des Lichts (in %), auf den das Steuersystem wie auf das Feuer reagieren sollte. Die Sensibilität auf das Licht sollte nicht erforderlich einstellen, wenn die richtige Fotozelle eingestellt wird.

Die Voreinstellung von der Fertigung: 50 %

#### **Wahl des Thermostats:**

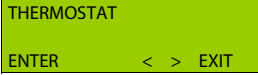

Hier wählen Sie den benutzten Thermostat aus: den Außenthermostat des Kessels oder Temperaturfühler des Brenners, oder die Kombination mit dem Raumthermostat. Wenn Sie den Tempera-

turfühler des Brenners benutzen, ist es möglich 2 Parameter einzustellen. Zuerst wählen Sie Schalttemperatur, den Wert speichern Sie durch das Drücken der Taste "S", dann können Sie die Ausschalttemperatur ändern. Wenn Sie wieder die Taste "S" drücken, speichern Sie auch diesen Wert. Jetzt wird der Brenner im Raum der neu eingestellten Temperaturwerte arbeiten. Der Unterschied zwischen der Einschalt- und Ausschalttemperatur soll mindestens 5 °C sein.

#### **Rostreinigung:**

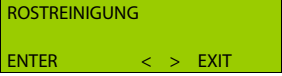

Durch diesen Parameter wird eingestellt, ob die Rostreinigung aktiviert wird und wenn es eingeschaltet sein soll – vor der Entzündung oder nach dem Verbrennen.

#### **Wahl der Sprache:**

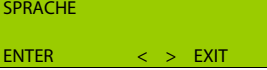

Wahl der Sprache ist auf Slowakisch, Englisch, Italienisch, Französisch und Polnisch begrenzt.

#### **Einstellung des Leistungsausmaßes:**

LEISTUNGSAUSMAß ENTER < > EXIT Der Brenner kann mit dem Leistungsausmaß 8–12 kW, oder 14– 30 kW arbeiten, nach dem Ausmaß, das durch diesen Parameter gewählt wurde.

#### **DIESER PARAMETER IST MÖGLICH NUR IM KESSEL MIT EINGEBAUTEN BRENNER MIT DER LEISTUNG 8–30 kW!**

#### **Die Bestimmung der Pelletsdosen:**

EINSTELLUNG DES **AUFGEBERS** ENTER < > EXIT

Der wichtigste Parameter des Steuersystems! Hier stellen Sie die Pelletsdosis, die von der Förderschnecke bei voller Leistung geliefert wird. Während der Einstellung der Pelletsdosis brauchen Sie den Beutel und sehr genaues Gewicht. Von dem Eintritt in

den Parameter treffen Sie sich zuerst mit dem Begriff Heizkraft (kWh/kg), wo Sie die Heizkraft der Pellets eingeben. Nach diesem erscheint der Text "Setzen Sie den Beutel auf" (die Förderschnecke soll mit den Pellets bis zum Ausgang erfüllt). Setzen Sie den Beutel und drücken Sie die Taste "S".

Jetzt folgen Sie das Abrechnen auf dem Display, bis den Förderschnecke 6 Minuten arbeitet. Nach diesem geben Sie das Gewicht der gefallenen Pellets durch das Drücken der Tasten "+" und "−" und bestätigen/speichern Sie es durch die Taste "S".

#### **Einstellung des Ventilators:**

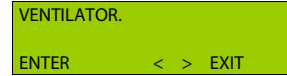

Dieser Parameter ermöglicht die Harmonisierung der Abgase laut des Analysegeräts der Abgase für den Inhalt  $CO$  a  $O<sub>2</sub>$  in den Abgasen.

#### **Zeit des Betriebs der Förderschnecke:**

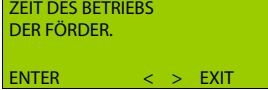

Hier sehen Sie wie lange hat die Förderschnecke gearbeitet. Dies können Sie für das Ausrechnen des Verbrauchs von Energie usw. benutzen.

#### **Test:**

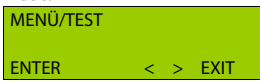

Verwenden bei der Lösung der Probleme. Hier können Sie die Komponenten manuell oder automatisch steuern.

Diese Funktion ist sehr hilfsbereit bei der Lösung der Probleme mit den einzelnen Komponenten. Im manuellen Programm können Sie jede Komponente separat prüfen, durch das Drücken "S" für Start und "ESC" für Stopp. Für den Schritt vorwärts zu dem geforderten teil drücken Sie "+/−". Das Display bildet sie in der folgenden Reihe ab:

**Ventilator** (während den Ventilatorstest sollten die abgebildete Umdrehungen pro Minute auf 2000 stabilisieren);

**Förderschnecke** (Start/Stopp mithilfe der Tasten "S"/"ESC");

**Zündspirale** (aktiviert durch das Drücken der taste "S" und gestoppt durch "ESC");

Rost (zieht durch das Drücken der Taste "S" heraus und schiebt durch "ESC" zu. Hier sehen Sie, wie viel mA die Einheit während des Schubs verbraucht. Es sollte nicht 1800 mA überschreiten – das Limit für die Einschaltung der Störung Blockierung des Rostes).

Die anderen abgebildeten Möglichkeiten: Aktuelle Temperatur, wenn der Temperaturfühler angeschlossen wird; aktueller Wert der Fortozelle; zeigt das Licht (On/Off); das Schließen dieser Applikation.

#### **Einstellungen:**

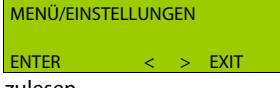

Hier werden die Einstellungen, die während der Installation eingegeben werden, gespeichert oder es ist möglich die Herstellungseinstellungen oder Installationseinstellungen wieder ein-

zulesen.

Veröffentlicht sind drei Hauptmöglichkeiten: Einlesen der Einstellungen, Speicherung der Einstellungen und Herstellungseinstellungen:

" Einlesen der Einstellungen" – heißt, dass Sie hier die ursprünglichen Einstellungen erneuern können.

" Speicherung der Einstellungen" – heißt die Endaufgabenstellung der Einstellungen des Brenners, die der Installateur stellt ein. Dies erleichtert das Suchen der Einstellungen, falls es zu vielen Änderungen der Parameter gekommen hat.

" Herstellungseinstellungen" – sind ursprüngliche Einstellungen, die hier wieder einlesen können werden.

#### **Aufnahme:**

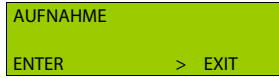

Hier sind alle Fehler abgebildet und gespeichert, auch das, wie häufig erscheinen sie. Hier kann man auch die Endzahl der Zündversuche durchlesen.

Hier finden Sie 4 Möglichkeiten: Zahl der Störungen, Zahl der ersten Entzündungen, Zahl der zweiten Entzündungen, die neuste Störungen.

"Zahl der Störungen" – erscheint jeden Kode der Störung separat, z.B., E-CODE 10(X). Sehen Sie die Seite, wo die Kode und ihre Erklärung angeführt sind.

"Zahl der ersten Entzündungen" – erscheint wievielmal ist die Entzündung gelaufen.

"Zahl der zweiten Entzündungen" – erscheint wie viel der zweiten Versuche der Entzündung hat der Brenner gemach (d.h. wievielmal hat der erste Versuch versagt).

"Neuste Störungen" – erscheint die Kodes der Störungen in der Reihenfolge nach ihrem Auftreten. Es erleichtert die Lösung der Probleme.

### **10WARTUNG DES KESSELS**

Auf dem Kessel ist es notwendig während seiner Lebensdauer, damit er richtig arbeitet, die Wartung auszuüben. Die Frequenz der Wartung hängt von der Frequenz und der Auslastung des Kessels im Betrieb ab.

#### **Die Wartung des Heizsystems zusammen mit dem Kessel**

Wenigstens 1x in 14 Tagen kontrollieren Sie, bzw. füllen Sie das Wasser in dem Heizsystem nach. Wenn der Kessel außen Betrieb in der Winterzeit ist, droht die Gefahr des Einfrierens des Wassers im System und deshalb es besser wird, wenn Sie das Wasser aus dem System auslassen oder das Gefrierschutzmittel einfüllen. Sonst lassen Sie das Wasser nur in dem nötigsten Fall aus und falls es möglich ist, für die kürzeste Zeit. Nach dem Ende der Heizperiode reinigen Sie den Kessel gründlich und die beschädigten Teile fallen Sie aus. 2x pro Jahr demontieren Sie den Ventilator und reinigen Sie das Lufterrad und die Luftkammer des Ventilators.

#### **Das Zudrehen der Angeln und die Umtausch der Dichtungsschnur des Türchens**

Bei dem üblichen Betrieb verlieren die Schnuren des Türchens ihre Elastizität und damit die Dichtung des Türchens erniedrigen. Im Rahmen der Wartung und der Erhöhung der Dichtung können wir durch die Angel des Türchens mehrmals die Lage verändern, (in der Richtung nach Drinnen und Draußen) so, dass die Schnur in das Türchen mehr drückt. Wenn die Schnur ganz und gar ihre Elastizität verliert, bzw. wenn es die Angeln weiter in der Richtung nach dem Kessel verschieben nicht möglich ist, ist es notwendig sie umzutauschen. Den Umtausch der Schnur beginnen Sie mit der Demontage der alten Dichtungsschnur mithilfe des Schraubenziehers und reinigen Sie die Nut, in der sie gesessen hat. Nehmen Sie die neue Dichtungsschnur und platzieren Sie ihren Anfang auf die horizontalen Teile der Nut. Mit der Hand, bzw. mit einem leichten Schlag des Hammers zwängen Sie sie in die Nut über den Umfang des Türchens hinein. Lockern Sie die Angeln und finden Sie die richtige Lage der Angel des Türchens zur Tür.

#### **Der Umtausch des Körpers der Düse**

Der Körper der Düse wird auf dem Halter der Düse im Kesselkörper gelagert. Im Unterteil wird der Körper der Düse mit dem Kesselbindemittel abgedichtet und im Oberteil wird er mit der Dichtungsschnur über den Umfang abgedichtet. Bei dem Umtausch der Düse ziehen Sie die Dichtungsschnur aus der Nut der Düse mithilfe des Schraubenziehers heraus. Ziehen Sie den Körper der Düse und den Halter der Düse reinigen Sie gründlich vom Teer und altem Kitt. Auf der gereinigte Fläche legen Sie die Isolierung des Körpers der Düse. Nehmen Sie die Düse in den Händen und legen Sie an dem Halter der Düse so, dass die kürzere Wand war im Hinterteil des Kessel bis zum Anschlag.

Der Wille auf beiden Seiten der Düse muss gleich sein. Nehmen Sie das neue Set der Dichtungsschnuren der Düse und mit dem milden Schlag drücken Sie sie in die entstandene Lücke so, dass sie gleich mit der Düse war.

### **10.1 KESSELREINIGUNG**

Damit der Kessel richtig arbeitet und die geforderte Leistung und die Lebensdauer erreicht, ist es notwendig ihn regelmäßig zu reinigen.

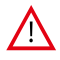

**HINWEIS:** Die Reinigung des Kessels üben Sie immer regelmäßig und gründlich aus, sonst es zur niedrigeren Lebensdauer oder falschen Verbrennung führen kann! Auf dem Kessel, der nicht regelmäßig und ausreichend gereinigt wird, die Garantie untergeht!

Die Reinigung des Kessels ist es notwendig regelmäßig und gründlich jede 3-5 Tage auszuüben, weil die Sedimentation, die in der Ladungs- und Verbrennungskammer abgelagert wird, zusammen mit den Kondensaten und Teer die Lebensdauer, die Leistung und die Wirksamkeit des Kessels hauptsächlich niedriger macht. Bei der größeren Menge der Asche gibt es nicht den reichenden Platz für das Ausbrennen des Brennstoffes und es kann zur Beschädigung des Halters der keramischen Düse und damit auch den ganzen Kessel kommen. Die Reinigung des Kessels üben Sie so aus, dass Sie zuerst den Ventilator einschalten, dann öffnen Sie die Füllungstür und die Asche fegen Sie durch den Schlitz in den Unterraum weg. Die langen Stücke des unverbrannten Brennstoffes lassen Sie in der Schütte. Mehrmals bewegen Sie mit dem Reinigungshebel des Austauschers auf der linken Seite des Kessels. Nach dem Öffnen der unteren Reinigungsöffnung graben Sie die Asche und die Ruße aus. Nach dem Öffnen des Untertürchens reinigen Sie den unteren Raum von dem Schmutz. Das Intervall der Reinigung hängt von der Holzqualität (der Feuchtigkeit) und der Intensität der Heizung, des Kaminzugs und des anderen Umstandes ab. Wir empfehlen den Kessel einmal pro Woche zu reinigen. Den Schamottenformstein ziehen Sie nicht bei der Reinigung heraus. Kontrollieren Sie durch Reinigungsöffnung die Verstopfung Förderkanal von Primär und Sekunderluftzug, welche befördert nach Füllraum, eventuel die Öffnung putzen und mit dem gepresste Luft ausblasen. Es beeinflusst die Leistung und die Qualität der Verbrennung.

**HINWEIS:** Die Regelmäßige und gründliche Reinigung ist notwendig für die Sicherung der dauerhaften Leistung und der Lebensdauer des Kessels. Bei der mangelhaften Reinigung kann es zur Kesselbeschädigung kommen und die Garantie untergeht.

**Regelmäßigkeit der Reinigung der einzelnen Kesselsteile ist in der Tabelle darunter angeführt:** 

| Reinigung*                     | Täglich | Wöchentlich | <b>Jährlich</b> |
|--------------------------------|---------|-------------|-----------------|
| Die Herausnahme der Asche      | 1×      |             |                 |
| Der Raum um dem Aschenbecher   |         | $1\times$   |                 |
| Der Raum unter dem Austauscher |         | $1\times$   |                 |
| Die Hebel der Turbulatoren     | $5-6x$  |             |                 |
| Die Klappe                     |         | $1\times$   |                 |
| Der Raum des Ventilators       |         |             | $1\times$       |
| Lufterrad des Ventilators      |         |             | $1\times$       |

\* Minimal empfohlene Intervalle der Reinigung. Laut der Intensität des Betriebs können sie auch öfter sein.

#### **Die Wartung des Brenners, die einmal pro Jahr auszuüben notwendig ist oder im Fall des Bedarfs, muss von einer qualifizierten Person durchführen:**

Durch das Menü der Tasten schalten Sie Das Ausbrennen ein und warten, bis der Brennstoff im Brenner ausbrennt. Schalten Sie den Brenner mit dem Brennerschalter und auch mit dem Hauptschalter aus und ziehen Sie die Netzschnur aus der Netzsteckdose heraus. Öffnen Sie das Türchen mit dem Brenner für ungefähr 90°.

- 1. Demontieren Sie den Mantel des Brenners und reinigen Sie die Fotozelle mit dem Putzlappen und dem feinen abrasiven Reinigungsmittel (der Zahnpasta). Seien Sie bei dem Flachkabel des Displays und der Tasten vorsichtig!
- 2. Reinigen Sie die Schaufeln des Ventilators. Das geeignetste wird sie mit der gepressten Luft ausblasen.
- 3. Schrauben Sie den Kratzer und den Rost des Brenners ab.
- 4. Reinigen Sie den Raum unter und hinter den Rost des Brenners.
- 5. Kratzen Sie den Rost des Brenners ab und den Kratzer (am bestens mit der Drahtbürste).
- 6. Bürsten Sie den Rost, bis es rein wird, aus und reinigen Sie auch die Löcher im Rost.
- 7. Montieren Sie alle Teile zurück.
- 8. Reinigen Sie den Speicher und die Förderschnecke von Staub und der kleinen Unsauberkeit.
- 9. Kontrollieren Sie den Zustand des Zuleitungsschlauches für die Pellets.
- 10. Bringen Sie den Förderschnecke in den Betrieb durch das Einschieben der Netzschnur der Förderschnecke in die Steckdose (230 V~), damit er mit den Pellets erfüllt wird.
- 11. Stellen Sie die gelieferte Menge der Pellets ein.

### **10.2 INSTALLATION UND AUSTAUSCH VON FEUERBETON FORM-STÜCKE**

Falls Sie die Veränderung oder die Kontrolle der Feuerbeton Formstücke austauschen wollen, gehen Sie weiter folgend:

- 1. Schalten Sie den Ventilator ein
- 2. Reinigen Sie den Kessel von den Resten der Verbrennung, der Asche, Staub und Teer
- 3. Schieben Sie die gläsernen Dichtungsschnuren so heraus, wie es auf dem Bild abgebildet ist

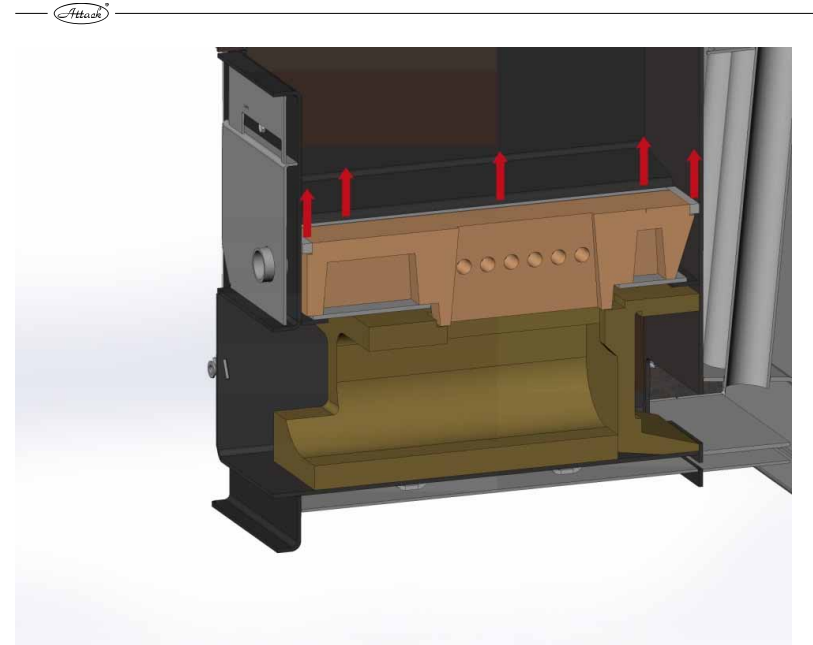

- 4. Wählen Sie die Düse aus
- 5. Nach der Auswahl der Düse ist es möglich den Aschebecher herauszuziehen(siehe das Bild)

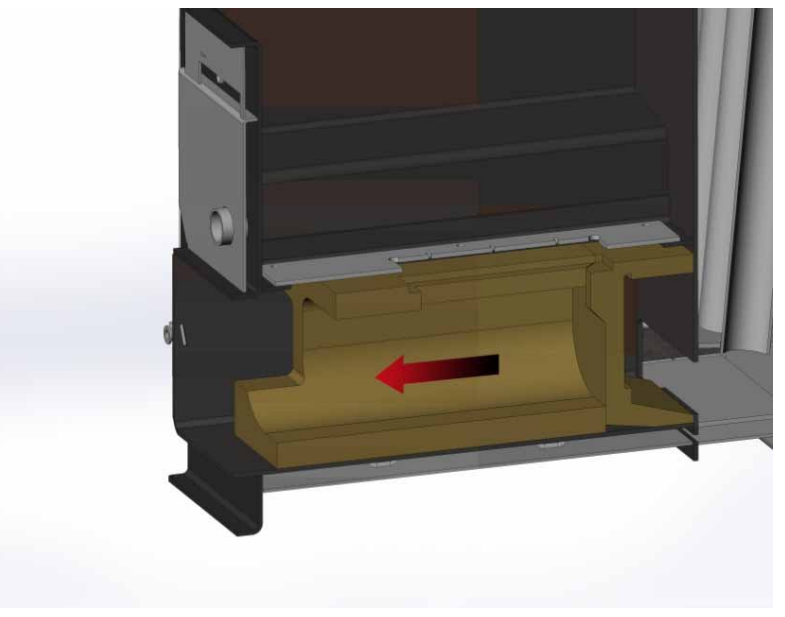

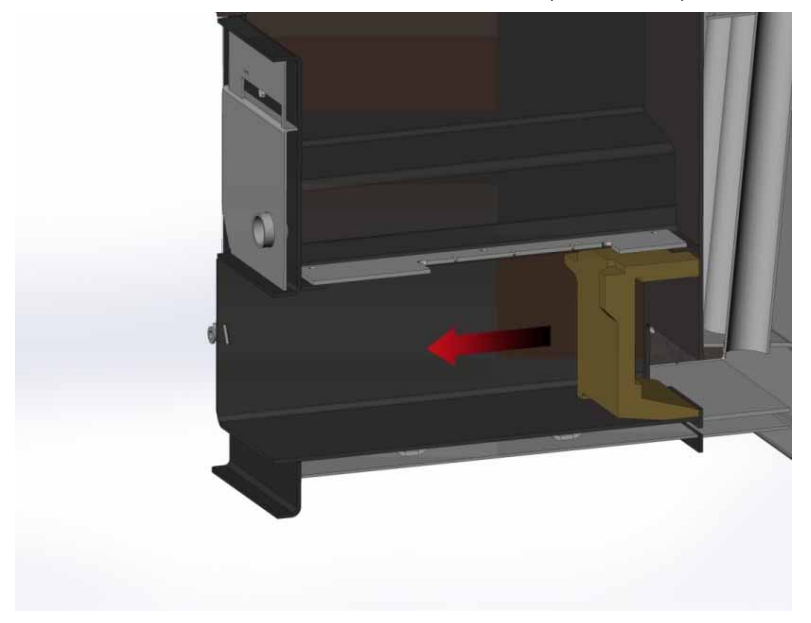

6. Ziehen Sie den hinteren Feuerbeton Formstein heraus (siehe das Bild)

Die Installation der Feuerbeton Formsteinen machen Sie durch das gegenteilige Vorgehen, wie oben umgeschrieben ist.

### **11 TRANSPORT, MANIPULATION UND LAGERUNG**

Das Erzeugnis wird von der Fertigung auf der Palette, um der es mit technologischen Schrauben verankert wird, gelegt. Es ist in der Kartonschachtel eingepackt, mit dem Band gebunden und mit dem Stretchfolie gehüllt.

Der Transport, die Manipulation und die Lagerung der gehüllten Ware sind nur auf dieser Palette erlaubt. Für die Manipulation auf den Platz des Kessels gibt es nach der Entziehung des oberen Deckels die erreichbaren Ösen, die dort für die Manipulation durch den Kran zur Verfügung sind. Die Manipulation mit dem Erzeugnis darf nur die kompetente Person versichern.

### **11.1 INSTRUKTIONEN ZUR LIQUIDATION DES PRODUKTES NACH DER BEENDIGUNG SEINER LEBENSDAUER**

Die Liquidation des Erzeugnisses (des Kessels) versorgen Sie durch irgendwelchen Aufkauf der Sammelstoffe, bzw. benutzen Sie die gesteuerte Deponie, die durch das kompetente Gemeindeamt verwaltet wird.

### **11.2 VERPACKUNGSLIQUIDATION**

Die Verpackung liquidieren Sie durch die irgendwelchen Aufkauf der Sammelstoffe oder benutzen Sie die Deponie.

 $\overline{a}$ 

### **11.3 ZUBEHÖR**

Der Kessel ATTACK wird funktionell getestet, gepackt und gelegt auf der Holzpalette geliefert.

### **Der Bestandteil der Lieferung ist das folgende Zubehör:**

- Die Anleitung zur Bedienung
- Der Garantielist
- Die Liste der vertraglichen Serviceorganisationen

## **12MÖGLICHE STÖRUNGEN UND ART UND WEISE IHRER ENTFERNUNG**

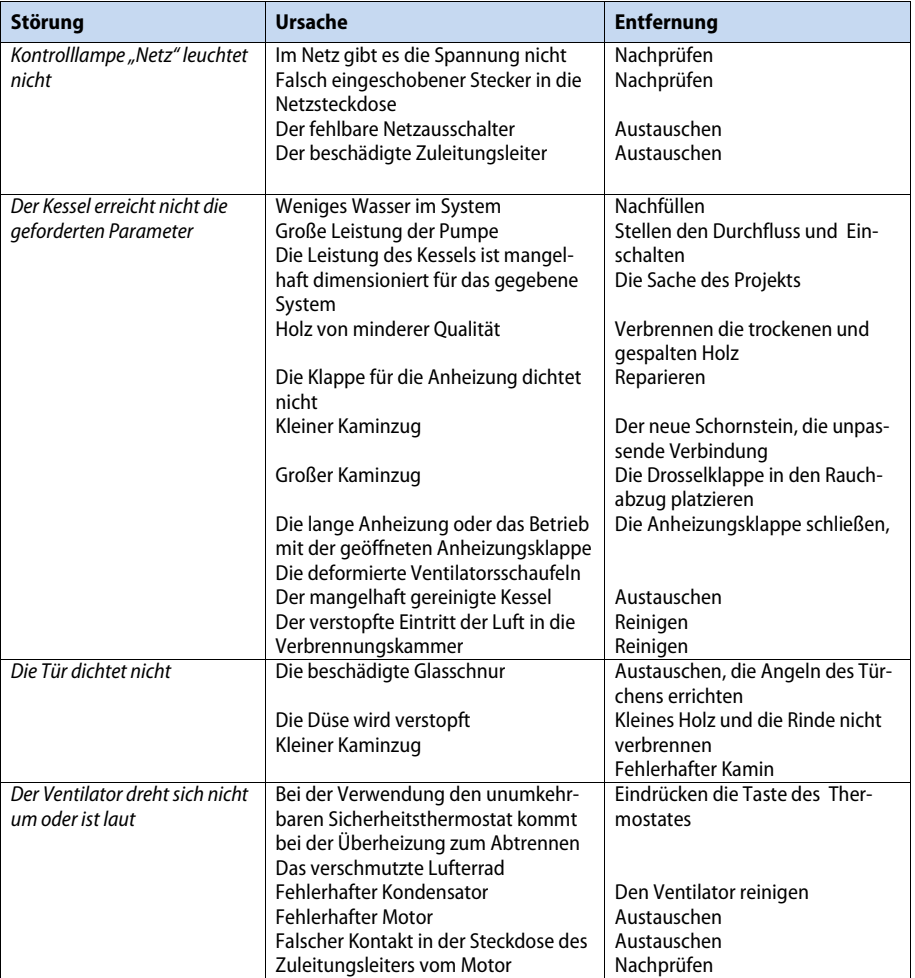

#### **Der Brenner hat sich ausgeschaltet.**

Kontrollieren Sie, welcher Alarm wird auf dem Display erschienen.

Wenn das Display schwarz und ohne Text ist, kontrollieren Sie die Wärmesicherung des Kessels. Wenn es dort keine Störung gibt, wahrscheinlich nur die Wärmesicherung des Brenners hat sich ausgeschaltet. Für die Erneuerung des Betriebs schalten Sie die Zuleitung der Energie in den Brenner aus, demontieren Sie den Deckel und drücken Sie den kleinen Knopf zwischen die Verbindungen der Überhitzungsversicherung. Die Wärmesicherung befindet sich gerade auf der Zuleitungsröhre des Brennstoffes. Nach dem Neustart montieren Sie den Deckel zurück und schalten Sie die Zuleitung der Energie ein. Die Wärmesicherung des Brenners schaltet sich bei der Temperatur 93˚C aus.

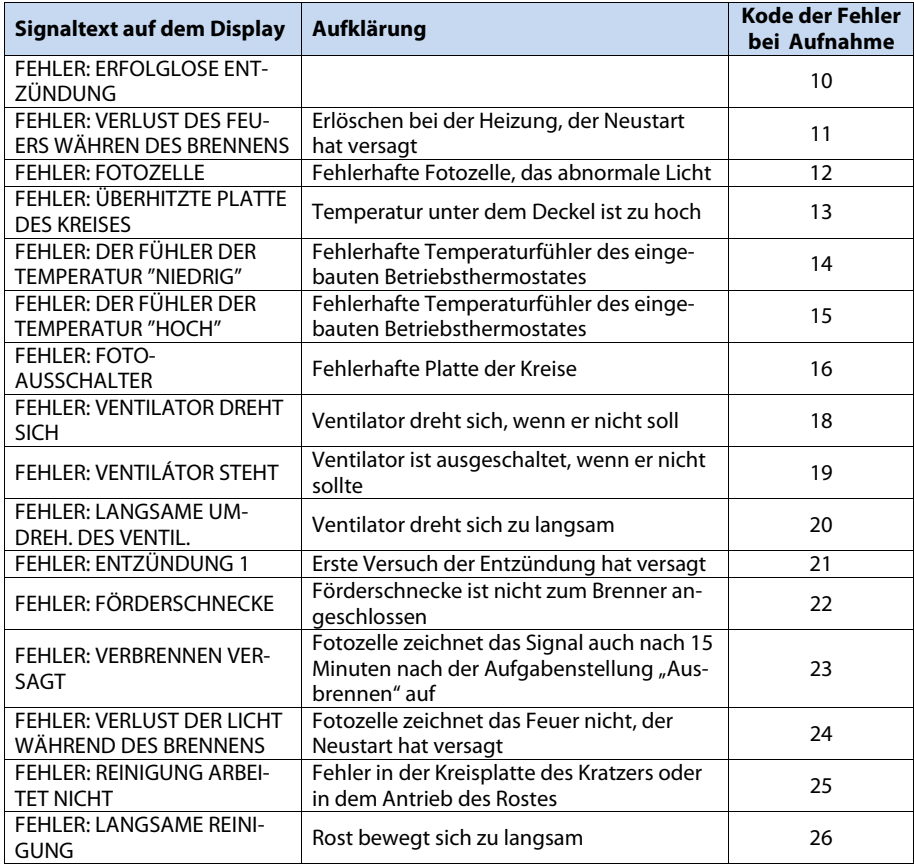

### **Mögliche Ursache der Brennerstörungen**

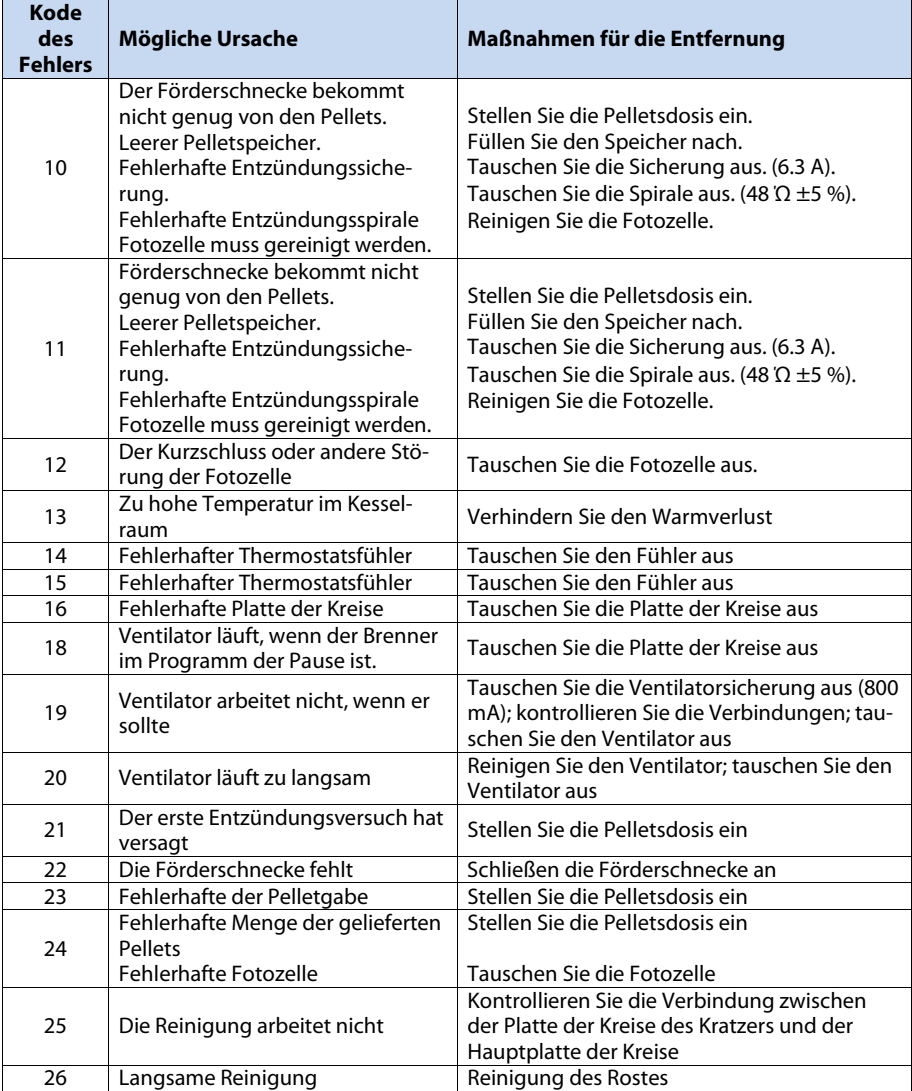

### **12.1 CHARAKTERISTIK DER TEMPERATURSFÜHLER**

#### **Die Charakteristik laut einzelnen Temperaturfühlern wird unten angeführt:**

- 1. Der Fühler der Kesseltemperatur, die durch den Regulator PROFI PID eingelesen wird
- 2. Der Fühler der Abgastemperatur, die durch den Regulator PROFI PID eingelesen wird
- 3. Der Fühler der Kesseltemperatur, die durch den Brenner Automatic 8–30 oder 15–50 kW eingelesen wird

Nach dem Widerstand des Fühlers und der Temperatur ist es möglich sehr leicht mithilfe des Stromzählers zu messen, ob der Fühler nicht beschädigt ist und ob er die richtige Charakteristik hat. Falls der Fühler die Werte deutlich unterschiedlich von oben angeführter Charakteristik zeigt oder ob er gar nichts zeigt, wird er wahrscheinlich beschädigt. In diesem Fall ist es notwendig den Fühler auszutauschen.

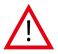

**HINWEIS:** Die Fühler der Kesseltemperatur und der Abgase haben die gleiche Charakteristik, aber unterschiedliche Temperaturresistenz. **Darum Sie den Kesselfühler und den Fühler der Abgastemperatur gegenseitig niemals verwechseln!** 

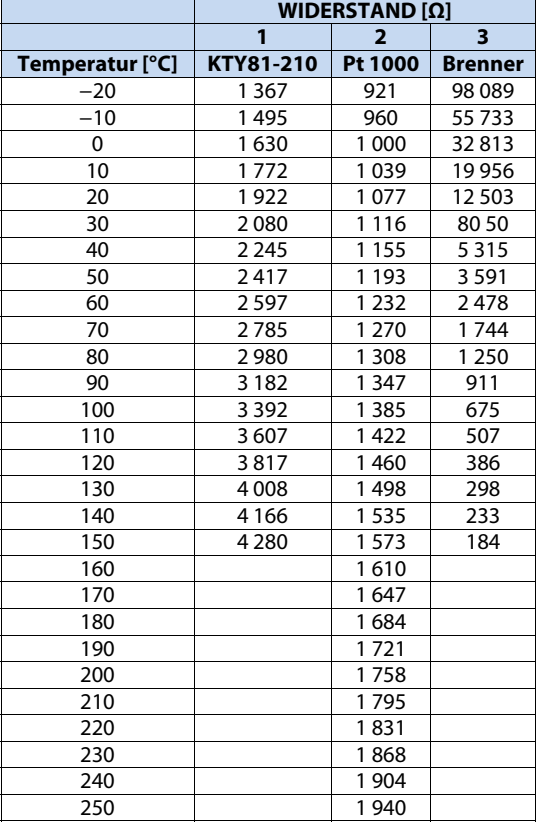

### **13ELEKTRISCHE SCHEMEN**

- (Attack) –

### **13.1 ATTACK DPX 25,30,35 COMBI PELLET**

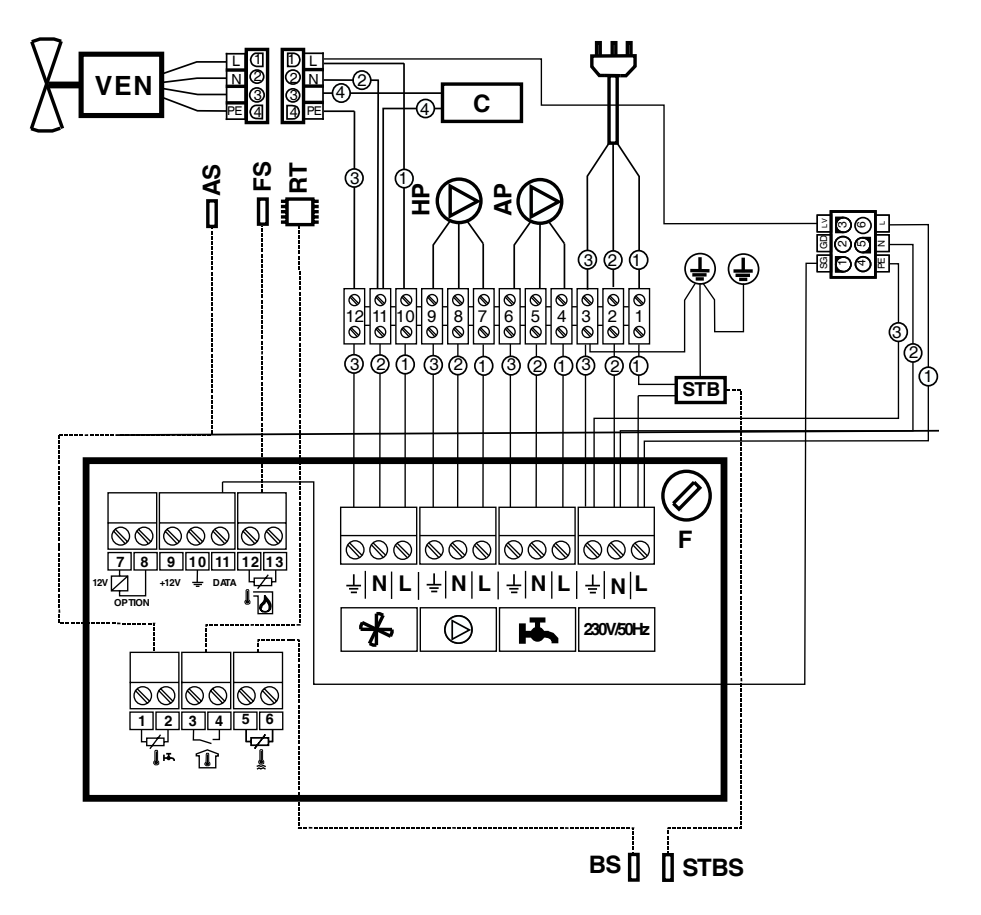

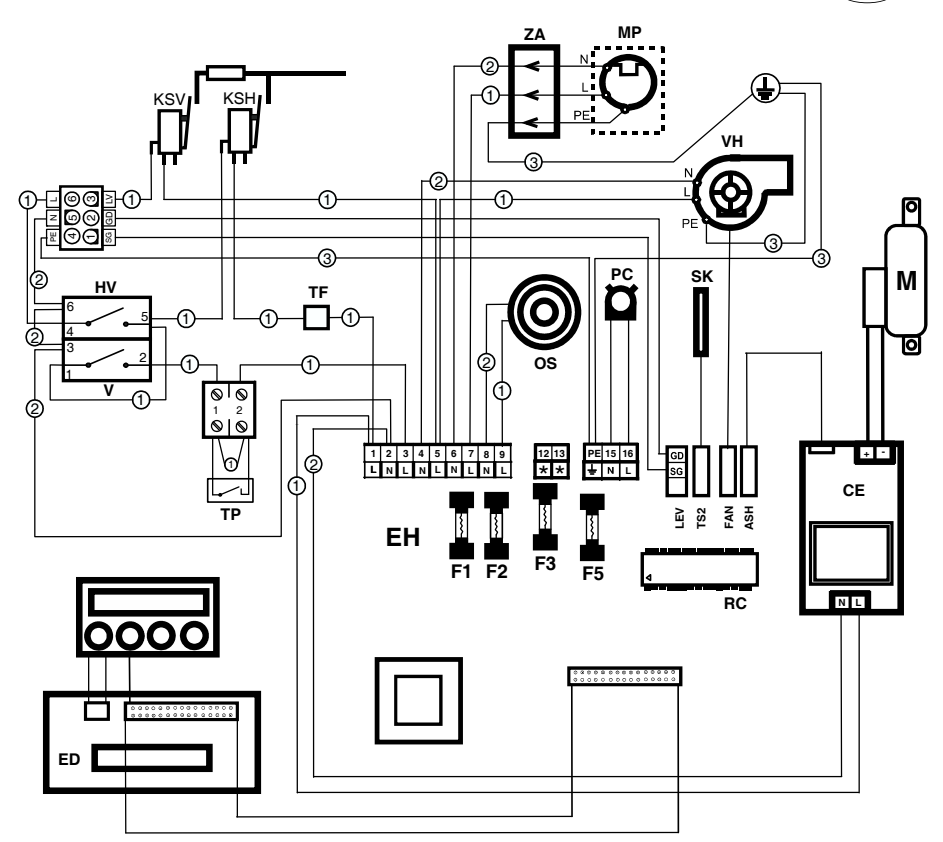

#### **LEGENDE:**

- L Phasenleiter
- N Nullleiter
- PE Erdungsleiter
- LV Phasenleiter des Ventilators
- 1 schwarze Leiter
- 2 blaue Leiter
- 3 grün-gelbe Leiter
- 4 rote Leiter
- KSV Endschalter des Ventilators
- KSH Hauptendschalter
- TF Wärmesicherung
- F Sicherung
- TP Platz für der Anschluss des Raumthermostates
- HV Hauptschalter
- V Ausschalter des Brennersbetriebs
- EH Elektronik des Brenners
- RC Steuerchip
- PC Fotozelle
- SK Fühler der Kesseltemperatur
- OS Heizungsspirale
- VH Ventilator des Brenners
- C Kondensator
- MP Motor der Schnecke
- ZA Kabelstecker
- ED Elektronik des Displays
- KSZ Hinter Schlussschalter (weiter von der Verbrennungskammer)
- KSP Vorder Schlussschalter (näher zur Verbrennungskammer)
- M Reinigungsmotor des Rosts des Brenners
- LEV Verbindungsstecker für die Kommunikation mit PROFI PID
- TS2 Platz für den Anschluss des Fühlers der Kesseltemperatur
- FAN Platz für den Anschluss der Ablesung der Ventilatorsumdrehungen
- ASH Anschluss der Reinigungselektronik für 30kW Brenner
- HP Pumpe des Heizkreises
- AP Zusatzpumpe
- AS Zusatzfühler
- FS Fühler der Abgastemperatur
- RT Raumthermostat für PROFI PID
- STB Havarie Thermostat
- BS Fühler der Kesseltemperatur PROFI PID
- STBS Kapillare des Havarie Thermostats
- C1, C2 … C27 Kabelbezeichnung
- VEN Abzugsventilator
- CE Reinigungselektronik

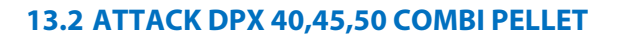

 $-\sqrt{H_{\text{track}}}$  .

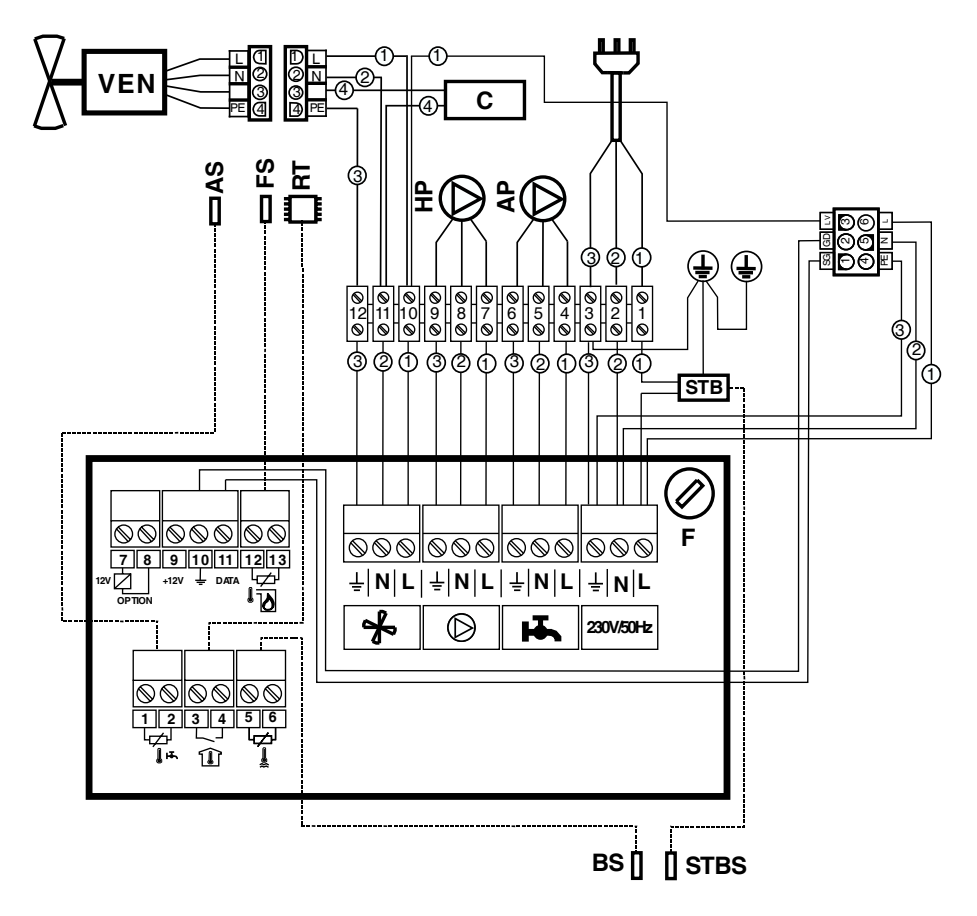

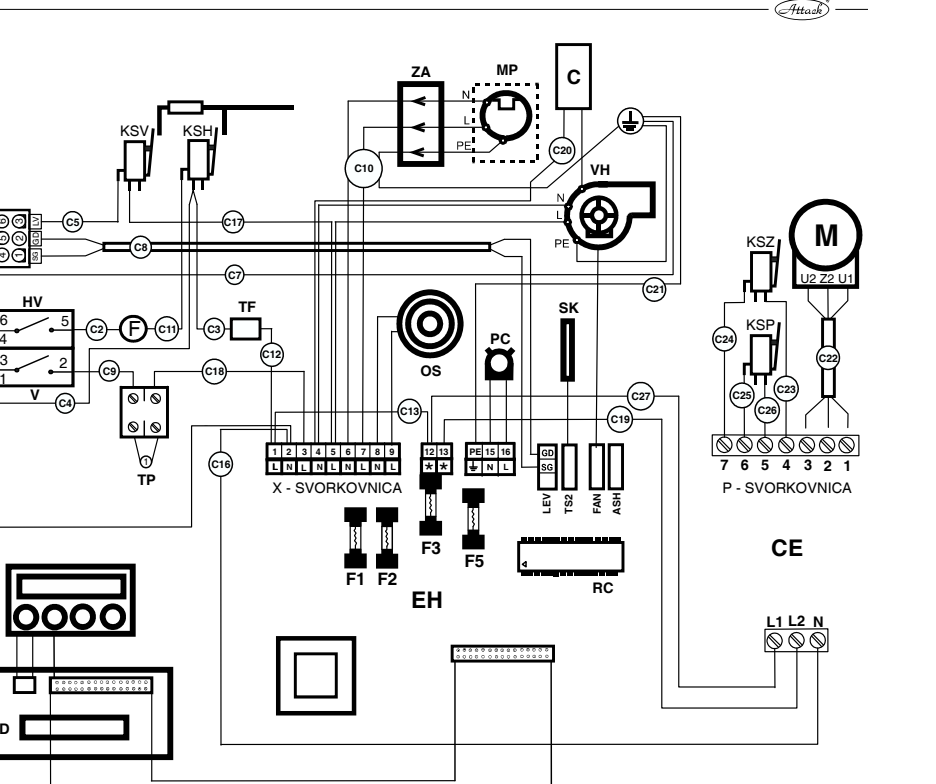

#### **LEGENDE:**

**ED**

PE L  $11(2)(3)$ ব 4) (5) (6

> 4 1

**C6**

**C14**

**C15**

1

**C1**

- L Phasenleiter
- N Nullleiter
- PE Erdungsleiter
- LV Phasenleiter des Ventilators
- 1 schwarze Leiter
- 2 blaue Leiter
- 3 grün-gelbe Leiter
- 4 rote Leiter
- KSV Endschalter des Ventilators
- KSH Hauptendschalter
- TF Wärmesicherung
- F Sicherung
- TP Platz für den Anschluss des Raumthermostates
- HV Hauptschalter
- V Ausschalter des Brennersbetriebs
- EH Elektronik des Brenners
- RC Steuerchip
- PC Fotozelle
- SK Fühler der Kesseltemperatur
- OS Heizungsspirale
- VH Ventilator des Brenners
- C Kondensator
- MP Motor der Schnecke
- ZA Kabelstecker
- ED Elektronik des Displays
- KSZ Hinter Schlussschalter (weiter von der Verbrennungskammer)
- KSP Vorder Schlussschalter (näher zur Verbrennungskammer)
- M Reinigungsmotor des Rosts des Brenners
- LEV Verbindungsstecker für die Kommunikation mit PROFI PID
- TS2 Platz für den Anschluss des Fühlers der Kesseltemperatur
- FAN Platz für den Anschluss der Ablesung der Ventilatorsumdrehungen
- ASH Anschluss der Reinigungselektronik für 30kW Brenner
- HP Pumpe des Heizkreises
- AP Zusatzpumpe
- AS Zusatzfühler
- FS Fühler der Abgastemperatur
- RT Raumthermostat für PROFI PID
- STB Havarie Thermostat
- BS Fühler der Kesseltemperatur PROFI PID
- STBS Kapillare des Havarie Thermostats
- C1, C2 … C27 Kabelbezeichnung
- VEN Abzugsventilator
- CE Reinigungselektronik

# **Eintragung über Inbetriebsetzung des Kessels**

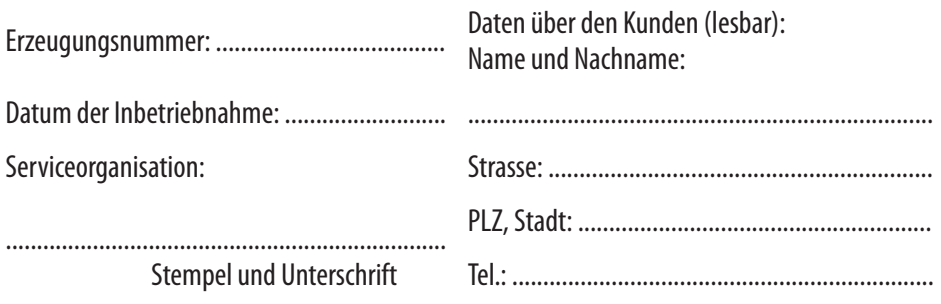

**Verbindliche Serviceschau nach 1. Jahr des Betriebs**

Termin: ............................... Stempel und Unterschrift der Serviceorg.: ..................................

**Verbindliche Serviceschau nach 2. Jahr des Betriebs**

Termin: ............................. Stempel und Unterschrift der Serviceorg.: ..........................................

**Verbindliche Serviceschau nach 3. Jahr des Betriebs**

Termin: ............................. Stempel und Unterschrift der Serviceorg.: ..........................................

**Verbindliche Serviceschau nach 4. Jahr des Betriebs**

Termin: ............................. Stempel und Unterschrift der Serviceorg.: ..........................................

**Verbindliche Serviceschau nach 5. Jahr des Betriebs**

Termin: ............................. Stempel und Unterschrift der Serviceorg.: ..........................................

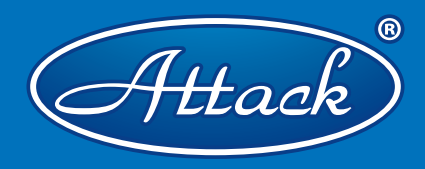

**ATTACK,s.r.o. Dielenská Kružná 5020 038 61 Vrútky**

**Tel: +421 43 4003 103 Fax: +421 43 3241 129 E-mail: export@attack.sk Web: www.attack.sk**

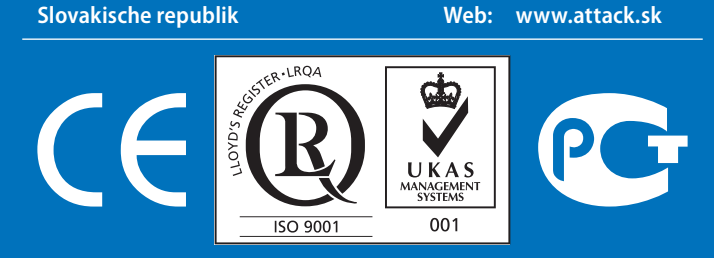

Výrobca ATTACK, s.r.o. si vyhradzuje právo technických zmien výrobkov bez predchádzajúceho upozornenia. • ATTACK, s.r.o. producer reserves the right to change technical parameters and dimensions of boilers without previous warning. • Der Hersteller ATTACK, s.r.o. behält sich das Recht der technischen Veräderungen an Produkten ohne eine vorige Warnung. • Изготовитель ATTACK, s.r.o. оставляет за собой право изменения технических параметров и размеров котла без предыдующего предупреждения. • Le producteur ATTACK, s.r.o. réserve le droit des modifications techniques sans l'avertissement précédent. • Productor ATTACK, s.r.o. reserva el derecho de cambios técnicos sin advertencia anterior.

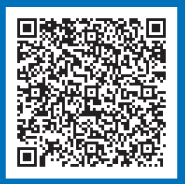